# 基礎医学研究入門

- 研究手法を学ぶ - データベースを使って論文を探してみよう

## 2023年5月9日(火) 16:25-17:55

**滋賀医科大学 附属図書館 利用支援係 hqjouser@belle.shiga-med.ac.jp**

本日の流れ

### 1. はじめに

研究における文献検索とは?/ なぜデータベースで検索するのか?/ 資料の特徴

- 2. 論文を探すためのツール① 医中誌Webを使った検索(医学関連分野の日本語論文を探す) + 本文の入手 ~くるくるLinker を使って~
- 3. 論文を探すためのツール② PubMedを使った検索(医学関連分野の英語論文を探す)

※ 論文を探すためのツール③ CiNii Research ※ 論文を探すためのツール④ Scopus

### 4. まとめ

## 1. はじめに 研究のすすめかた

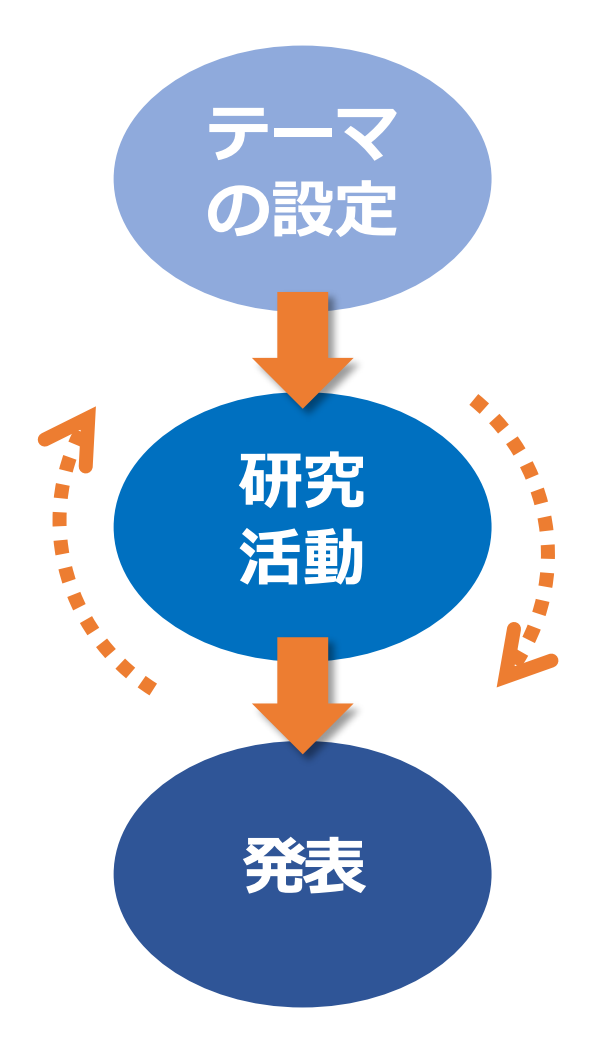

#### ・テーマの設定

- → ・着想~研究上の問いへ
	- ・先行研究のレビュー
	- ・デザイン・方法の参考
	- ・最新動向の確認、研究状況の調査 下調べ

### ・研究活動

- → ・仮説の設定
	- ・具体的な研究方法の検討と立案
	- ・予備テストの実施と研究方法の改良
	- ・研究の実施(=データの収集)
	- ・データの整理・分析

・発表

→ ・学会発表・論文投稿など

## 1. 研究における文献検索とは? 文献検索の意義

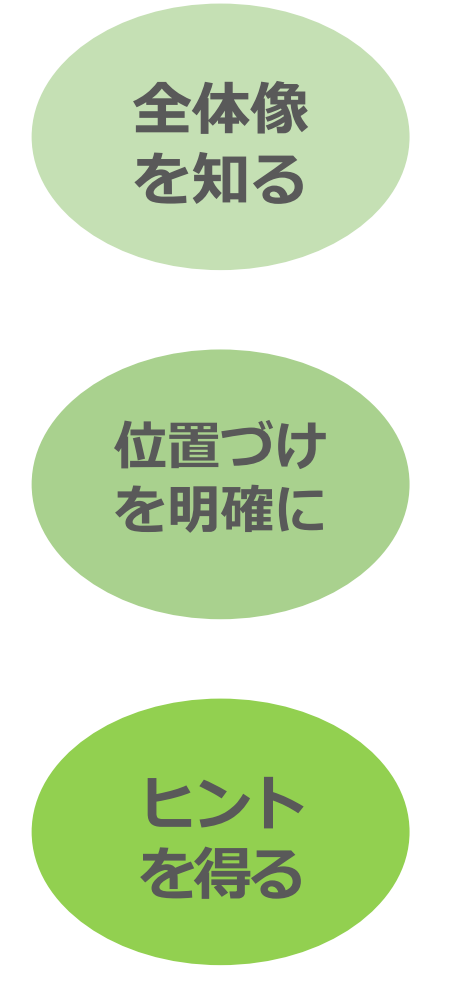

- ・現在までの研究状況の全体像を知る
	- → ・どこまで解明されているのか?
		- ・何が解決していないか?
		- ・どのようなキーペーパーがあるか?
		- ・中心的な研究者は誰か?
- ·自分の研究の位置づけを明確にする
	- → ・先行研究との関連をあきらかにし、オリジナリティ の根拠とする
- •研究のヒントを得る
	- → ・研究方法や研究デザインを参考にできる

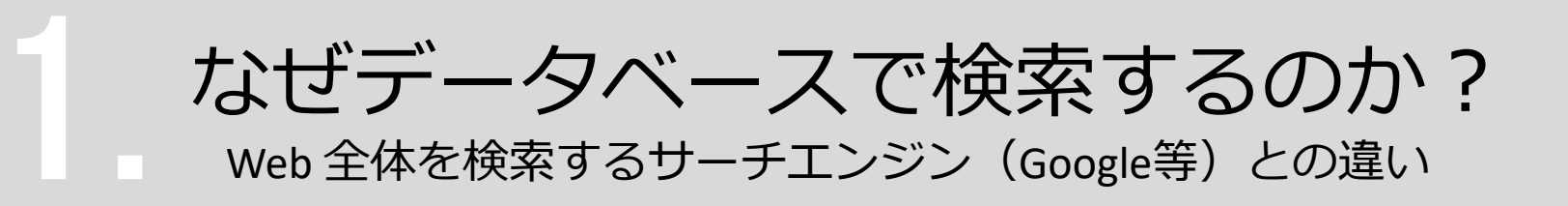

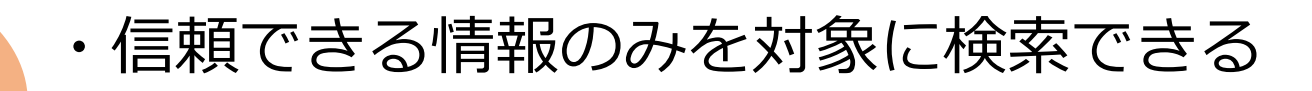

→ ・Web検索で見つかる情報についても、最低限**「誰が」 「いつ」**書いたものかを確認する

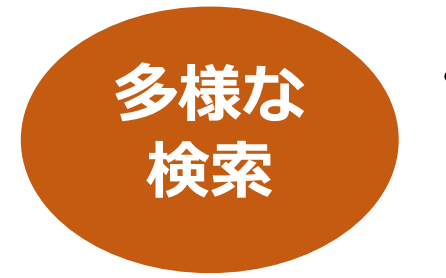

**情報の**

**信頼性**

- ・多様な検索ができる
	- → ・キーワードを様々に組み合わせたり、条件で絞り込む ことができる

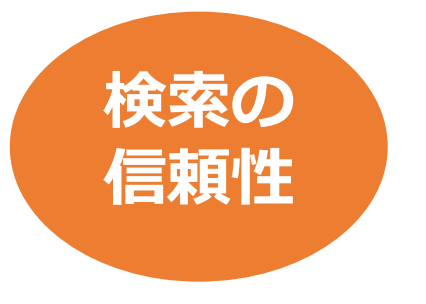

#### ・信頼できる検索を行い、記録を残すため

- → ・検索の**透明性**・**再現性**を確保
	- **・検索結果**だけでなく**検索方法(検索式、キーワード)** も重要
	- ・多くの文献検索データベースでは**検索履歴**を保存する 機能を備えている

資料の特徴

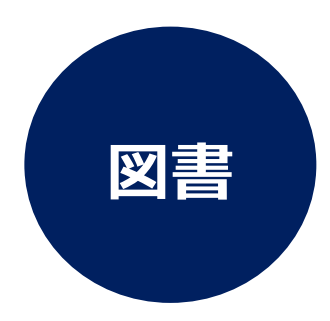

- 一冊ごとに系統的にまとめられている
- テーマの概要や基礎知識を得るのに適している
- 研究内容は熟しているが、刊行までに時間を要する

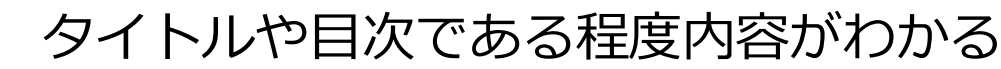

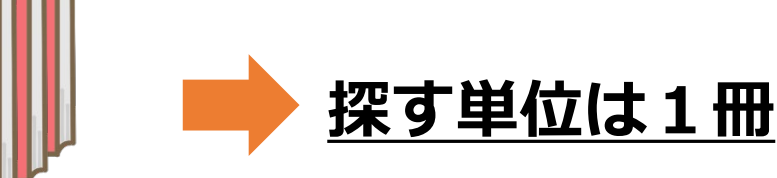

#### **図書**を探すためのツール

**CanZo**(滋賀医大にある資料を探す)

**CiNii Books**(国内の大学図書館等の蔵書を検索)

など専用のデータベース **6.6mm程度をある** 6.6mm

## 資料の特徴

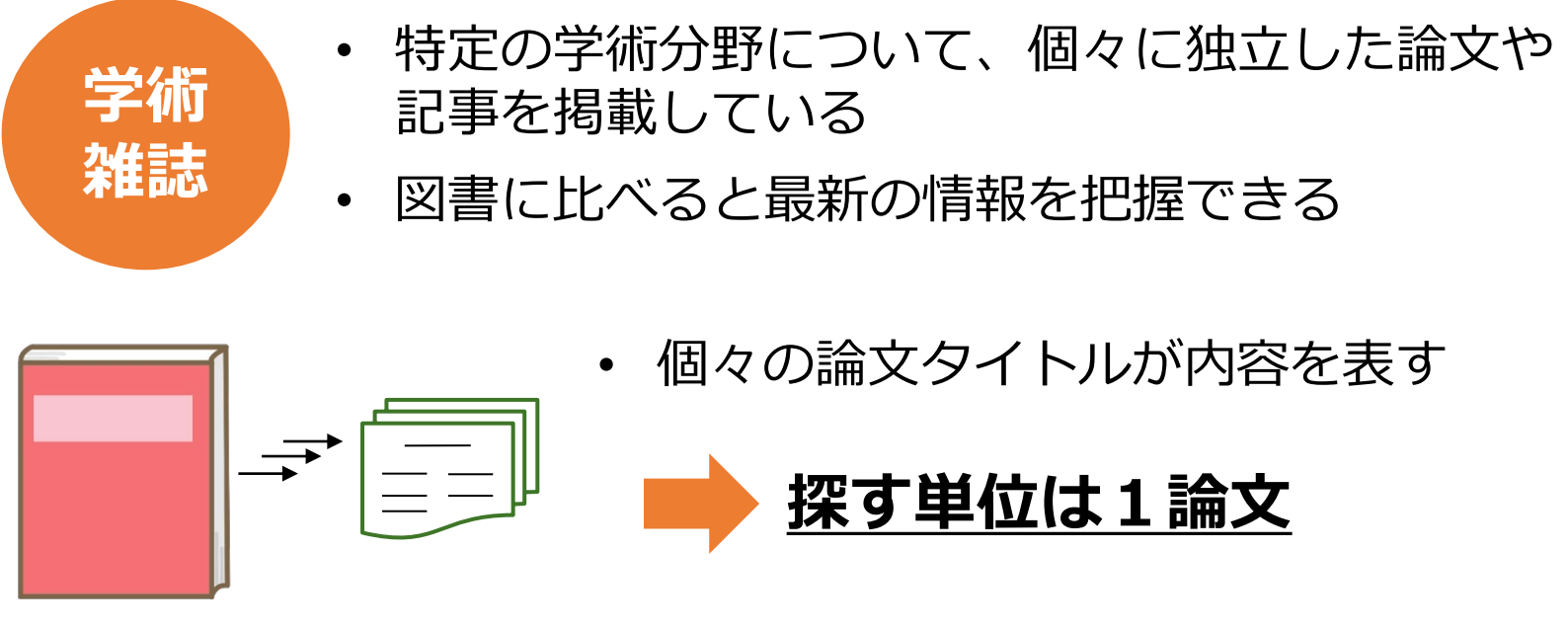

**論文**を探すためのツール

**医中誌Web**(国内の医学・薬学・看護学等の文献情報を検索できるデータベース) **CiNii Research**(日本語の論文・データを検索できるデータベース) **PubMed**(米国国立医学図書館が提供している無料の生命科学文献データベース) **Scopus**(エルゼビアが提供している全分野の欧文文献・引用情報データベース) など専用のデータベース

2.論文を探すためのツール①

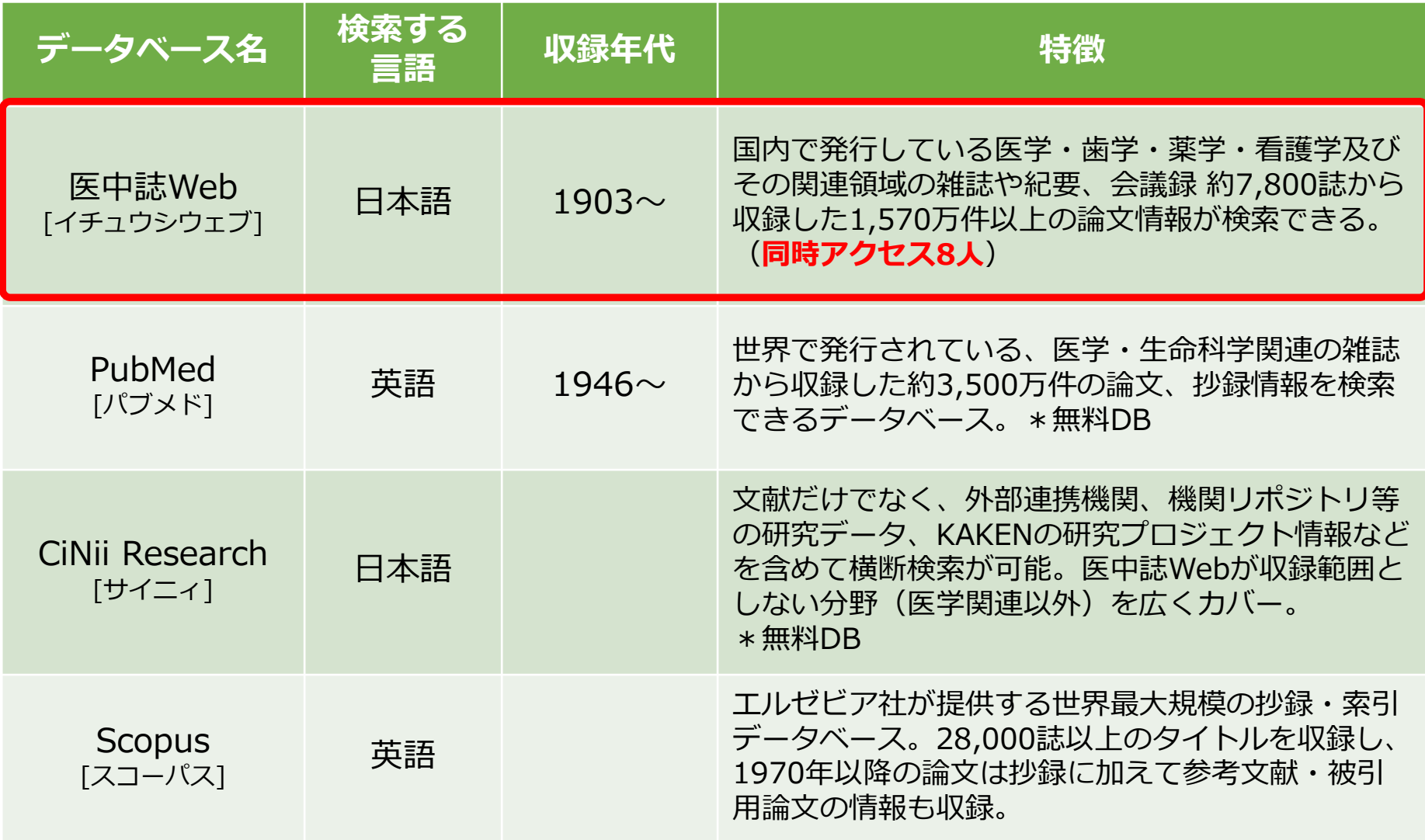

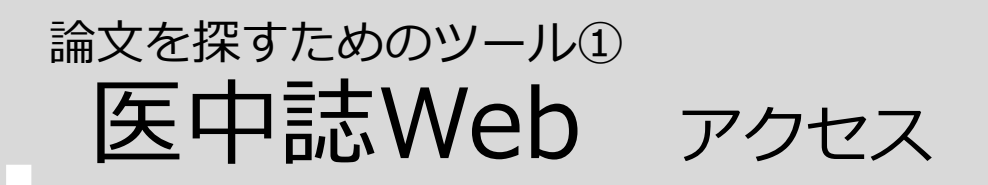

### 滋賀医科大学ホームページ 在学生の方 > 附属図書館

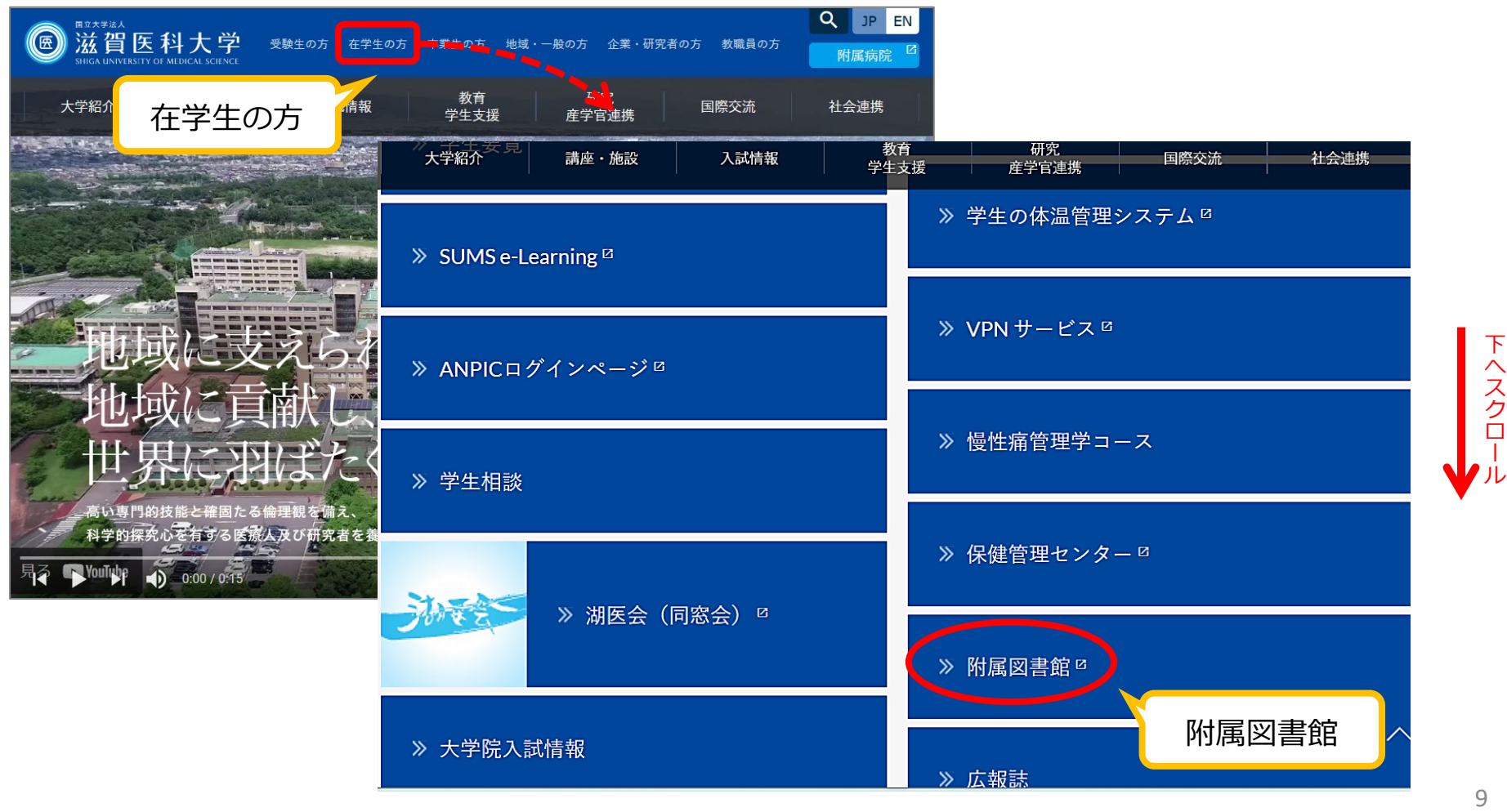

医中誌Web アクセス 論文を探すためのツール①

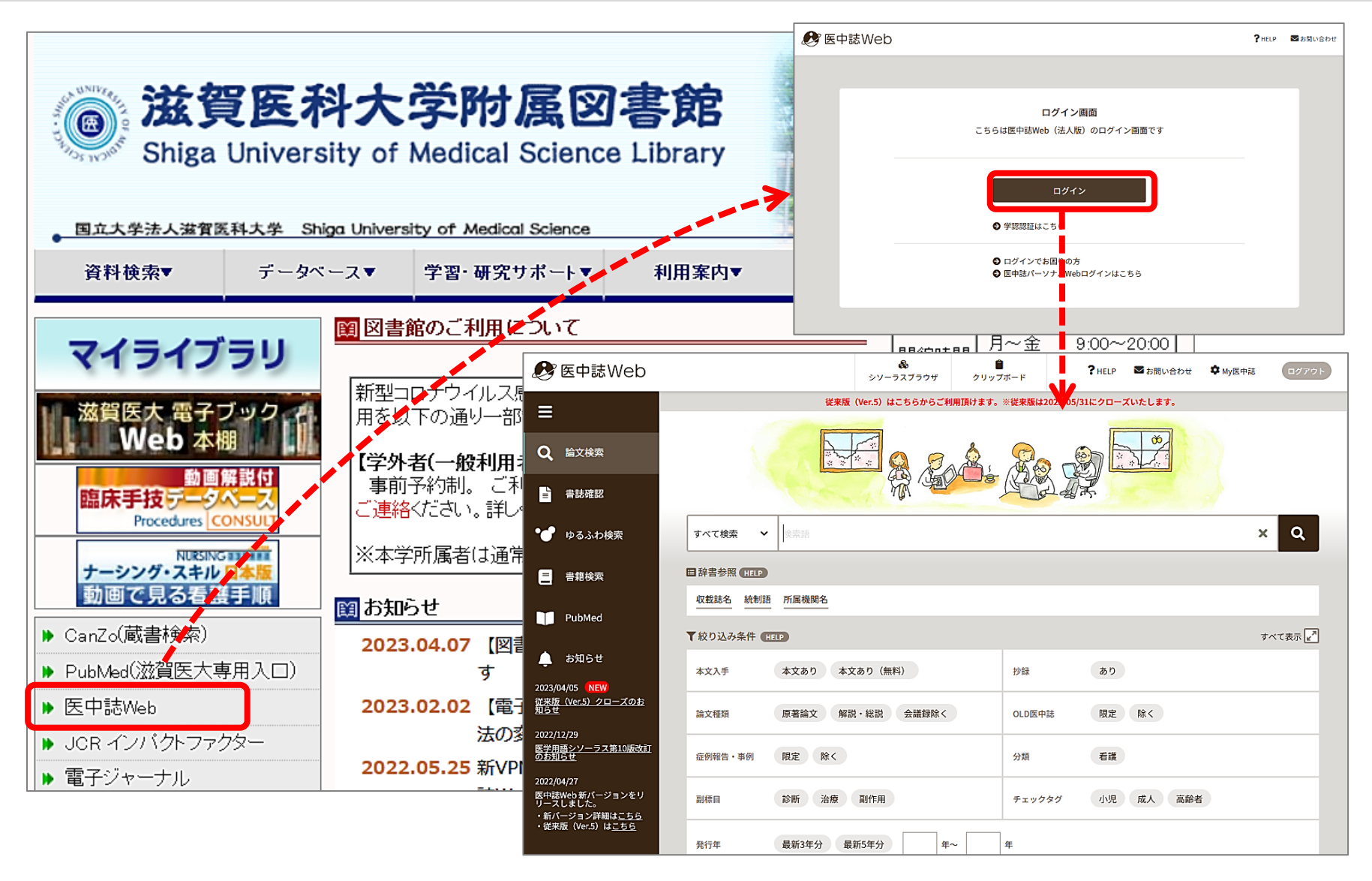

医中誌Web 検索のルール 論文を探すためのツール①

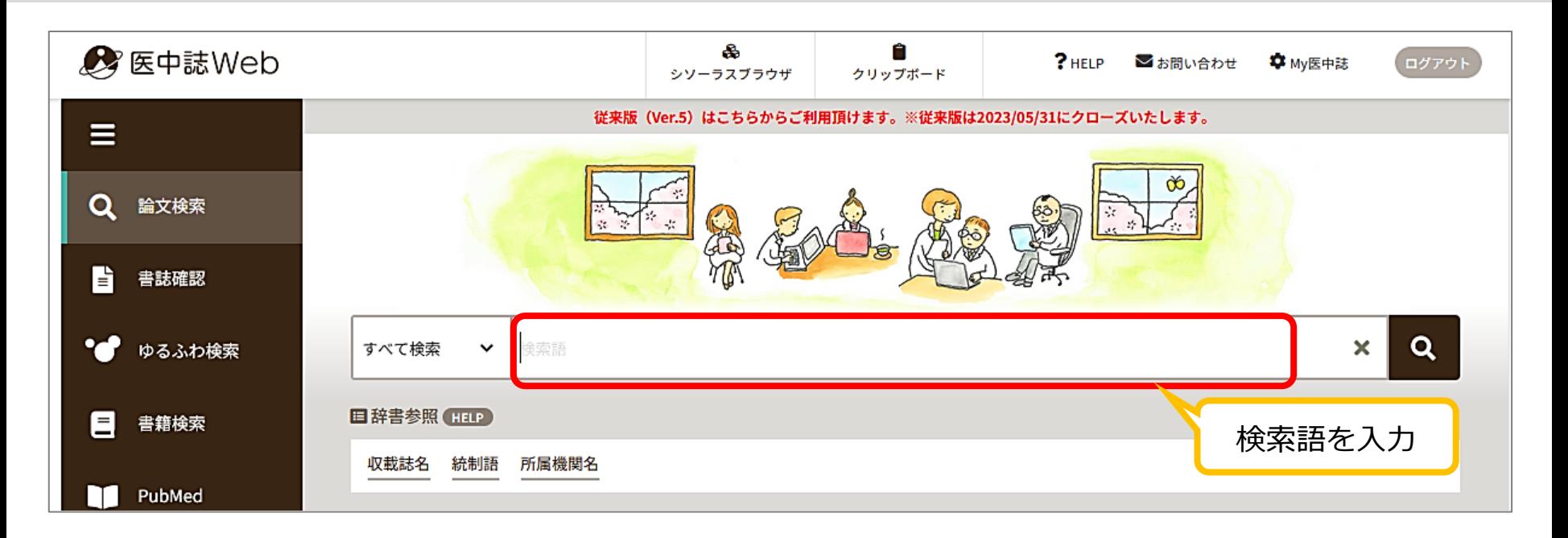

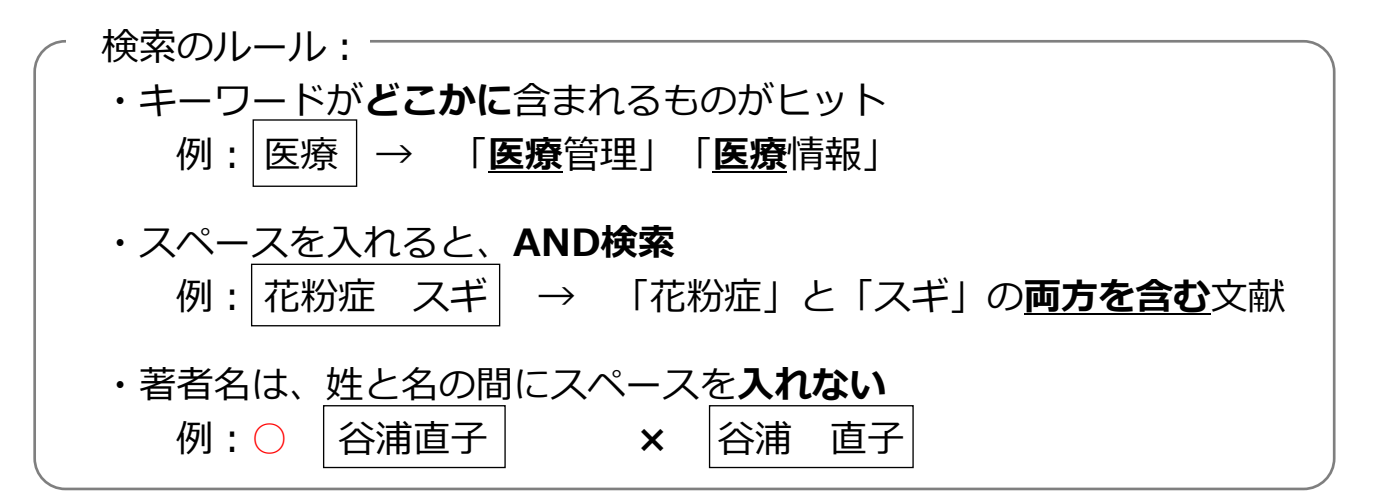

### 2.医中誌Web 検索語の選択(一例) 論文を探すためのツール①

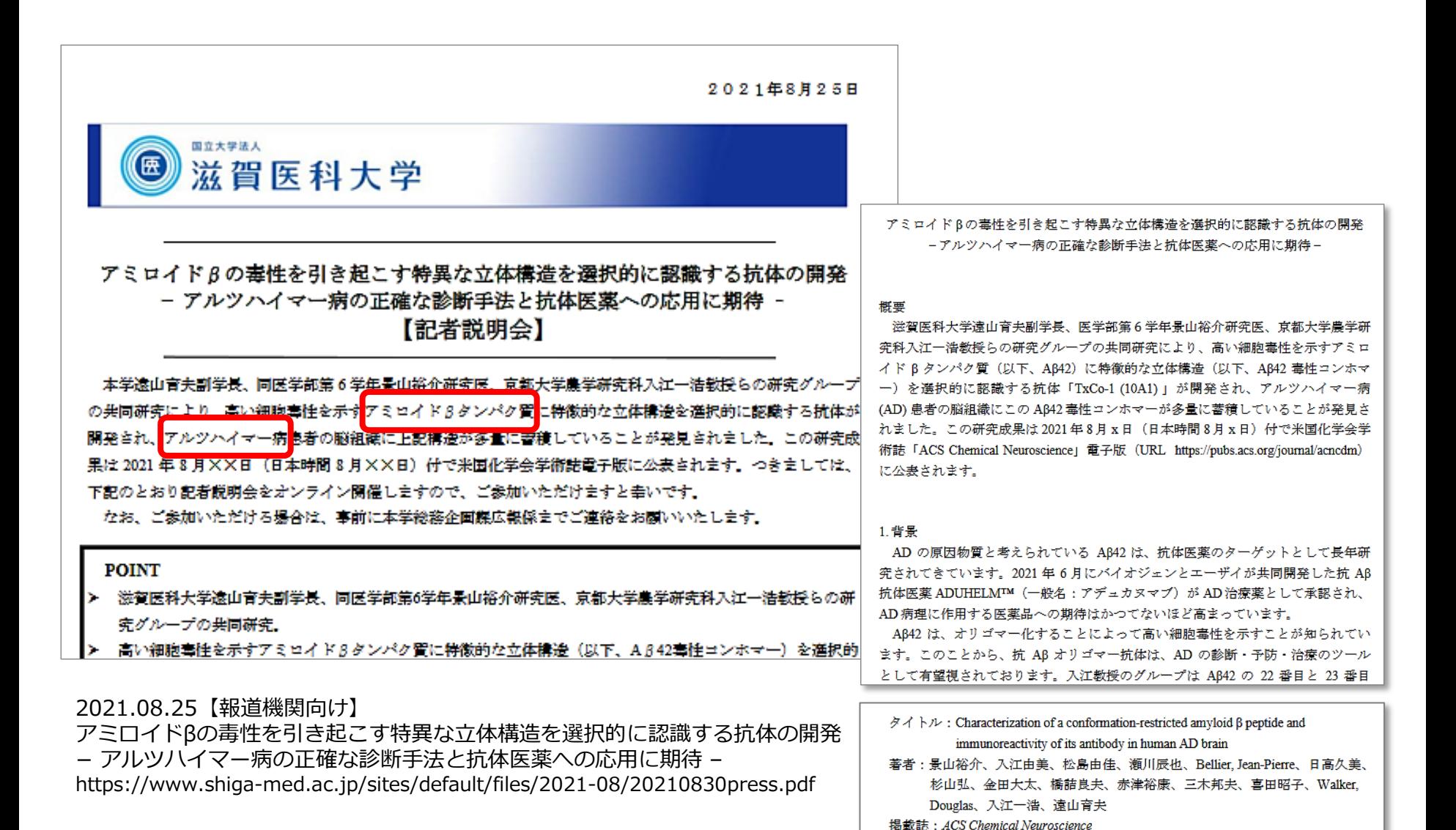

12

## |医中誌Web キーワード検索 (1) 全 論文を探すためのツール1

「アミロイドβタンパク質」と入カし、 α をクリック

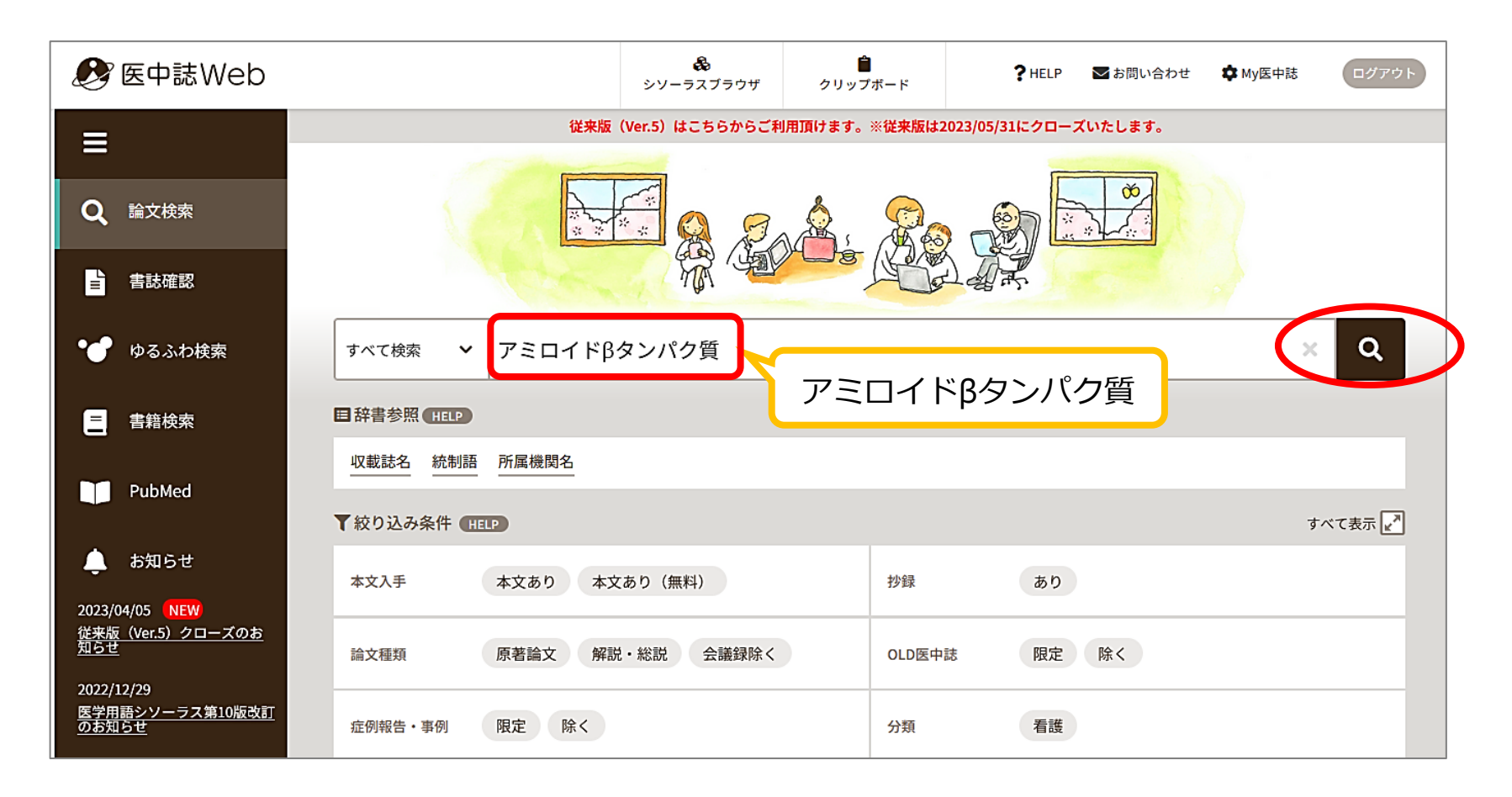

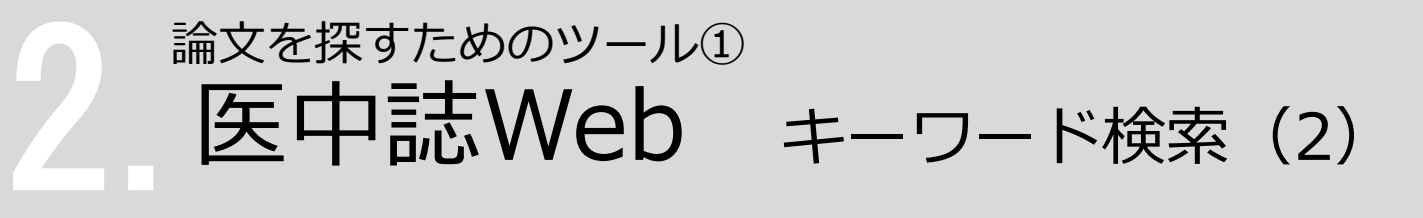

次に「アルツハイマー病」と入力し、 Q をクリック

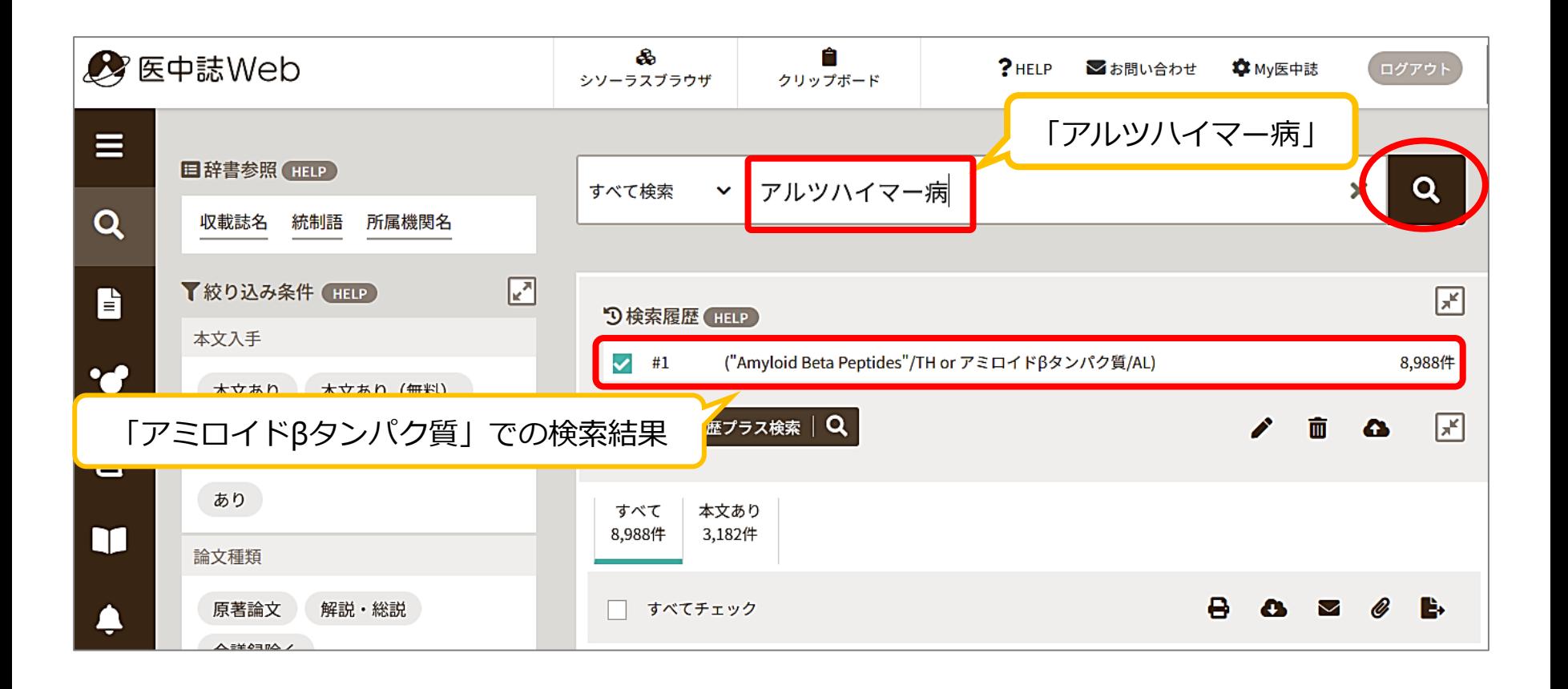

### 2.1 医中誌Web 検索結果を絞り込む(1) 論文を探すためのツール①

「アミロイドβタンパク質」と「アルツハイマー病」 両方を含む文献を探す

→ 「履歴プラス検索 (AND検索)」を使って絞り込む

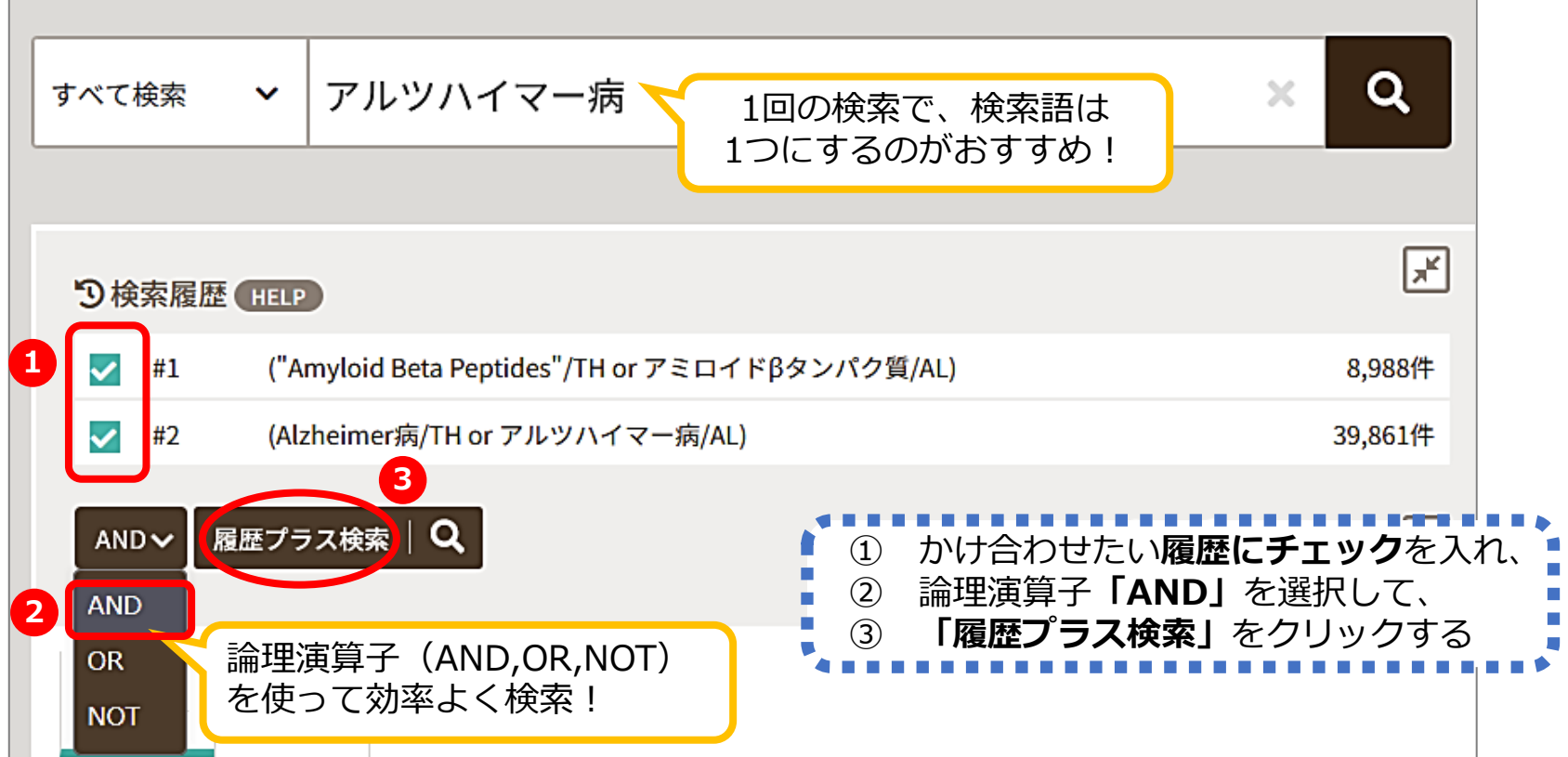

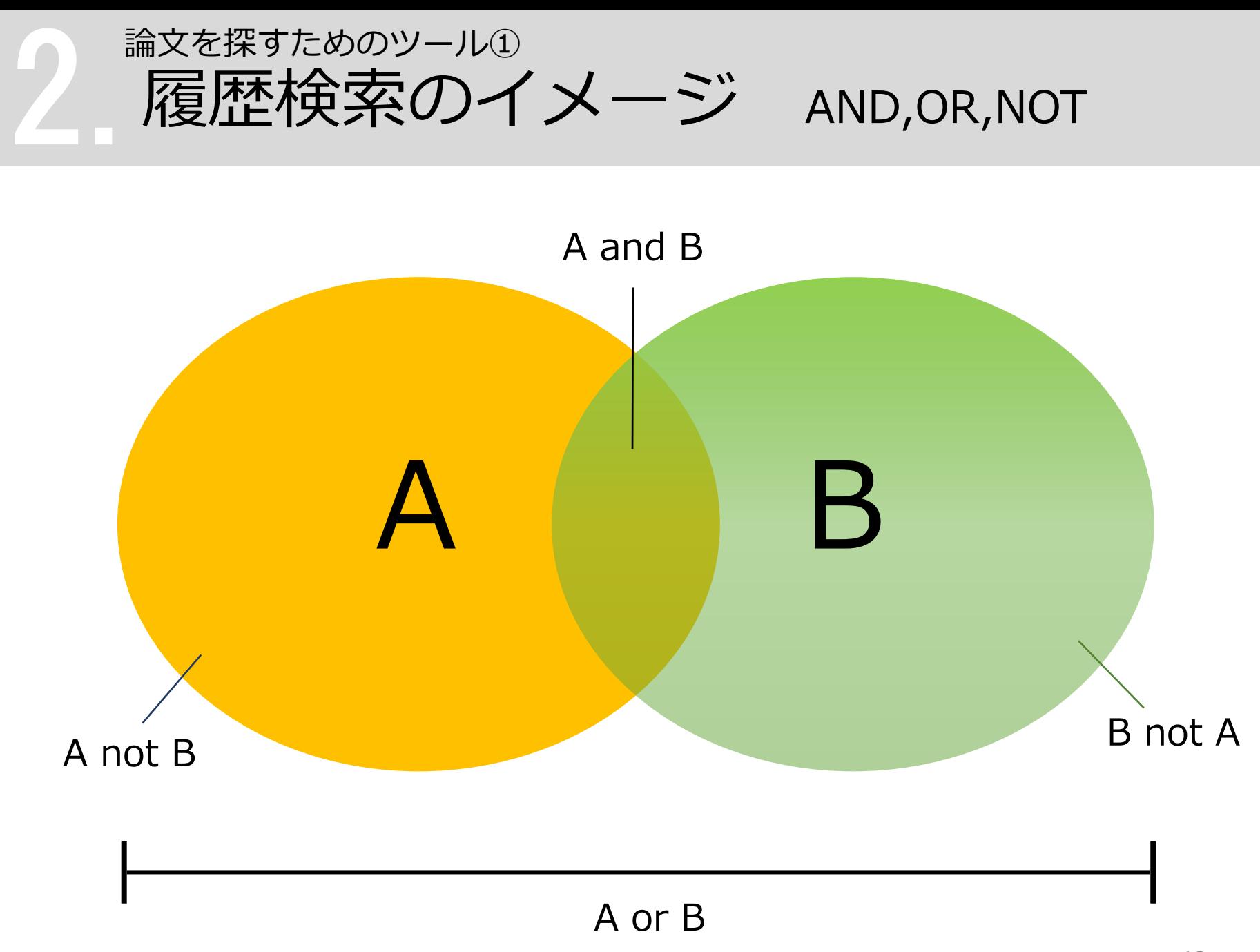

2.1 医中誌Web 検索結果を絞り込む(2) 論文を探すためのツール①

ヒット件数が多い!

### → 「絞り込み条件」を使って検索結果を絞り込む

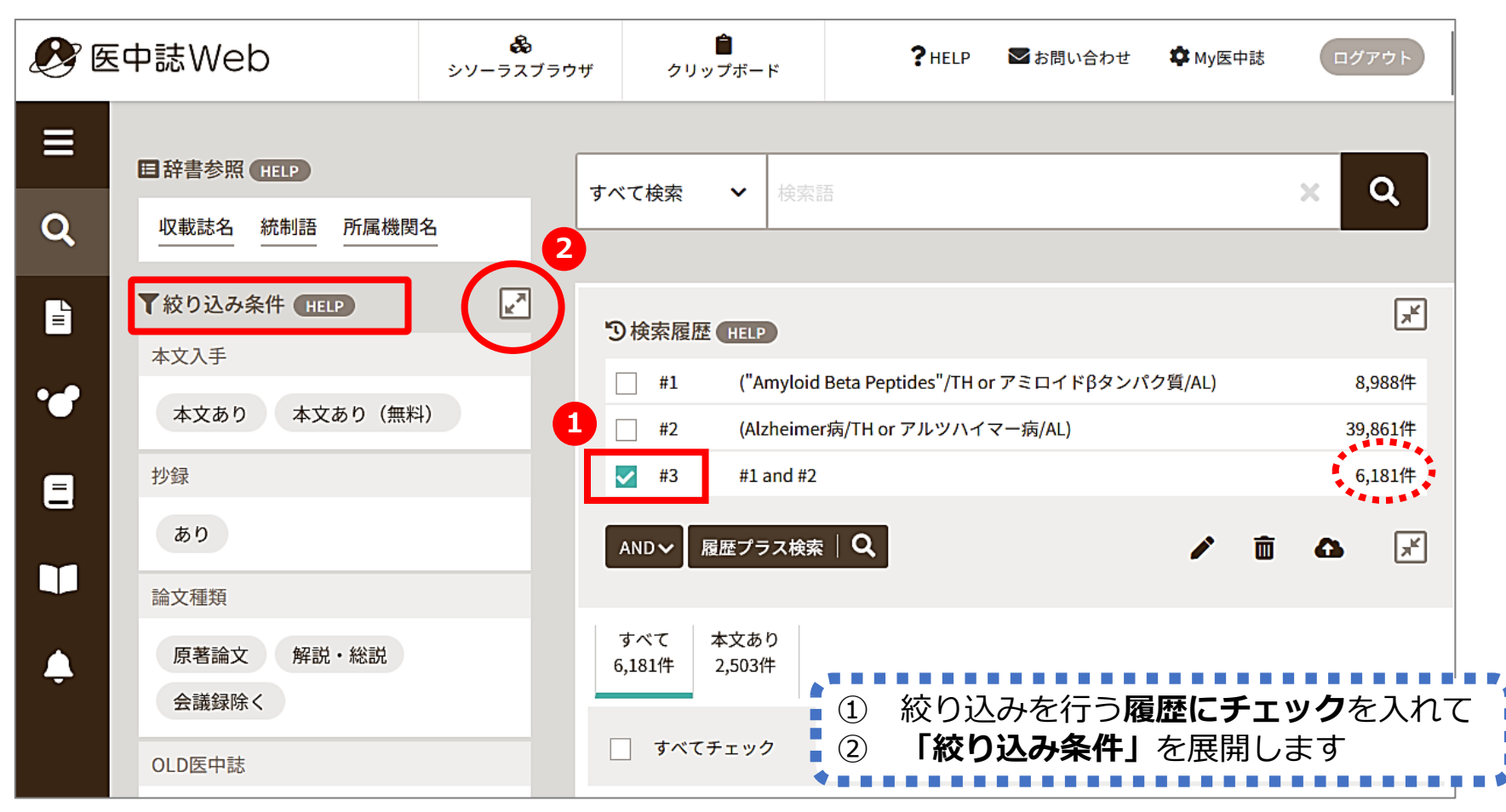

17

### 2.1 医中誌Web 検索結果を絞り込む(2) 論文を探すためのツール①

#### 最近**5年間**に発行された、**会議録以外**の**日本語**文献に絞り込む

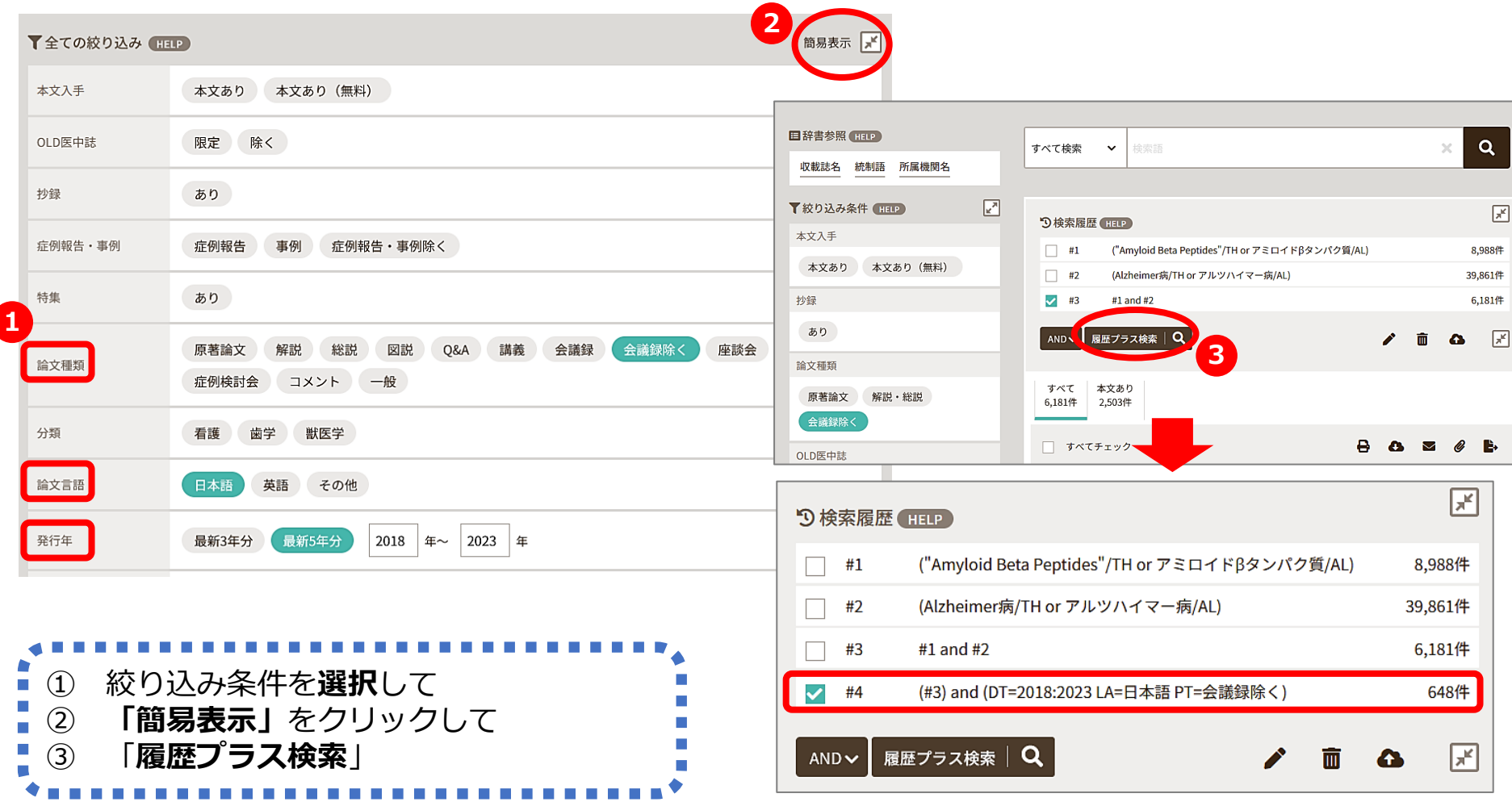

### 2.1 医中誌Web 収録文献の論文種類とその割合 論文を探すためのツール①

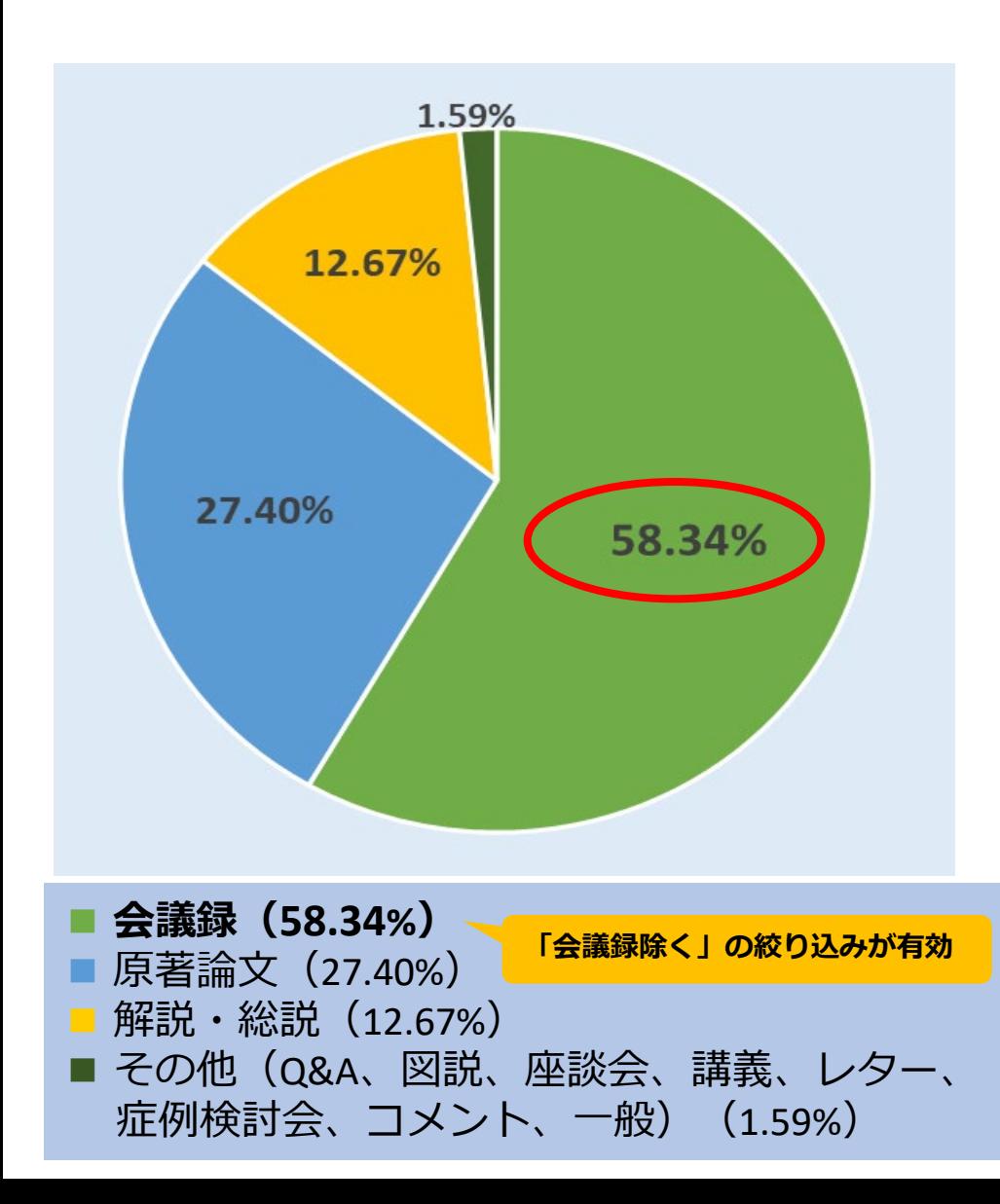

 会議録 学会などで行われる研究発表の要旨、抄録 および会報

 原著論文 独創性、新規性のある研究論文 \*症例報告も原著論文としている

■ 解説

あるテーマについて、その分野の専門家 が解説した記事

■ 総説

あるテーマについて、関連文献に基づい て既知の事項、動向、研究状況、課題な どを総括的に論評した論文、または「レ ビュー」「総説」と明記されている論文

\*『わかりやすい医中誌Web検索ガイド』 第2版 p.8-9より(データは2023年1月時点)

2.1 医中誌Web 会議録について 論文を探すためのツール①

会議録とは?

• 学会、研究会や各種機関、団体で発表 される抄録及び要旨。会報。 (医中誌Web編集方針より)

• 医中誌Webに収録されている文献デー タの約6割が会議録のため、研究論文 を探したいときは、「会議録除く」が 有用

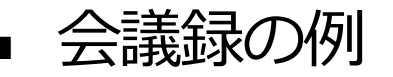

アルツハイマー型認知症とダウン症候群におけるDYRK1A遺伝子の関与 DYRK1AはAβからタウリ ン酸化過程に介在する

紙野 晃人(国立病院機構やまと精神医療センター) 老年精神医学雑誌(0915-6305)28巻増刊II Page184(2017.06)

論文種類:会議録

シソーラス用語: \*Alzheimer病(遺伝学,診断), \*Amyloid Beta Peptides, \*Down症候群(遺伝学, 診 断)、\*Protein-Tyrosine Kinases、\*Taurine、リン酸化、\*Protein-Serine-Threonine Kinases、ヒト第21染 色体

医中誌フリーキーワード: \*Dyrk Kinase

チェックタグ:ヒト

2017390370

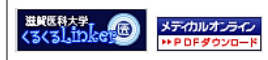

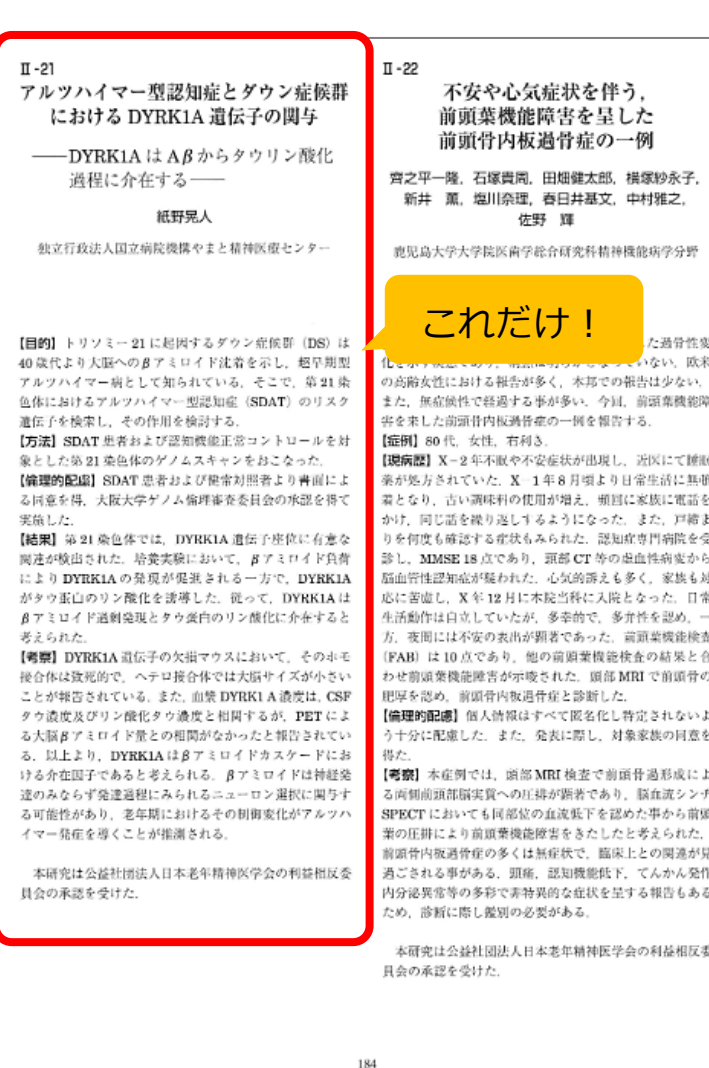

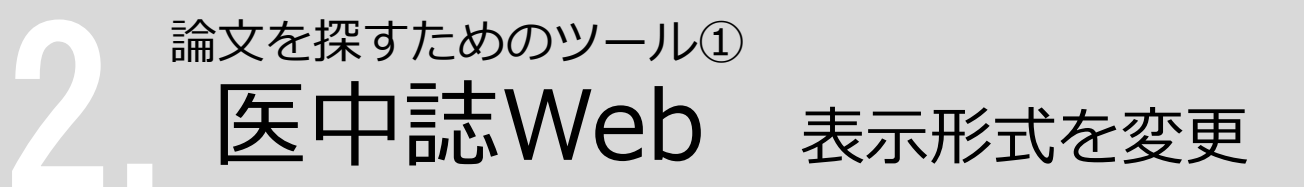

#### 検索結果の表示形式、ソート順、件数を変更できる

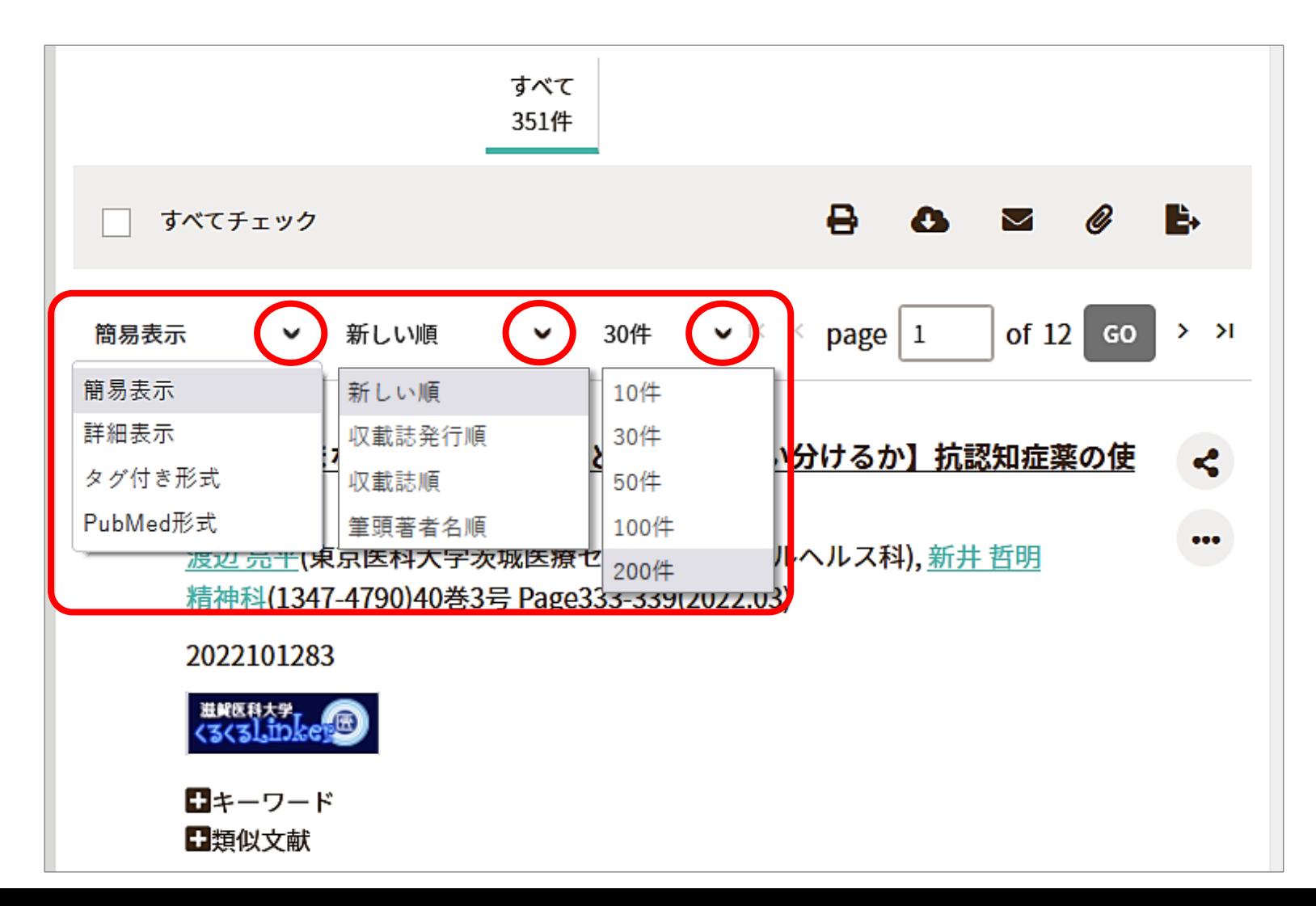

2. <sup>論</sup> 医中誌Web 検索結果の確認(詳細) 論文を探すためのツール①

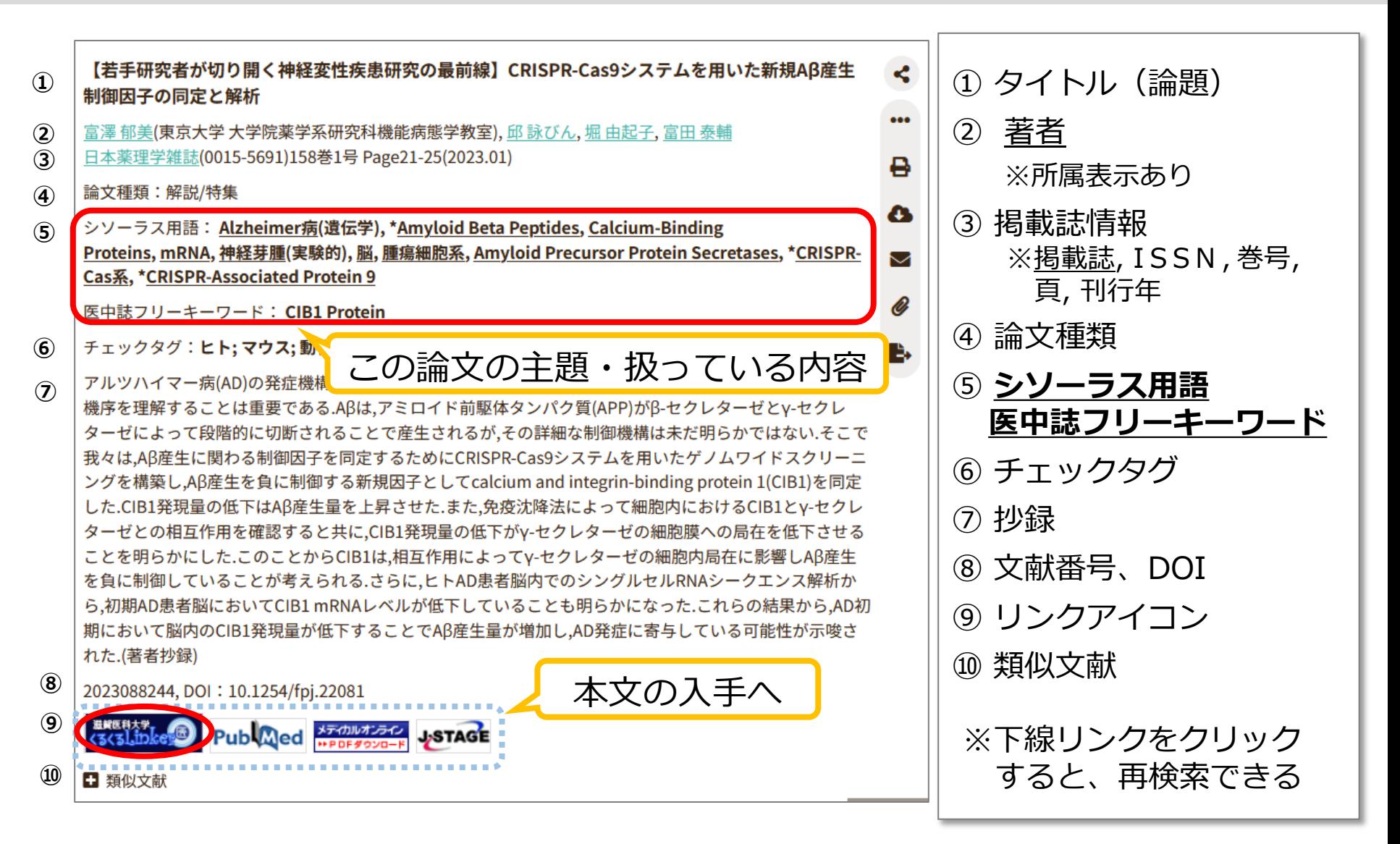

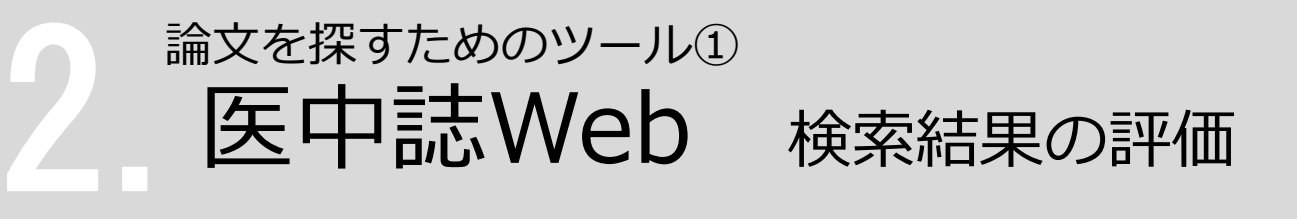

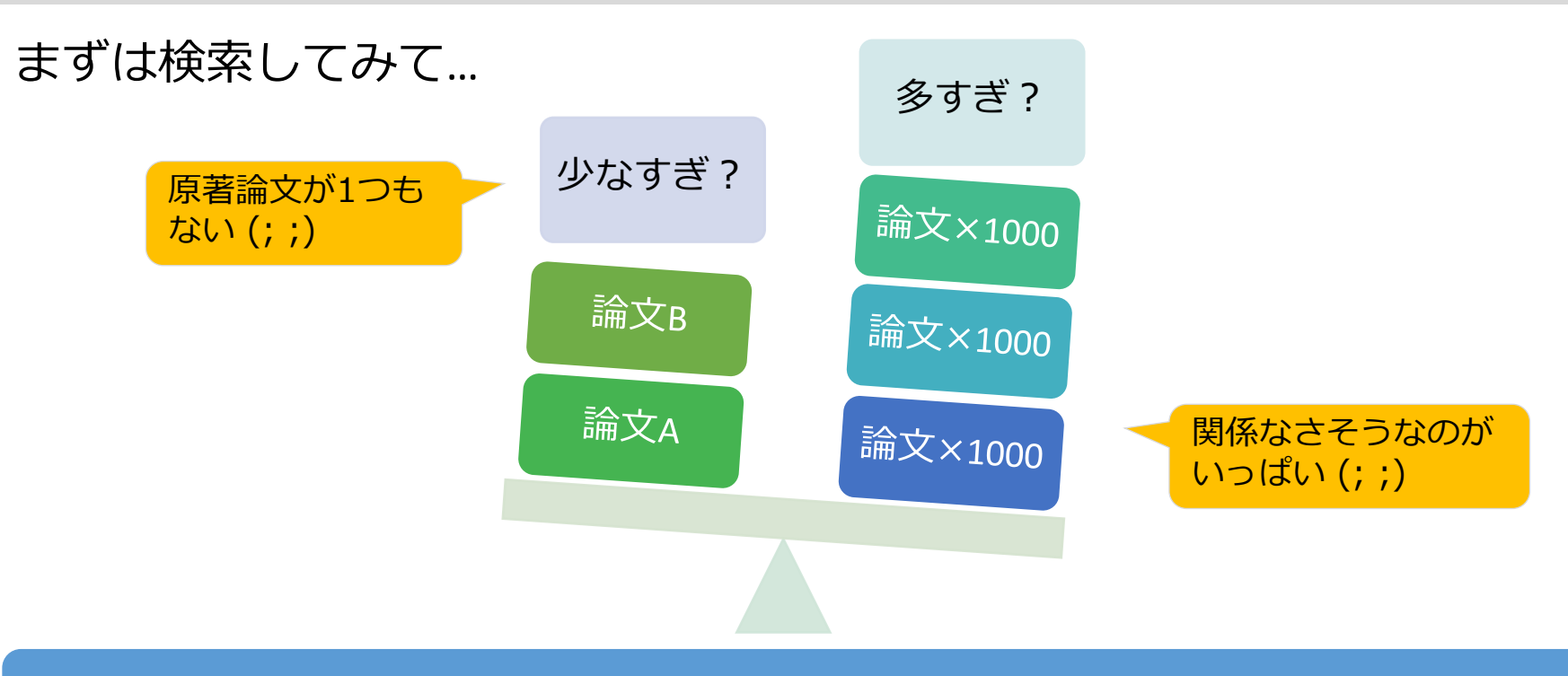

#### 件数だけでなく、タイトルや抄録も見て、どんな文献がヒットしたのか確認!

### **検索語の検討&検索式の見直し**

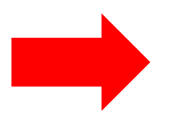

- テーマをもっと具体的に or 一般的に
- ✔ 他の言い方はできないか、違う言い回しは?
- ✔ 別のキーワードも追加してみる?

論文を探すためのツール①

医中誌Web 検索結果の出力 (1)印刷

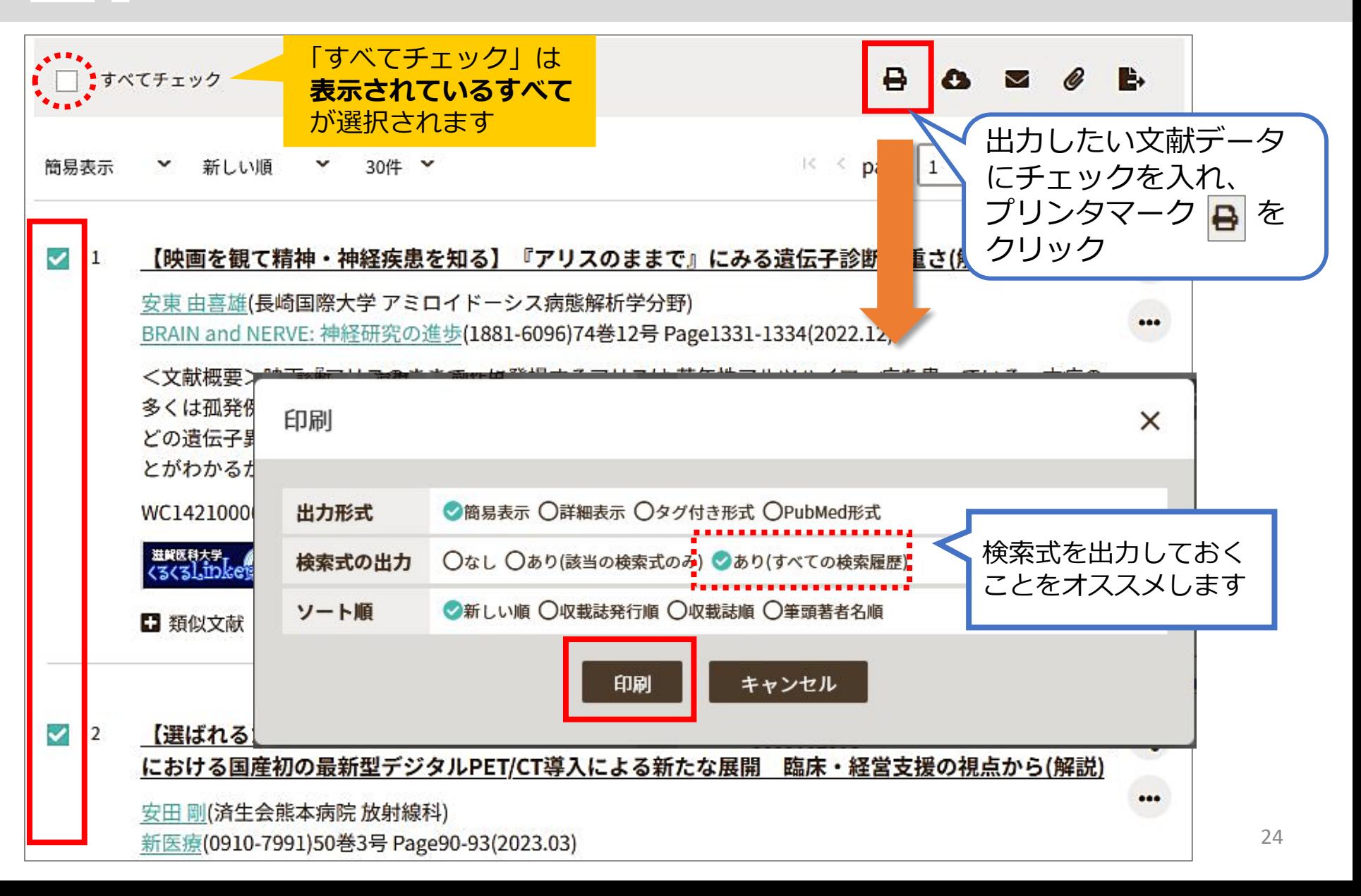

論文を探すためのツール①

## 3.2医中誌Web 検索結果の出力(2)メール

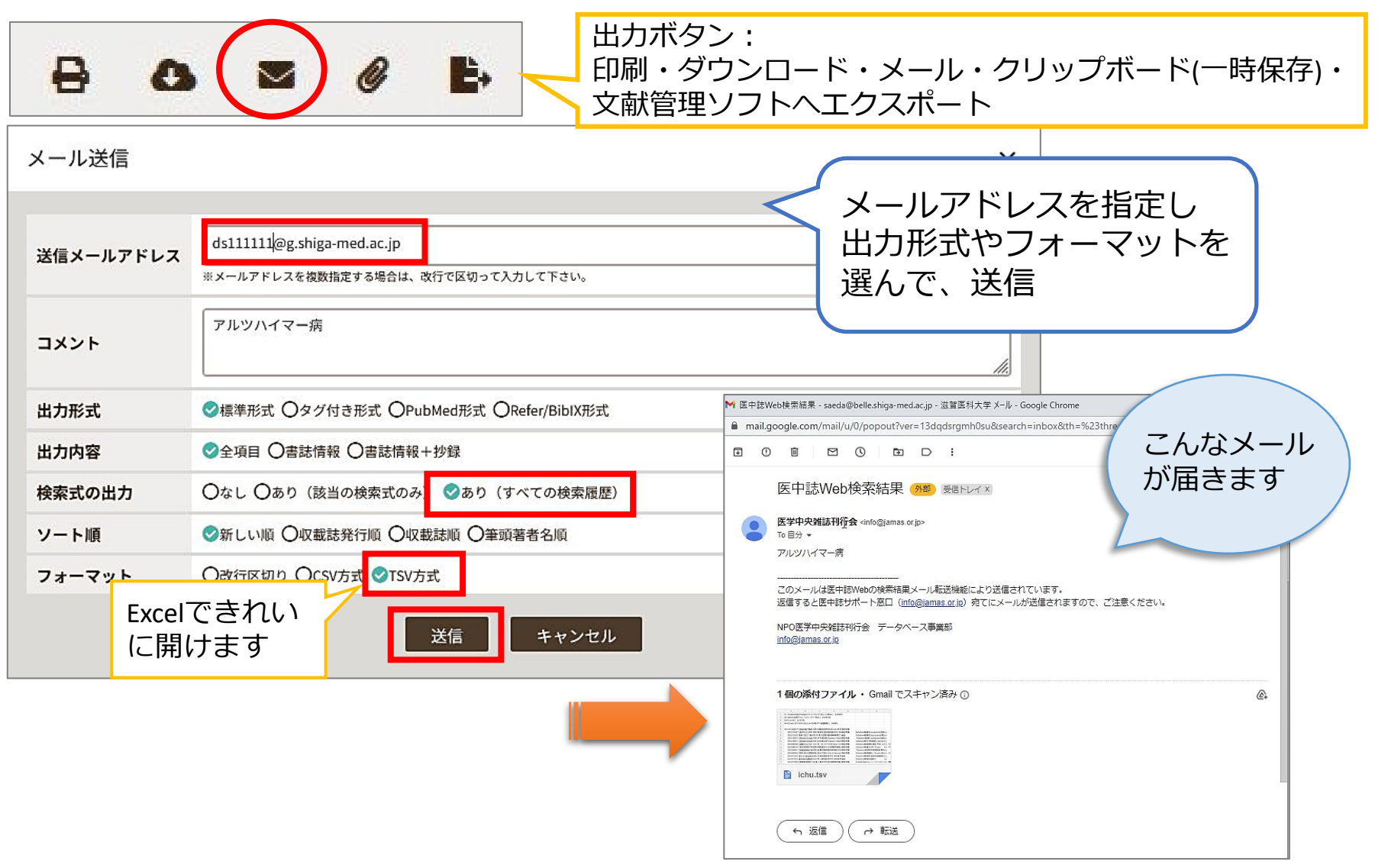

2. 本文の入手 くるくるLinker <sup>~</sup>Step1.<sup>~</sup>

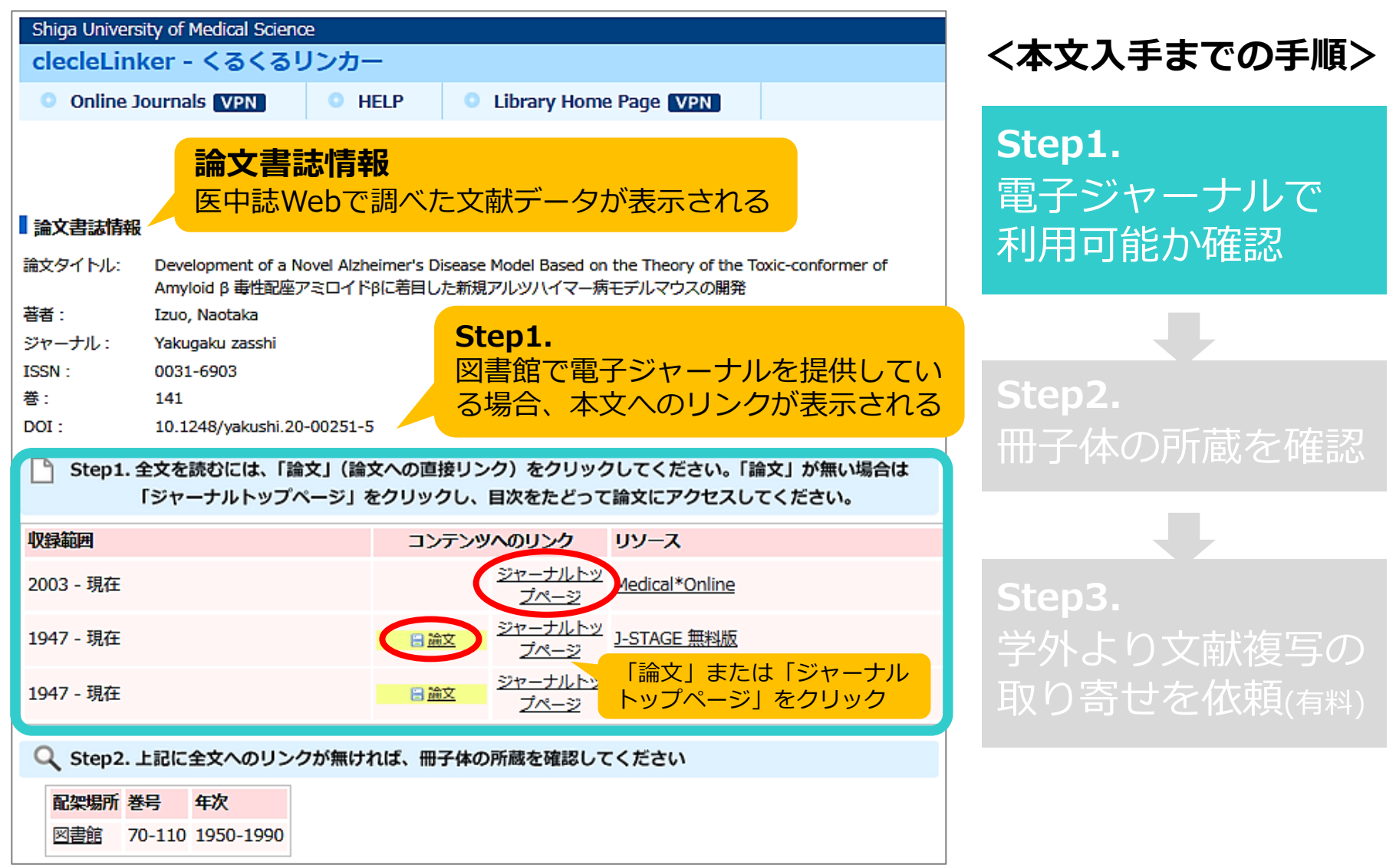

本文の入手 くるくるLinker ~Step1.~

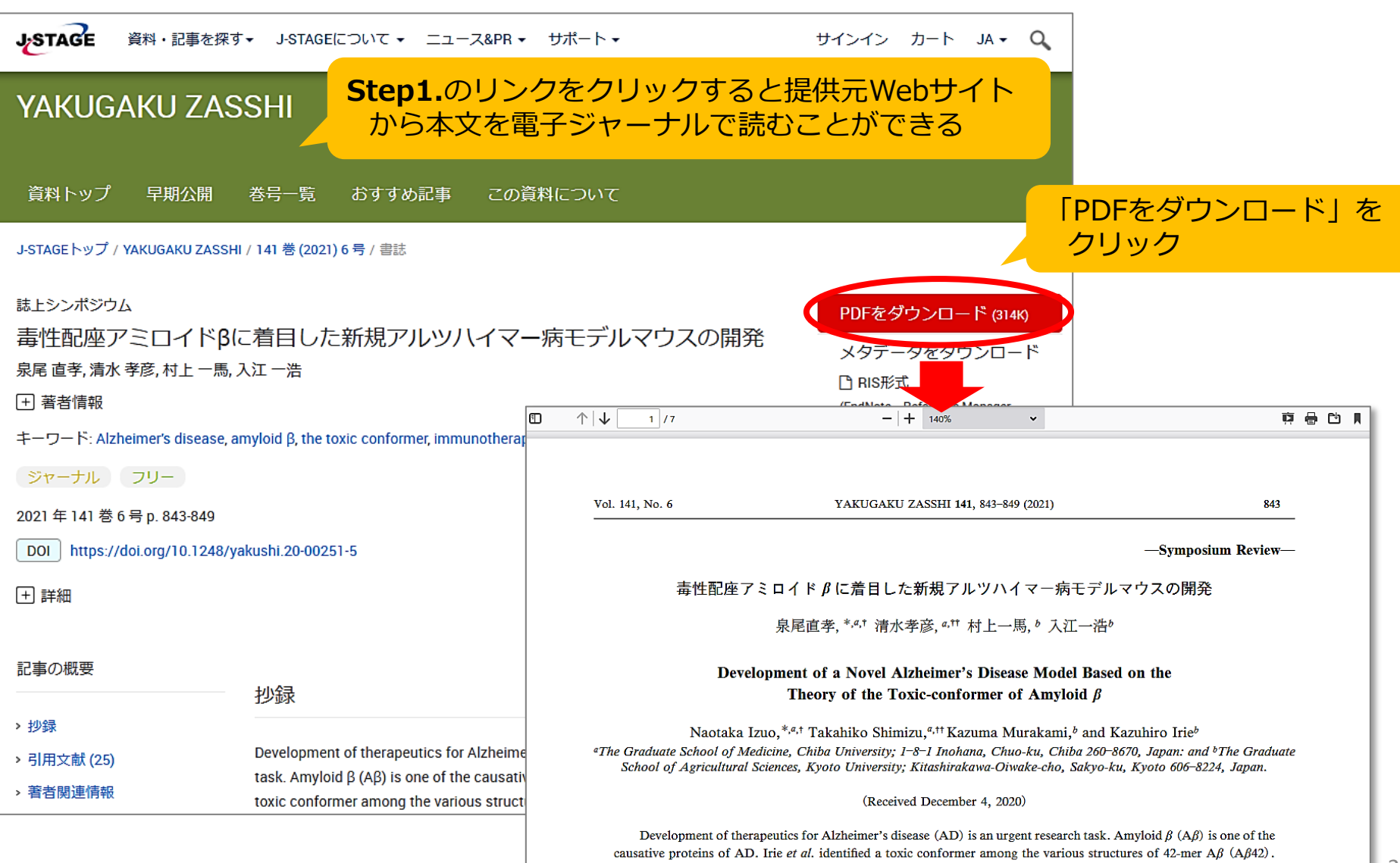

This conformer, which possesses a turn structure at the positions Glu22-Asp23, exhibits rapid oligomerization and po-

本文の入手 くるくるLinker  $\sim$ Step2. $\sim$ 

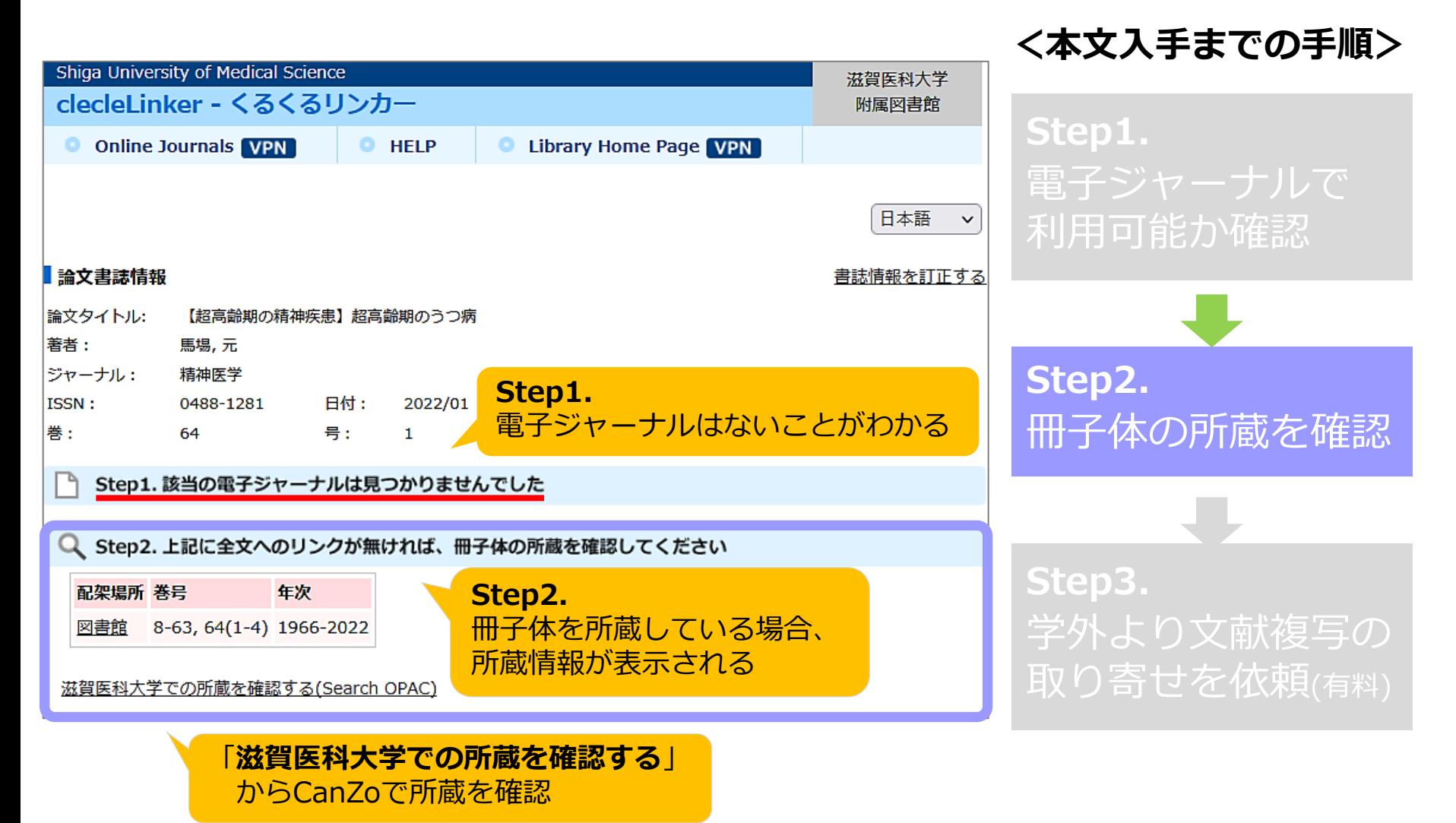

本文の入手 <るくるLinker ~Step3.~

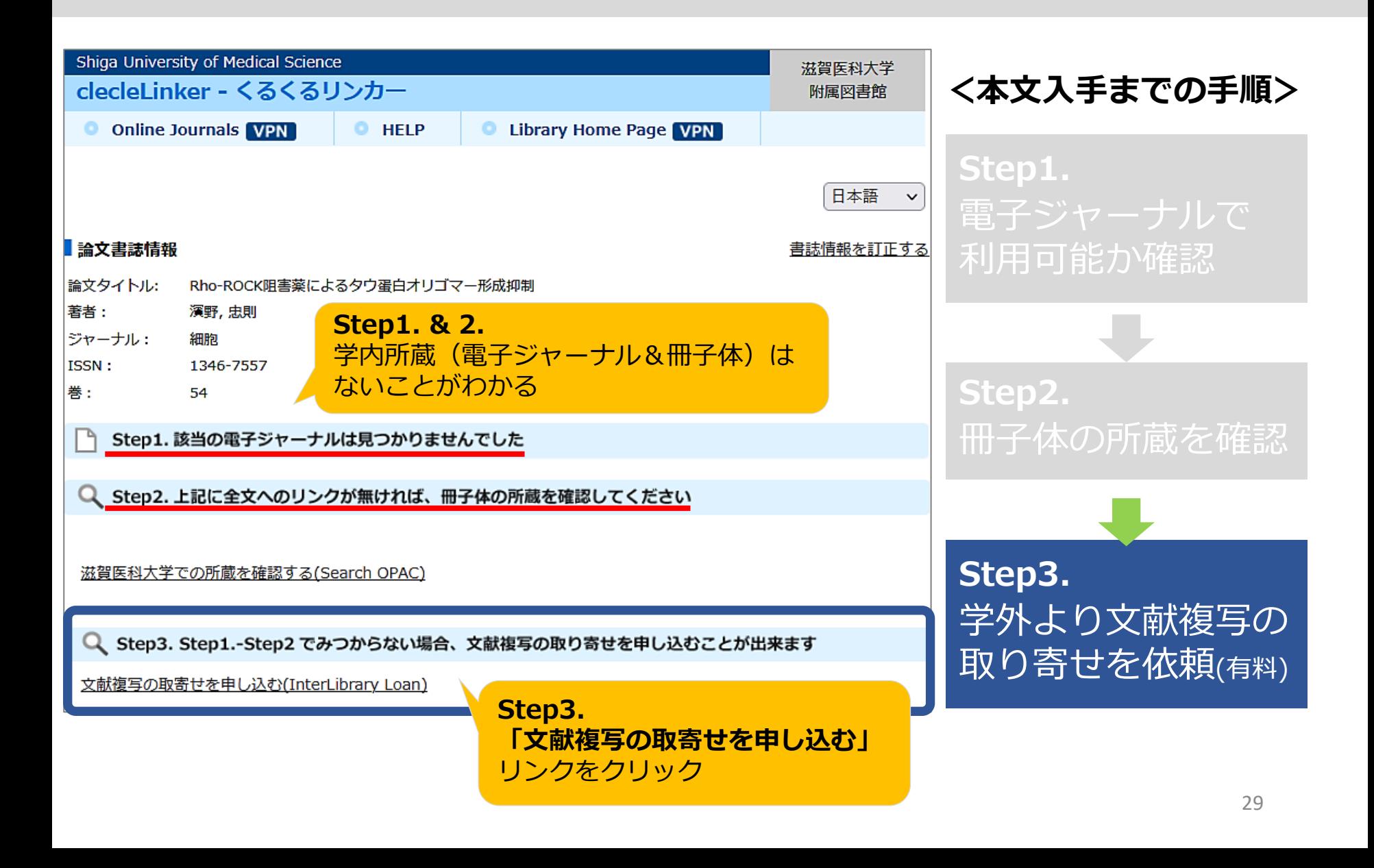

## 医中誌Web 参考文献リストの文献を探す 論文を探すためのツール①

#### 日本生物学的精神医学会誌 32 巻 1 号 (2021) / Japanese Journal of Biological Psychiatry Vol.32, No.1, 2021 42

derived neurotrophic factor (BDNF) induces sustained elevation of intracellular  $Ca^{2+}$  in rodent microglia. J Immunol. 183: 7778-7786.

- 22) Mizoguchi Y, Kato TA, Seki Y, et al (2014) Brainderived neurotrophic factor (BDNF) induces sustained intracellular  $Ca^{2+}$  elevation through the upregulation of surface transient receptor potential 3 (TRPC3) channels in rodent microglia. J Biol Chem, 289: 18549-18555.
- 23) 溝口義人, 門司 晃 (2014) 免疫系と精神疾患→ BDNF と細胞内 Ca<sup>2+</sup>シグナリングの関与. 精神神 経誌, 116:832-841.
- 24) Mizoguchi Y and Monji A (2017) TRPC channels and brain inflammation. Adv Exp Med Biol, 976 : 111

25) 溝口義人, 門司晃 (2019) うつ病と認知症の共通 病態としての神経炎症.日本医事新報, 4942:28-

26) Molendijk ML, Spir In P, Polak M, et al  $(2014)$ Serum BDNF conc cons as peripheral manifes-

pression and risk for Alzheimer disease: systematic review, meta-analysis, and metaregression analysis. Arch Gen Psychiatry, 63: 530-538.

- 33) Parkhurst CN, Yang G, Ninan I, et al (2013) Microglia promote learning-dependent synapse formation through brain-derived neurotrophic factor. Cell, 155:1596-609.
- 34) Pedersen BK (2019) Physical activity and musclebrain crosstalk. Nat Rev Endocrinol, 15:383-392.
- 35) Ransohoff RM (2016) A polarizing question : do M1 and M2 microglia exist? Nat Neurosci, 19: 987-991.
- 36) Ransohoff RM (2016) How neuroinflammation contributes to neurodegeneration. Science, 353 : 777-783.
- 37) Rose CR, Blum R, Kafitz KW, et al (2004) From modulator to mediator: rapid effects of BDNF on 一切文献が ion channels. Bioessays, 26:1185-1194.
- 38) Saez-Atienzar S and Masliah E (2020) Cellular nescence and Alzheimer disease: the egg and  $\vec{r}$ o Not Dou Nourogoi 91 - 499  $-44$

25) 溝口義人,門司晃 うつ病と認知症の共通  $(2019)$ 病態としての神経炎症.日本医事新報. 4942:28-34.

28) Mrdjen D, Pavlovic A, Hartmann FJ, et al (2018) High-dimensional single-cell mapping of central

cate microglial-mediated innate immunity in Alzheimer's disease. Nat Genet, 49: 1373-1384.

uroin-

re epi-

Rare impli-

論文を探すためのツール① 医中誌Web 参考文献リストの文献を探す 25) 溝口義人, 門司晃 (2019) うつ病と認知症の共通 書誌確認画面 病態としての神経炎症. 日本医事新報, 4942:28-34. Single Citation Matcher ■ 書誌確認画面  $\equiv$ HELP  $\alpha$ 年:2019 部分一致 完全一致 雑誌名 号:4942 B **ISSN** 開始ページ:28 発行年月 2019 年 月 を入力し、「書誌確認検索」 ここを 巻・号・開始頁 卷 4942 号 28 頁 をクリック クリック 著者名 筆頭著者名に限定 最終著者名に限定 ۵  $\equiv 4 - 56$ 部分一致 【精神疾患と神経炎症の関係】うつ病と認知症の共通病態としての神経炎症(解説) タイトル中のキーワード 溝口義人(佐賀大学医学部精神医学講座), 門司晃 日本医事新報(0385-9215)4942号 Page28-34(2019.01) **DOI** <Point>▼うつ病はアルツハイマー型認知症(AD)発症のリスクファクターとされており、抑うつ、不安症 状はアミロイドβ負荷の増大を反映し、AD発症の前駆期を早期診断する臨床的マーカーとなりうる▼うつ 病およびADの病態に、神経炎症、特にミクログリアの活性化が関与すると示唆されるが、加齢によるミク  $|Q|$ ログリアへの影響にも着目することが重要である▼うつ病とADの共通病態として脳由来神経栄養因子 収載誌名参照 書誌確認検索 (BDNF)機能の低下(BDNF仮説)も注…もっと見る 2019053572 本文へ! 滋賀医科大学<br>くるくるし、わた メディカルオンライン **CiNii** 0

### 2.1 医中誌Web ログアウト 論文を探すためのツール①

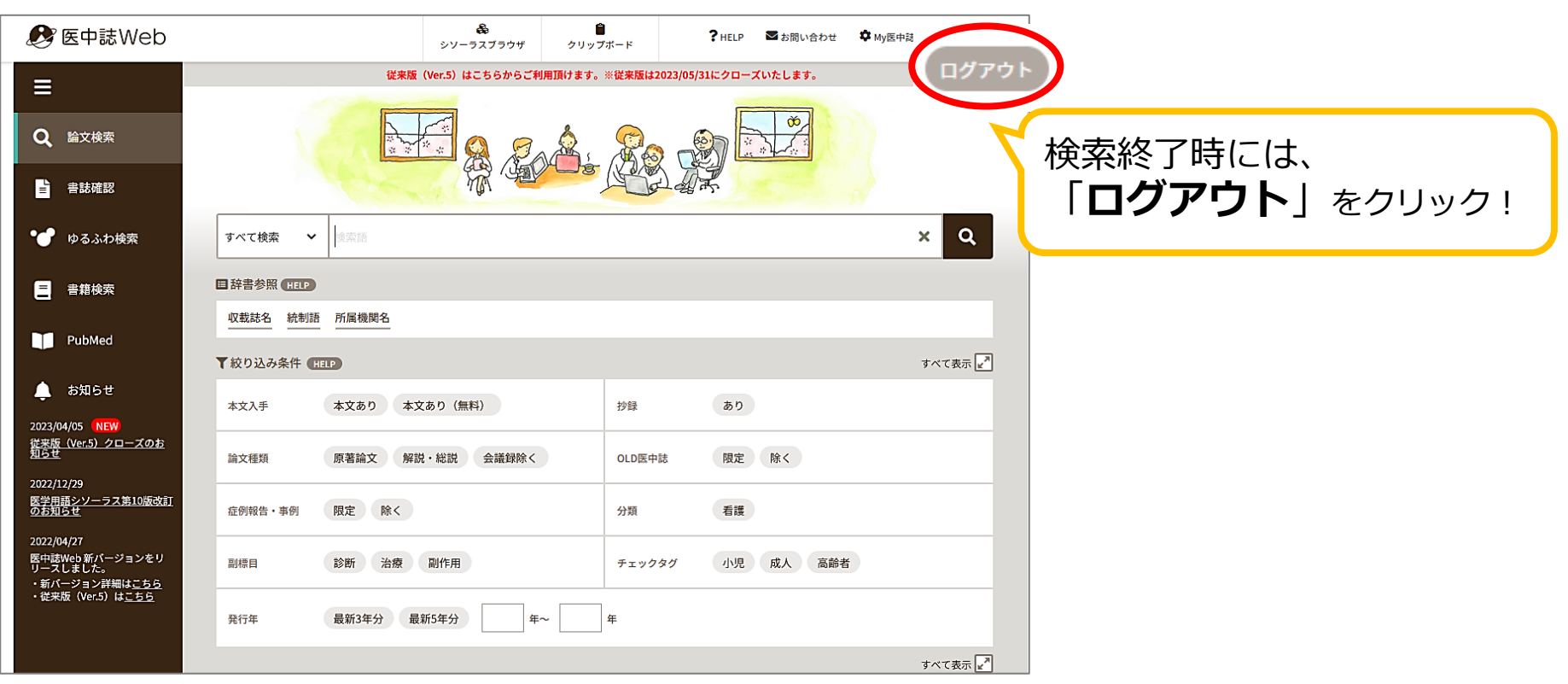

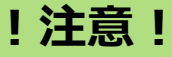

- ・本学では、同時に**8人**までアクセス可能
- ・ブラウザの「×」をクリックして終了すると、しばらく ログが残って、次の人がログインできなくなる

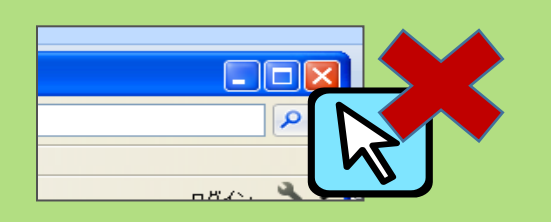

3. 論文を探すためのツール2

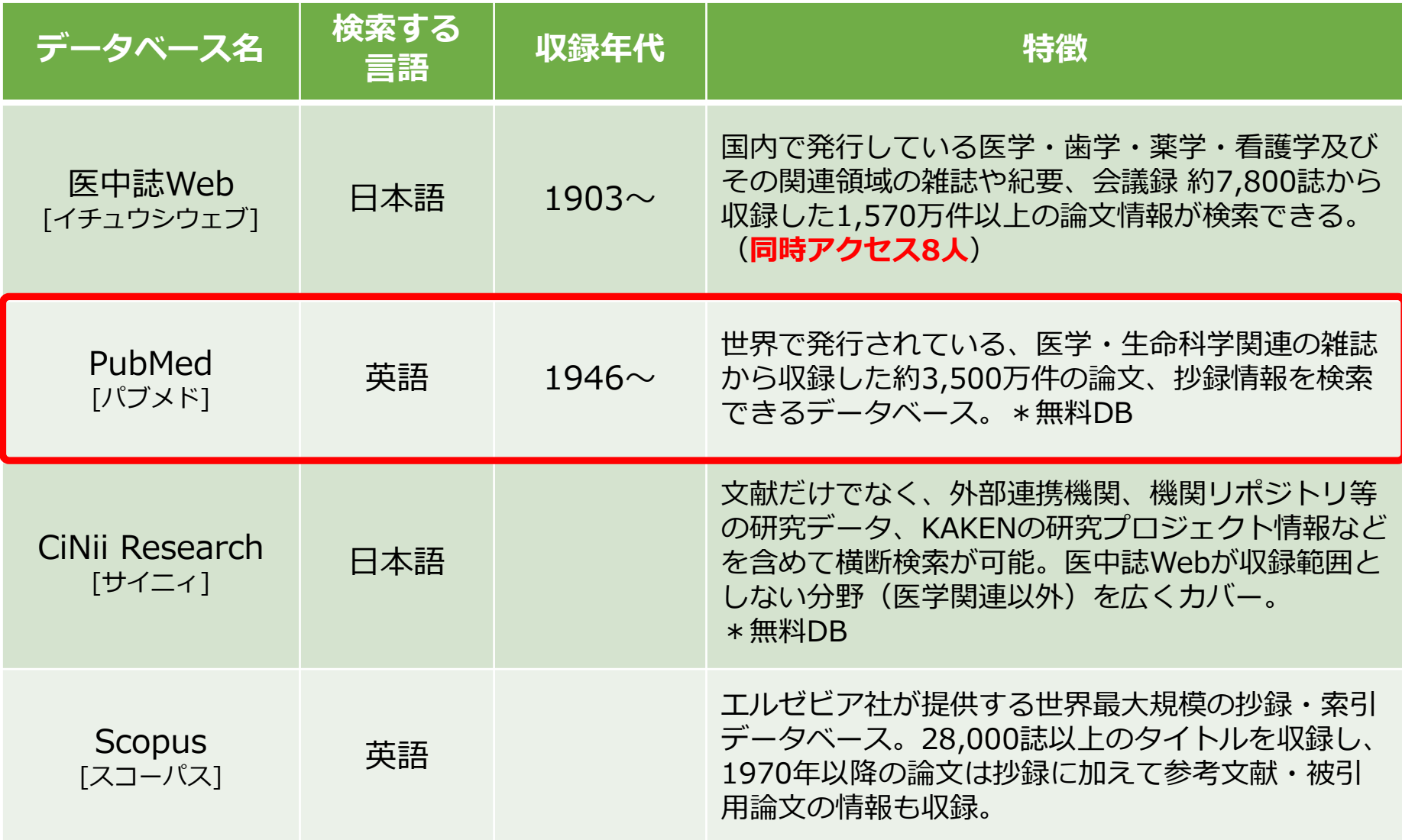

### 3.PubMedにアクセス 論文を探すためのツール②

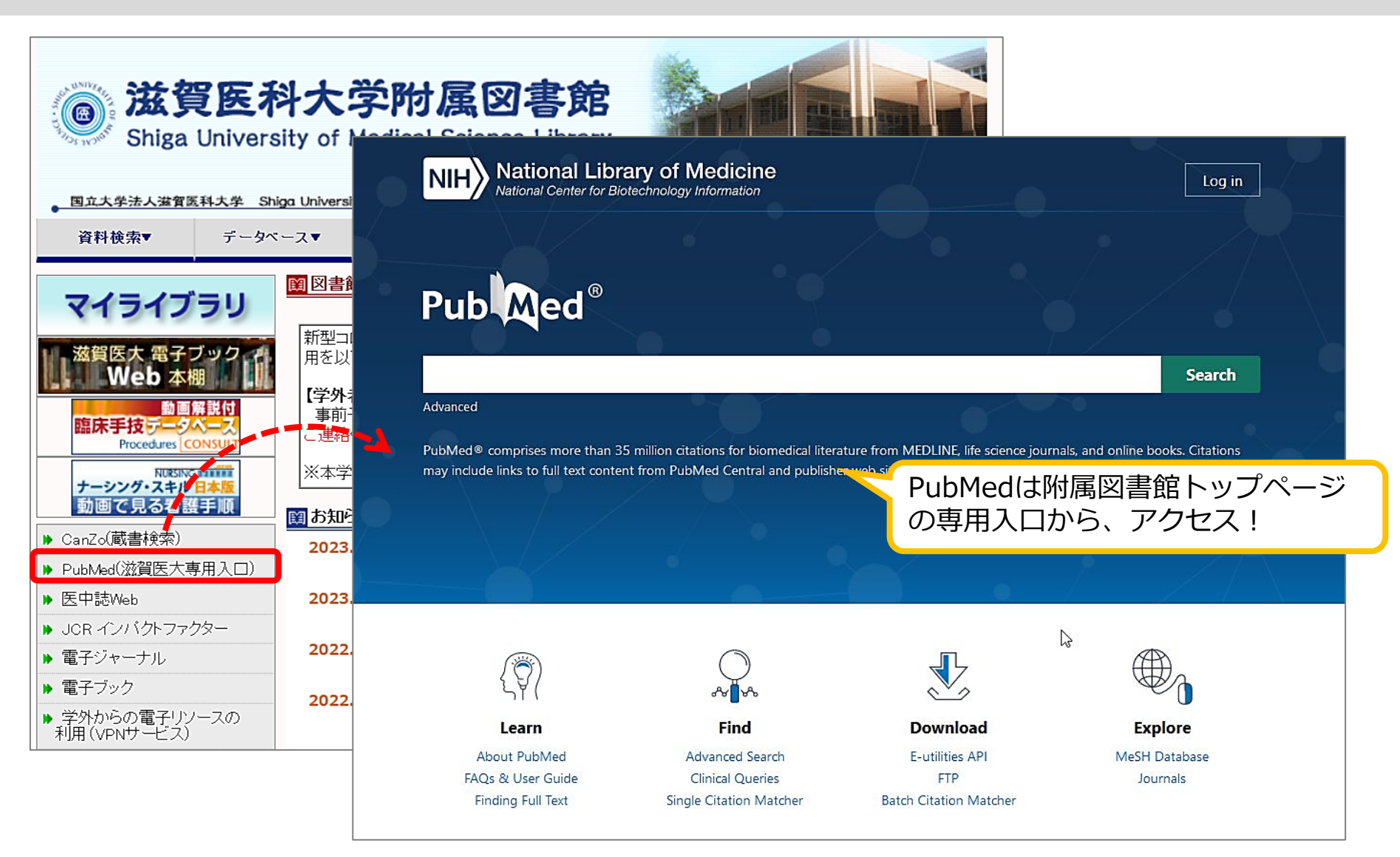

### PubMed 検索のコツ (1) 論文を探すためのツール②

- 複数の検索語がある場合 \*スペースで区切って入力 ex.) Amyloid Peptides
- 著者名で検索する場合 \*ラストネーム (姓) はフルで、ファーストネーム (名) とミドルネームはイニシャルで入力 ex.) Uemoto, S
	- \*2002年以降出版の文献は、フルネームで検索可能 ex.) Uemoto, Shinji
- 雑誌名で検索する場合 \*完全な雑誌名でも、略誌名でも検索可能 ex.) International journal of molecular sciences Int J Mol Sci

### PubMed 検索のコツ (2) 論文を探すためのツール②

- 論理演算子(AND, OR, NOT) \*演算子は大文字で入力 ex.) vitamin c **AND** common cold
- 前方一致検索 \*検索語の最後にアスタリスク(\*)をつけると、 語尾変化のある単語がまとめて検索可能 ex.) nurs**\*** → nurse, nurses, nursing, ... など
- 熟語(フレーズ)の検索 \*ダブルクォーテーションで囲む ex.) **"**kidney allograft**"** • ストップワード \*ストップワードは検索対象外
# PubMed 英語のキーワードを調べる (1) 論文を探すためのツール②

・オンライン辞書で検索する

**ライフサイエンス辞書** <https://lsd-project.jp/cgi-bin/lsdproj/ejlookup04.pl>

生命科学分野に特化したWeb英和・和英辞書

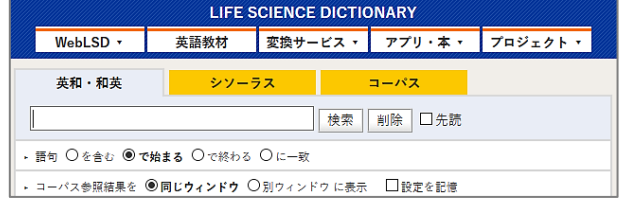

英辞郎 on the WEB <https://eow.alc.co.jp/>

アルク提供の英和・和英検索サービス 一般的な単語から医学用語まで幅広く収録

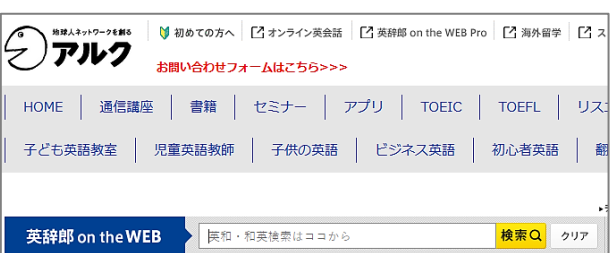

・参考図書で調べる **\*図書館1階参考図書コーナーにあり 『南山堂医学大辞典 第20版』**南山堂 , 2015.4 **『看護・医学事典 第7版』**医学書院 , 2014.2 **ほか**

#### PubMed 英語のキーワードを調べる (2) 論文を探すためのツール②

#### 医中誌Web シソーラスブラウザや辞書参照の「統制語」を確認する

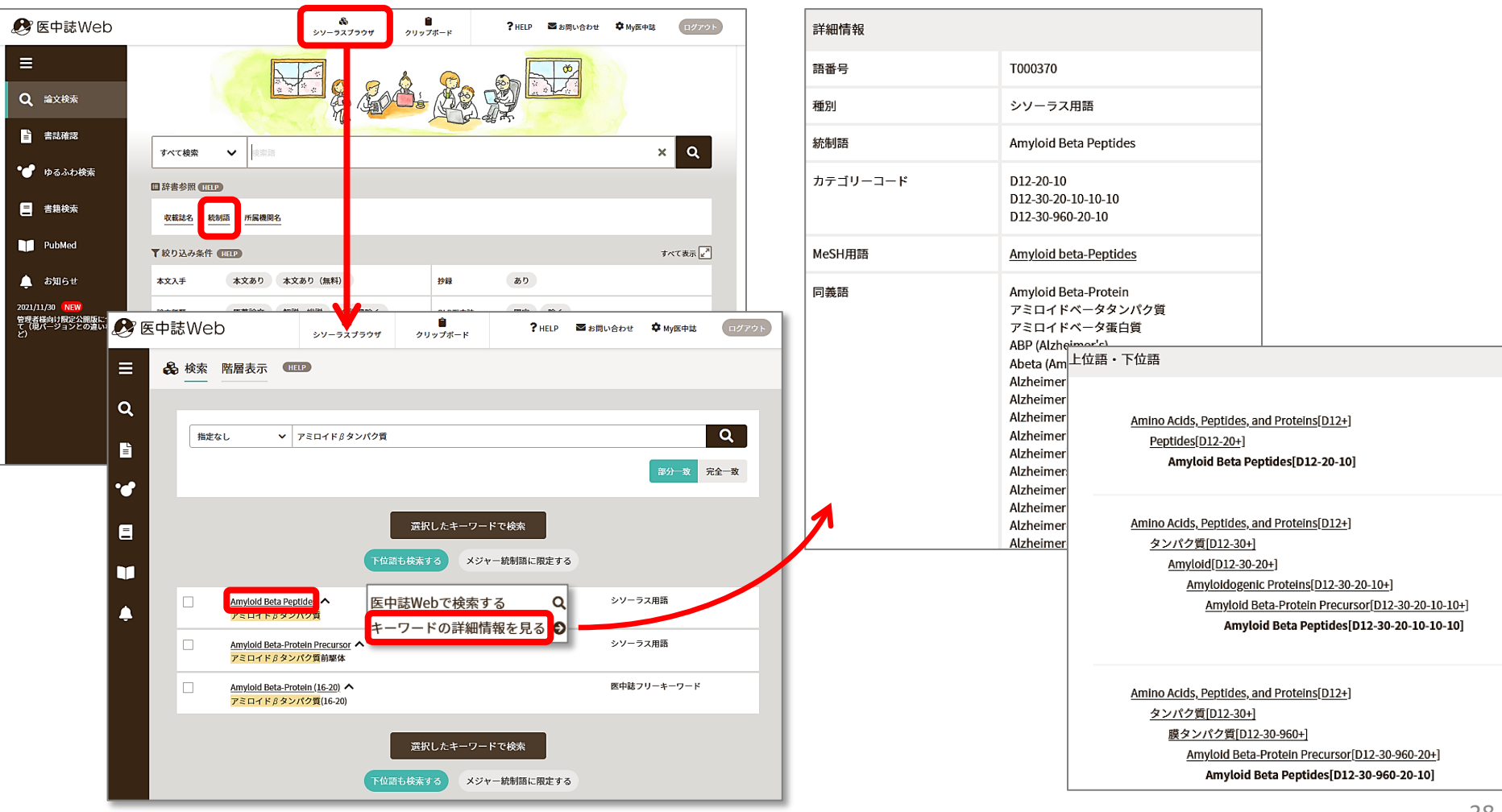

### PubMed 英語のキーワードを調べる (3) 論文を探すためのツール②

#### 日本語文献の**英文タイトル**や**抄録**、**キーワード**に注目

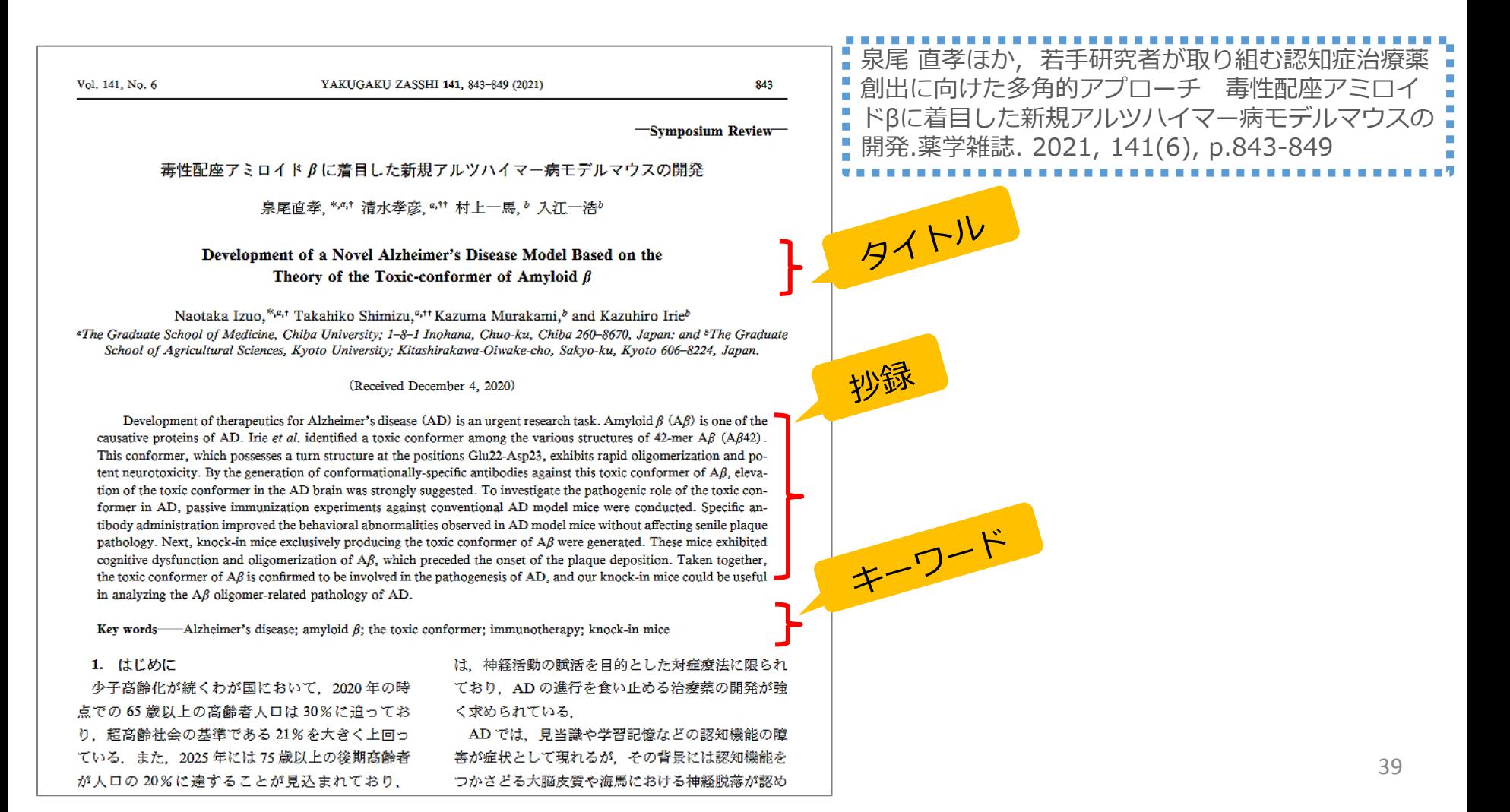

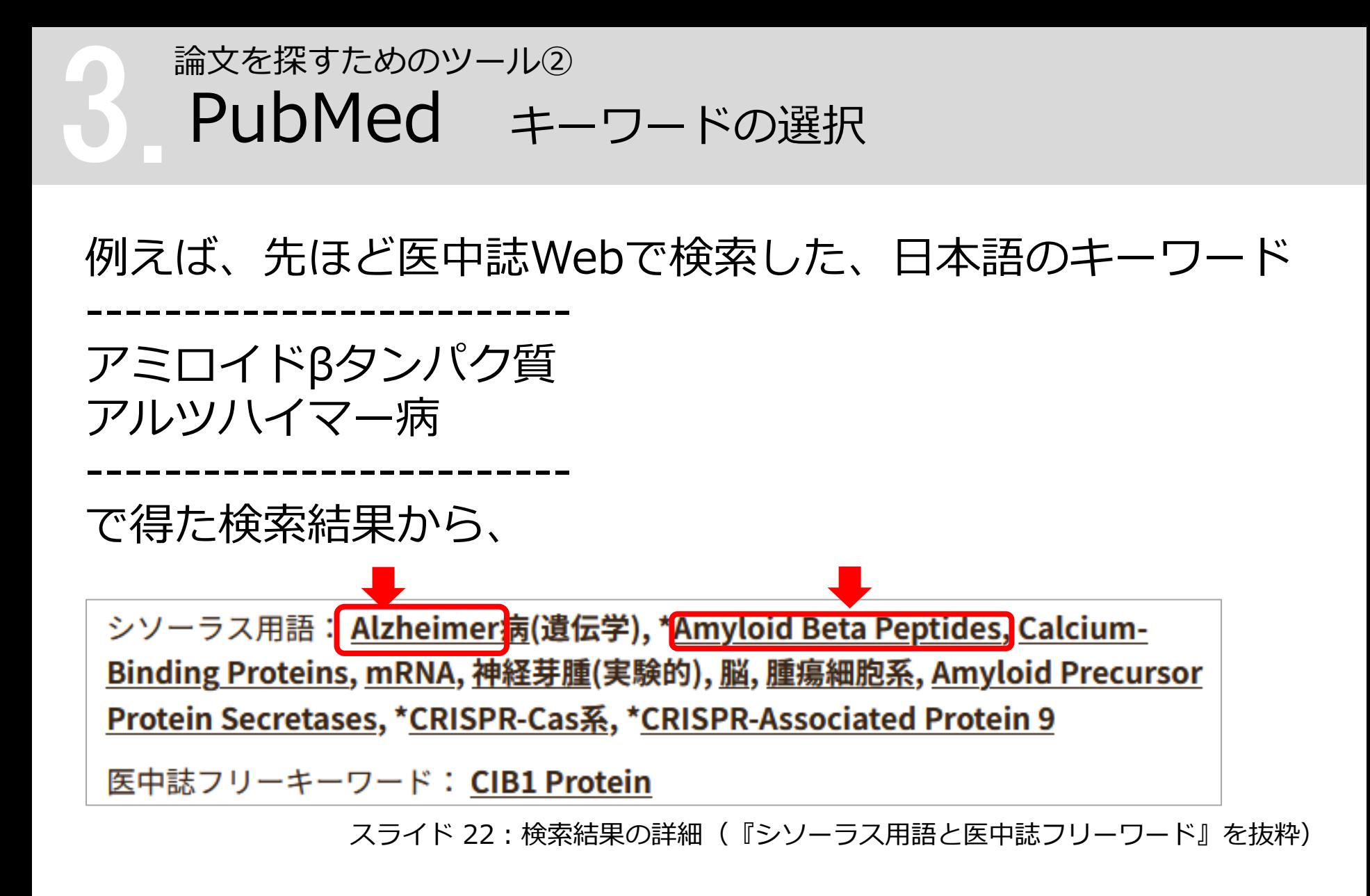

などをキーワードとして英語論文を探す

### PubMed 基本編:キーワード検索 論文を探すためのツール②

#### まずは「 Amyloid Beta Peptides 」で検索してみましょう

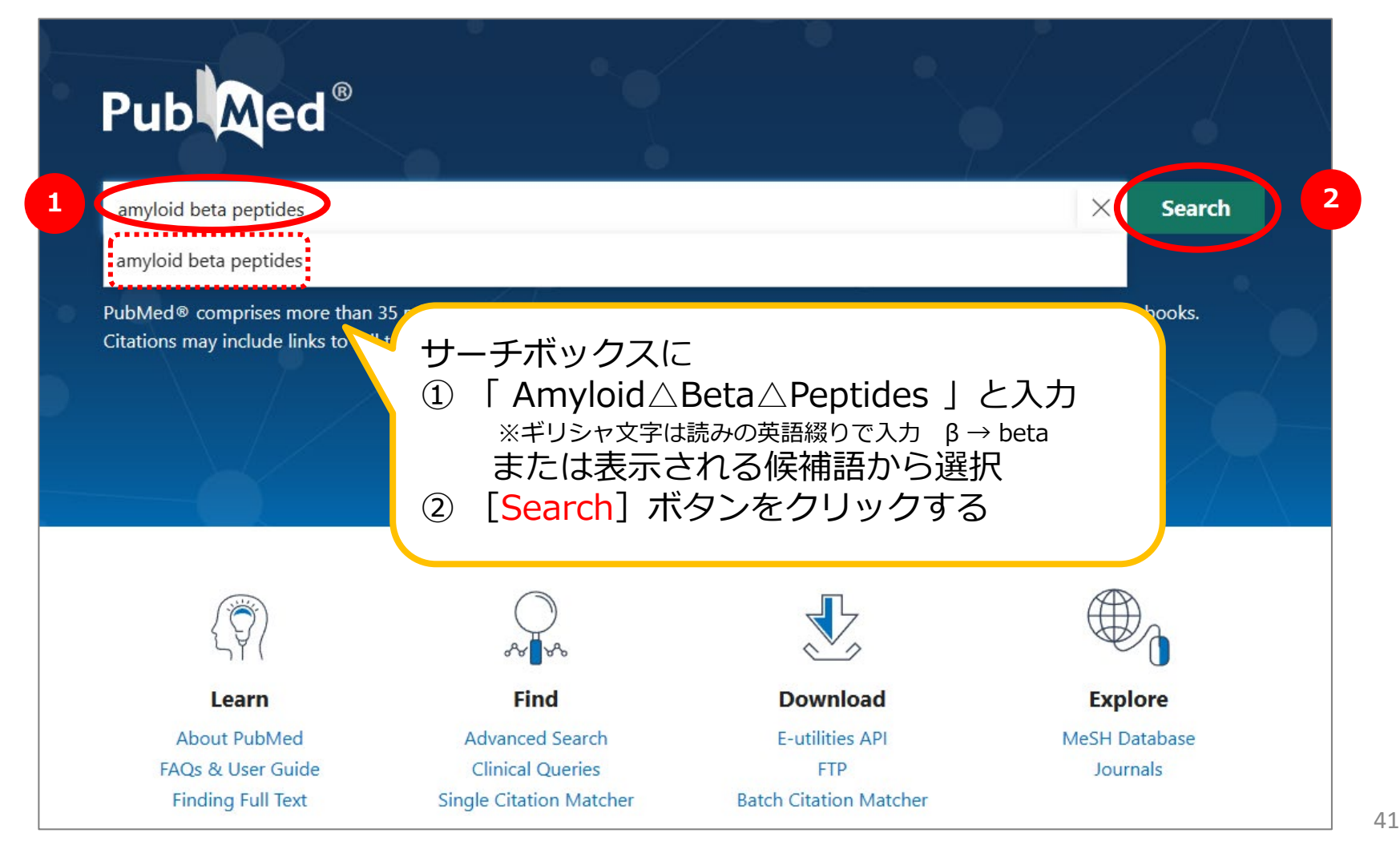

#### 3.PubMed 基本編:検索結果一覧表示 論文を探すためのツール②

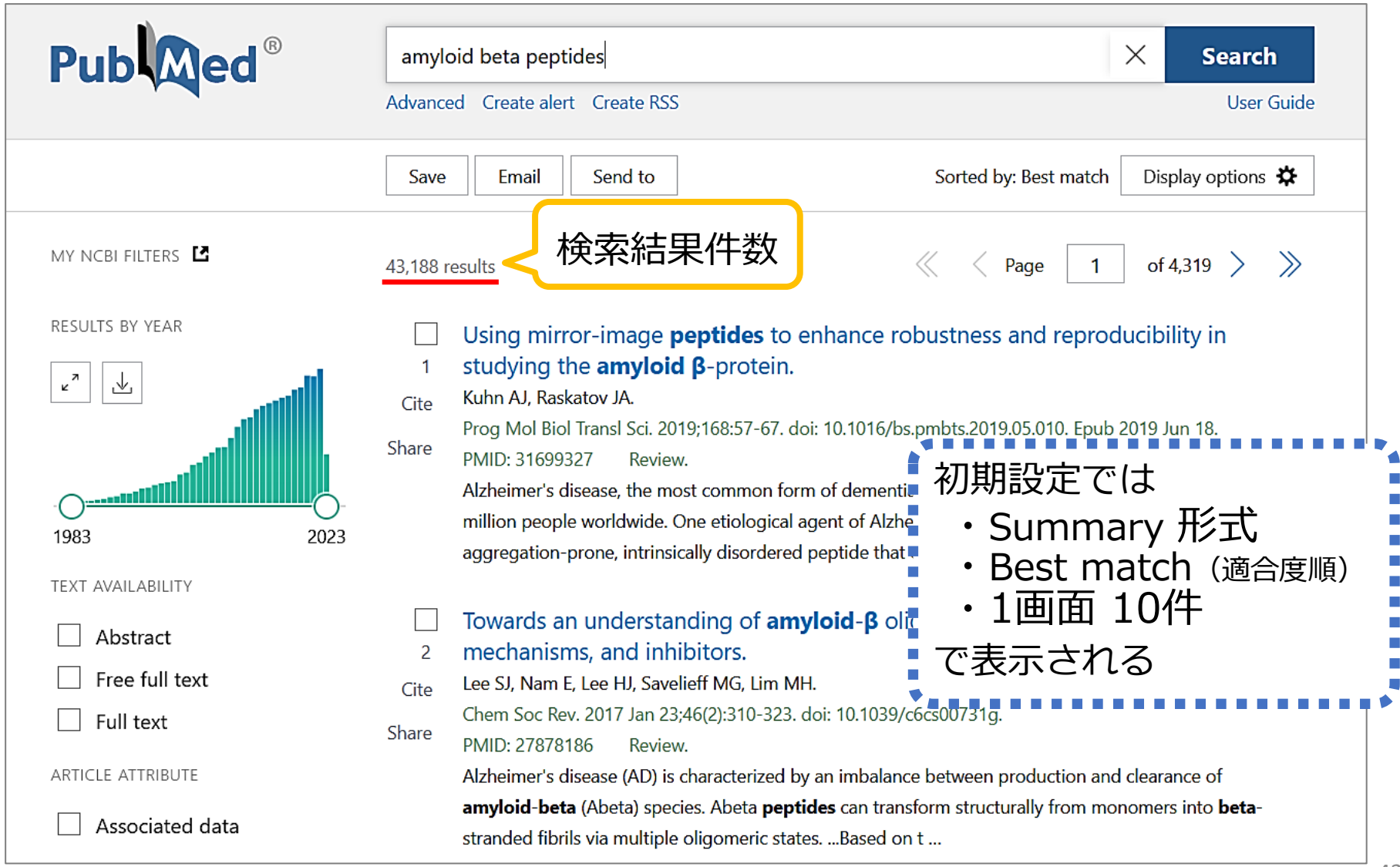

#### 3.PubMed 基本編:表示形式を変更 論文を探すためのツール②

• Display optionsをクリックして、 [Format] [Sort by] [Per page] から項目を変更できる

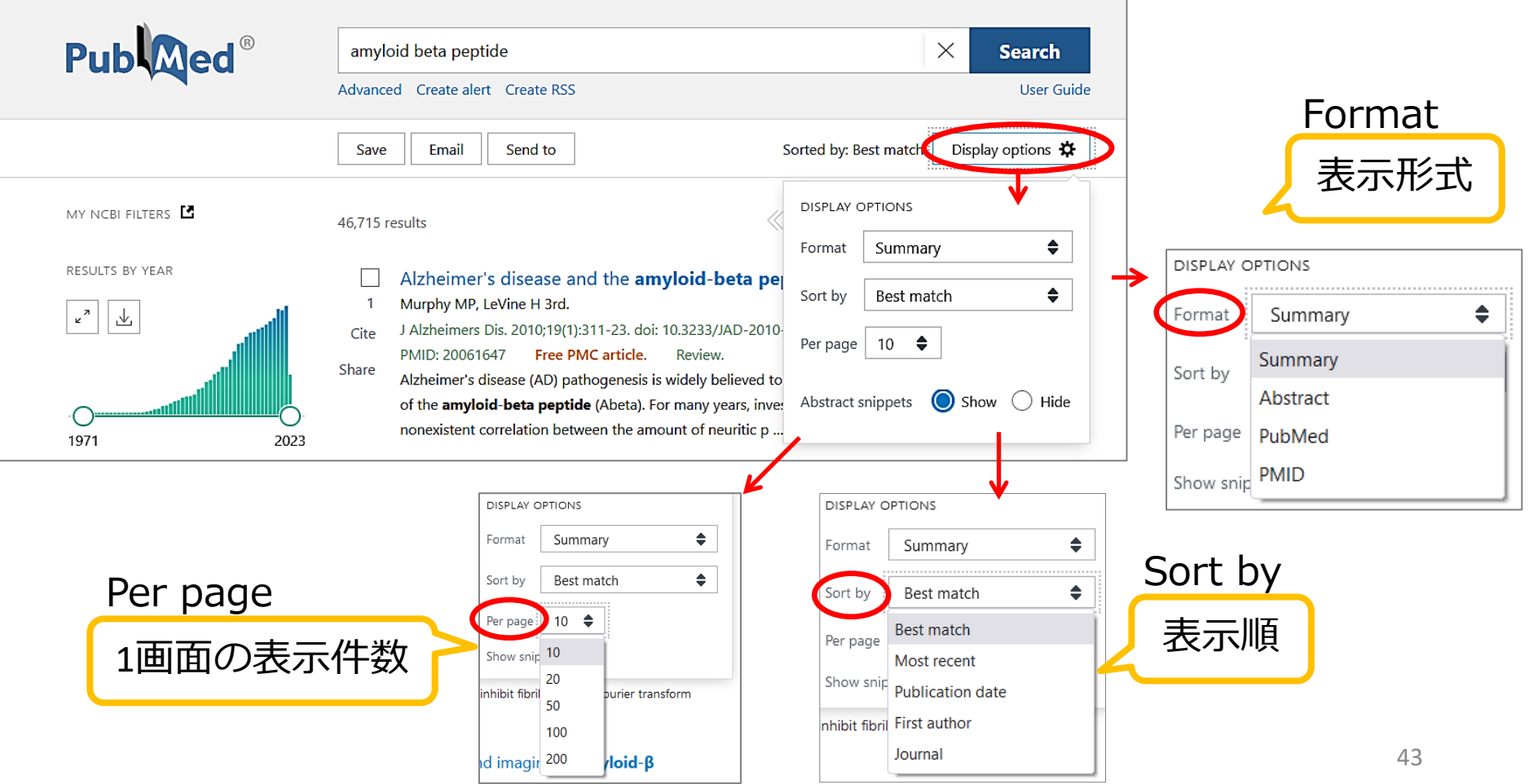

# PubMed 基本編:表示形式の種類 (1) 論文を探すためのツール②

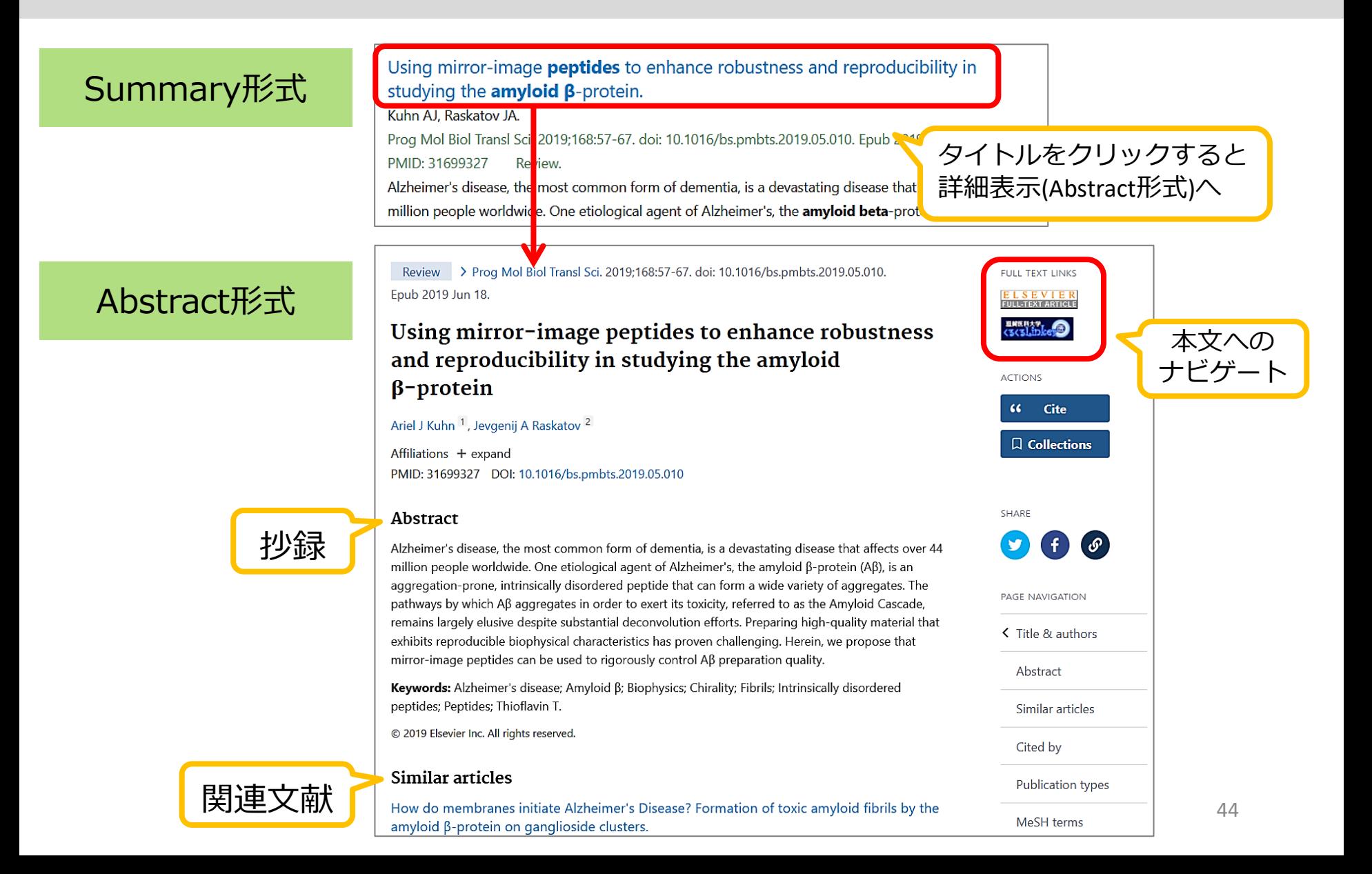

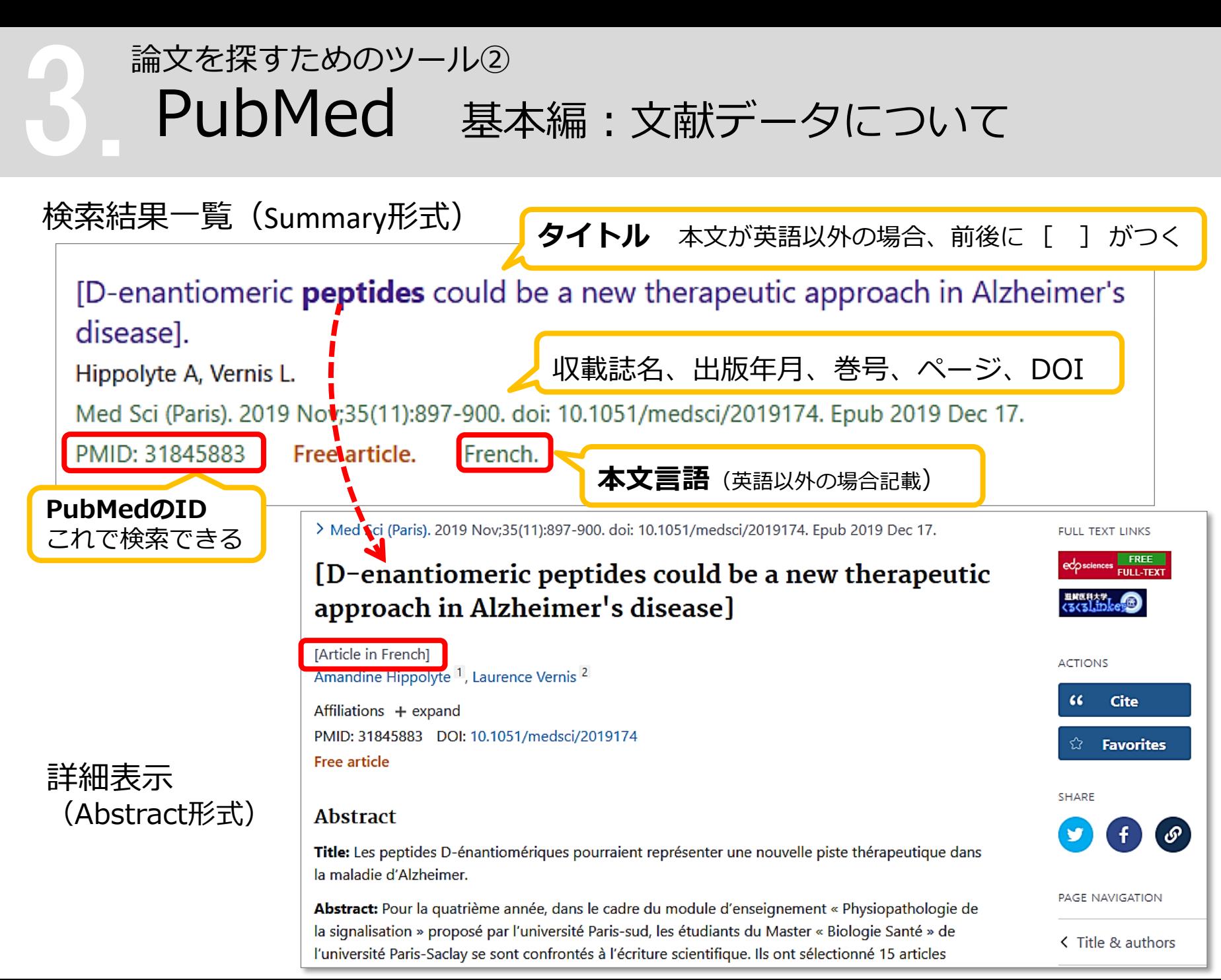

#### PubMed 基本編:検索結果の保存 [Save] 論文を探すためのツール②

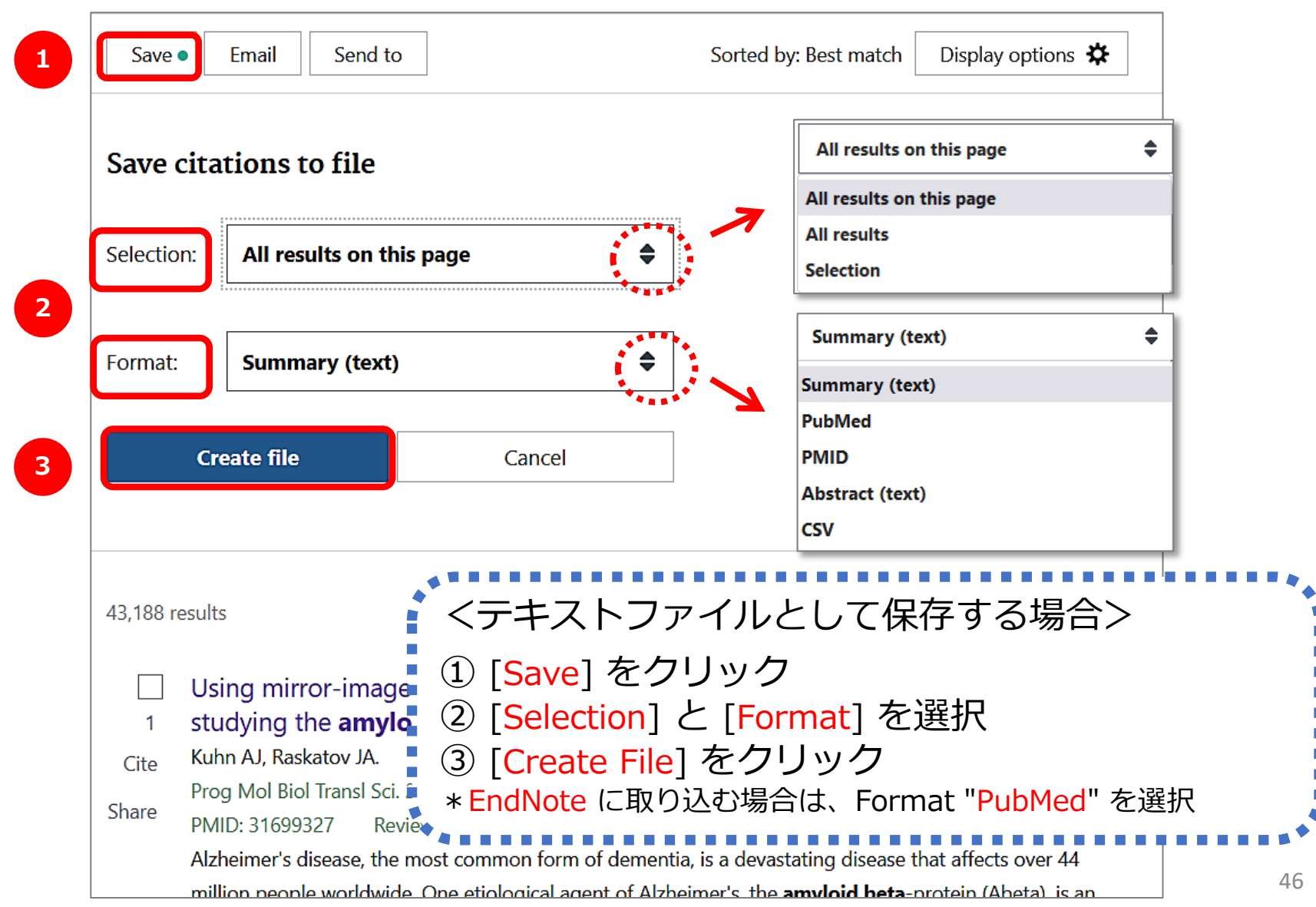

# PubMed 基本編:検索結果をメールで送信 [Email] 論文を探すためのツール②

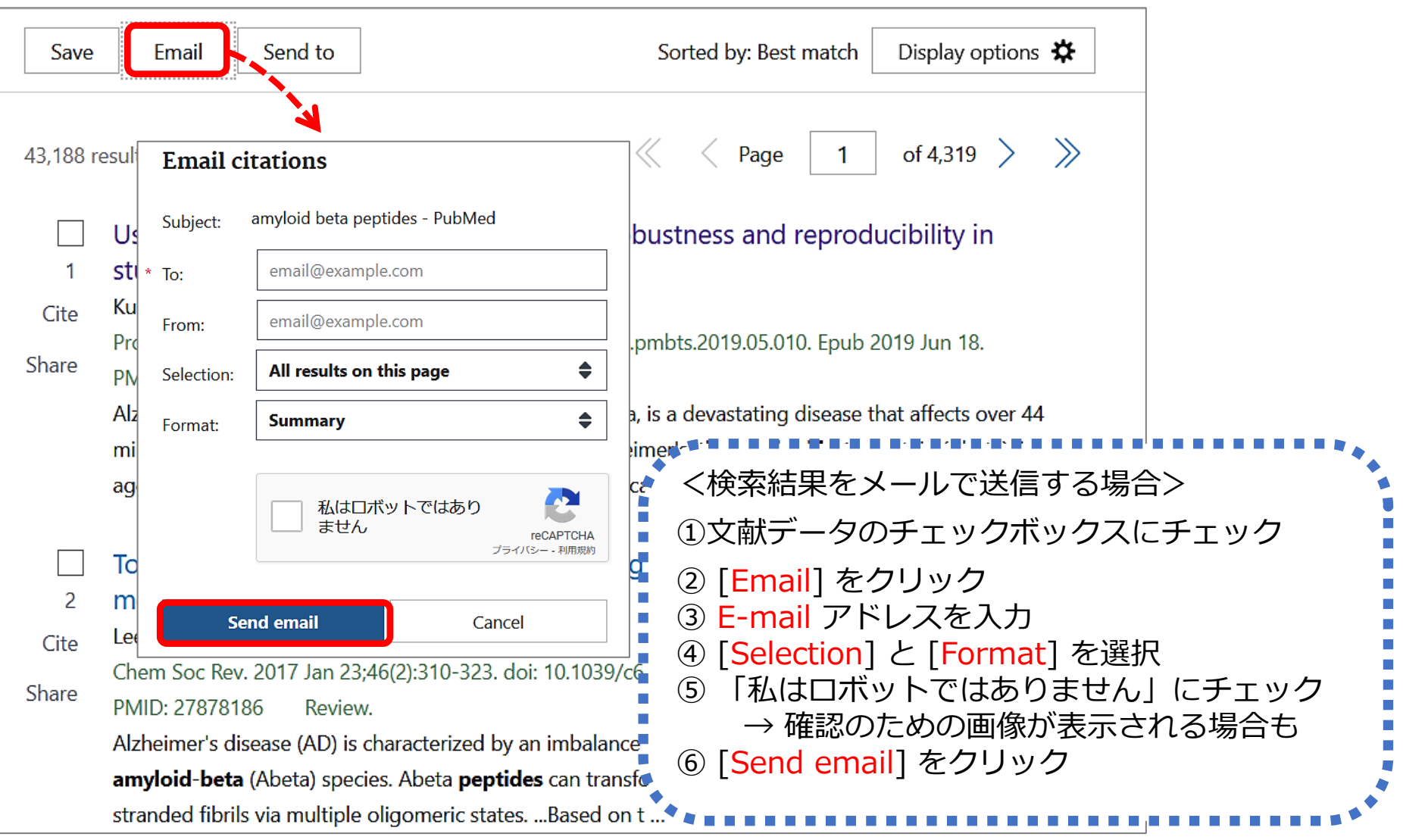

#### PubMed 基本編:検索結果の保存 [Send to] 論文を探すためのツール②

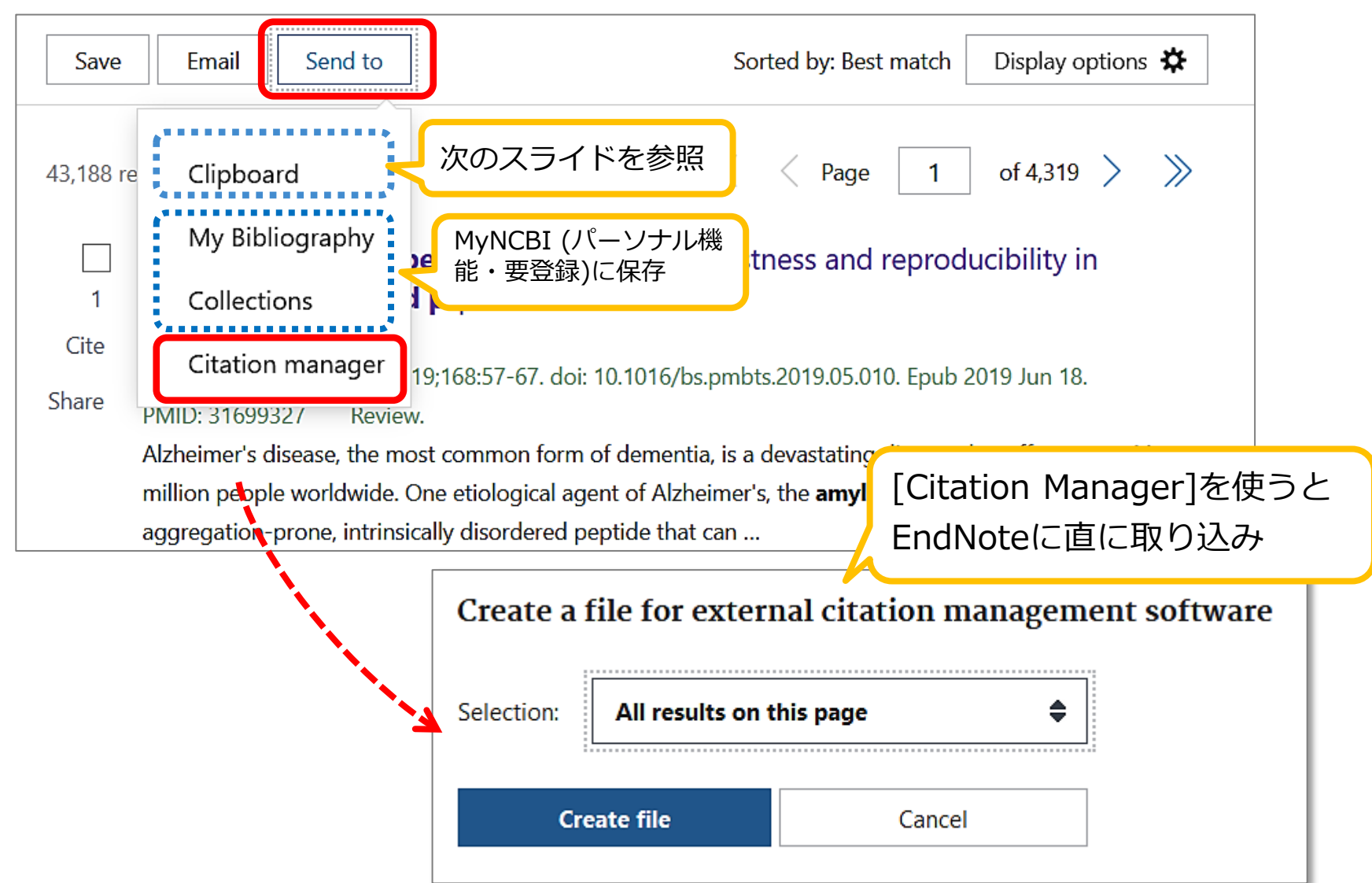

# PubMed 基本編:検索結果の保存 [Clipboard] 論文を探すためのツール②

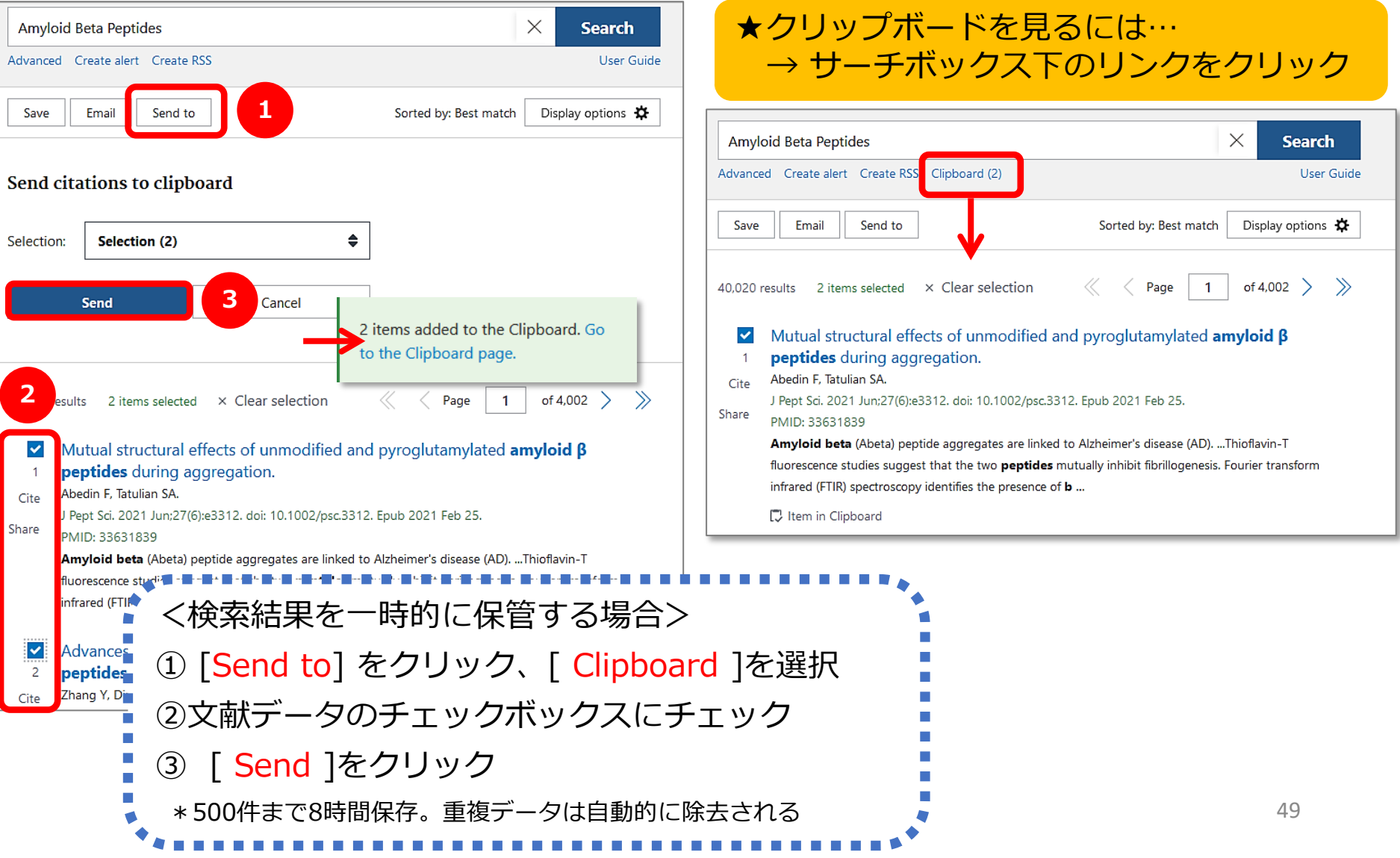

#### PubMed 基本編:検索結果を絞り込むには 論文を探すためのツール②

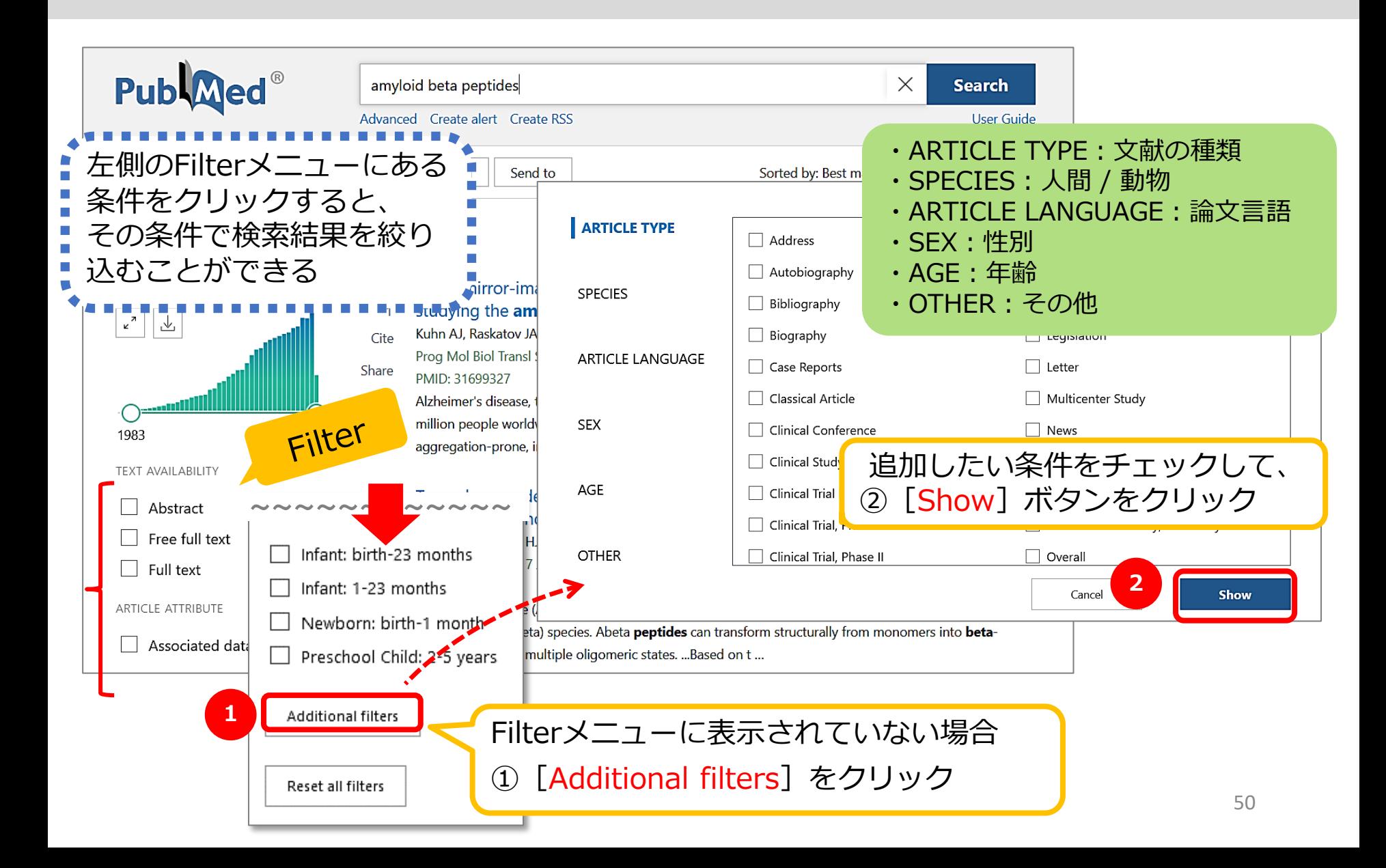

### PubMed 基本編: Filterで絞り込む (1) 論文を探すためのツール②

#### 例:**直近5年** に **英語** で書かれた **レビュー論文** に絞り込む

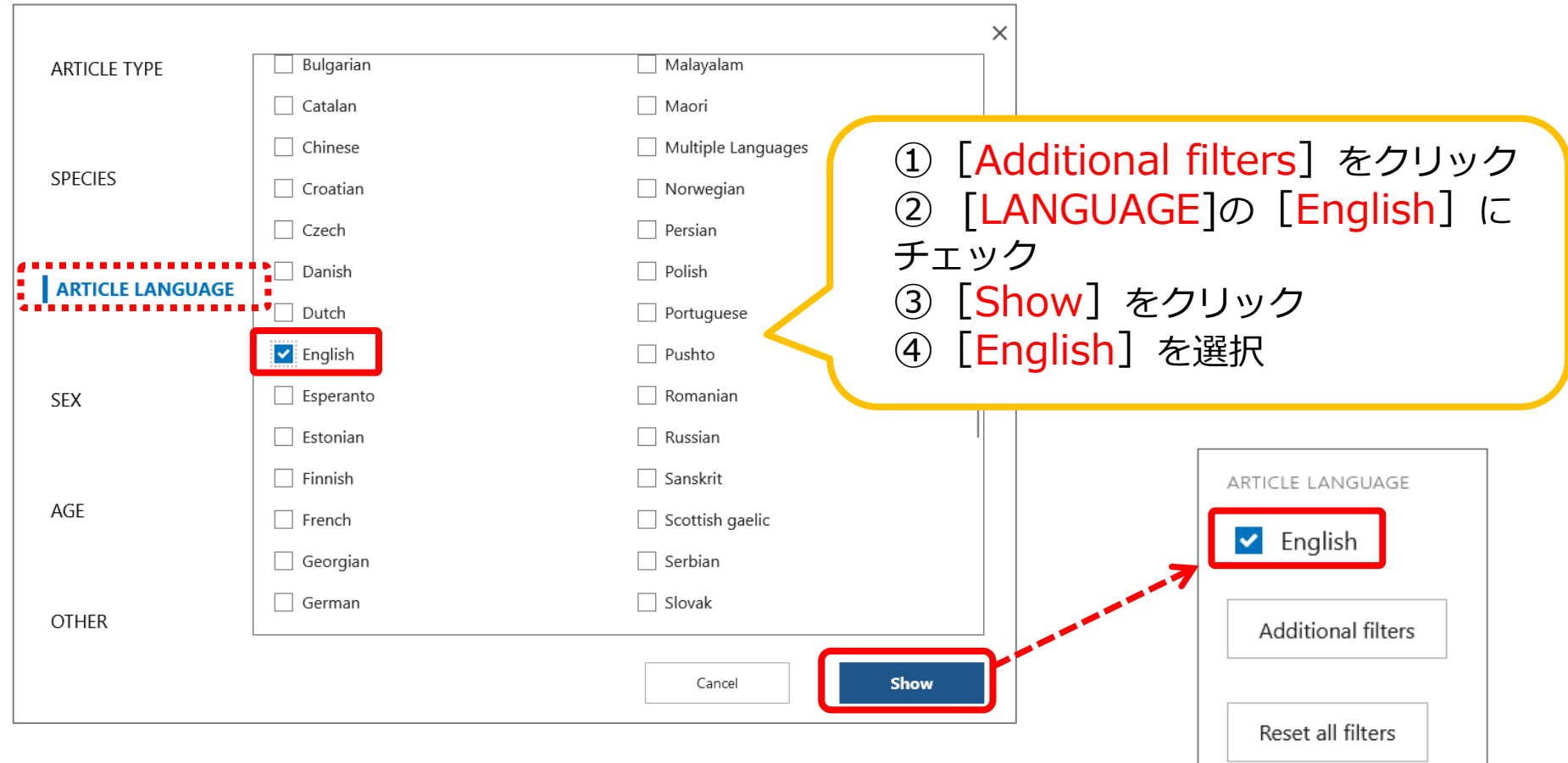

# PubMed 基本編: Filterで絞り込む (2) 論文を探すためのツール②

### 例:**直近5年** に **英語** で書かれた **レビュー論文** に絞り込む

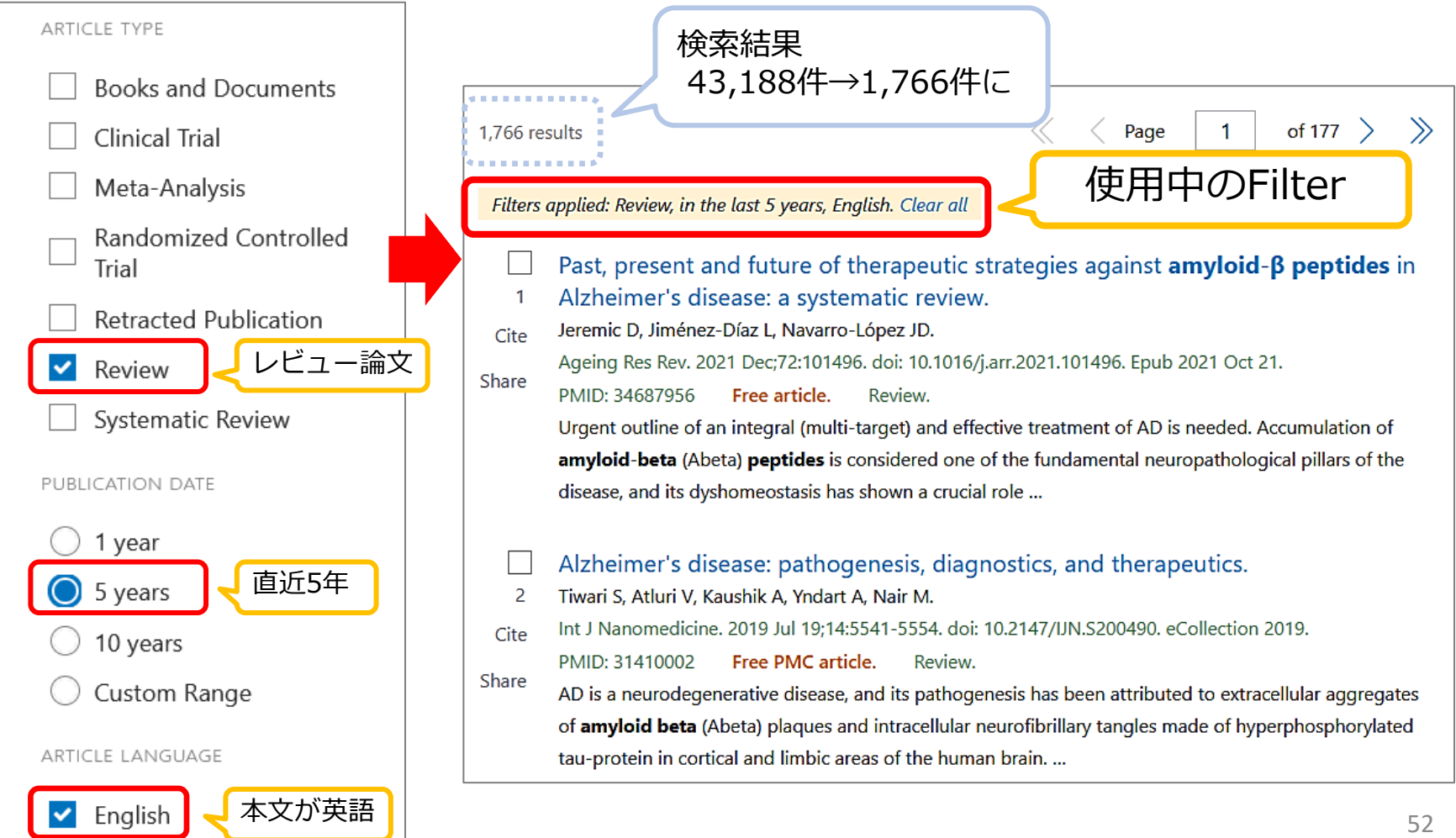

# PubMed 応用編: Advanced検索 (1) イン 論文を探すためのツール2

#### Advanced Search 画面へ

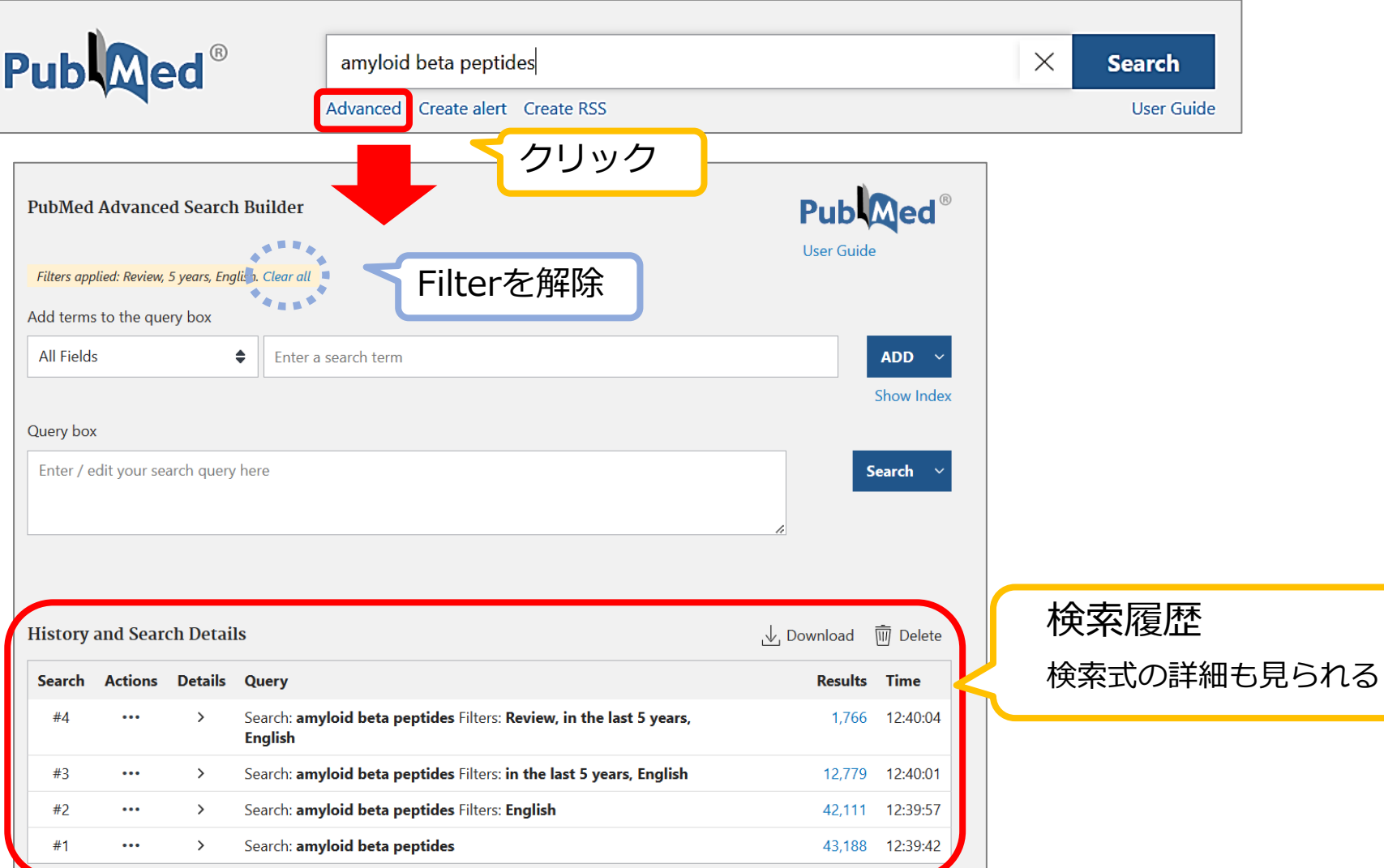

# PubMed 応用編: Advanced検索 (1) 論文を探すためのツール2

#### 検索式を組み立てる / フィールドを指定して検索

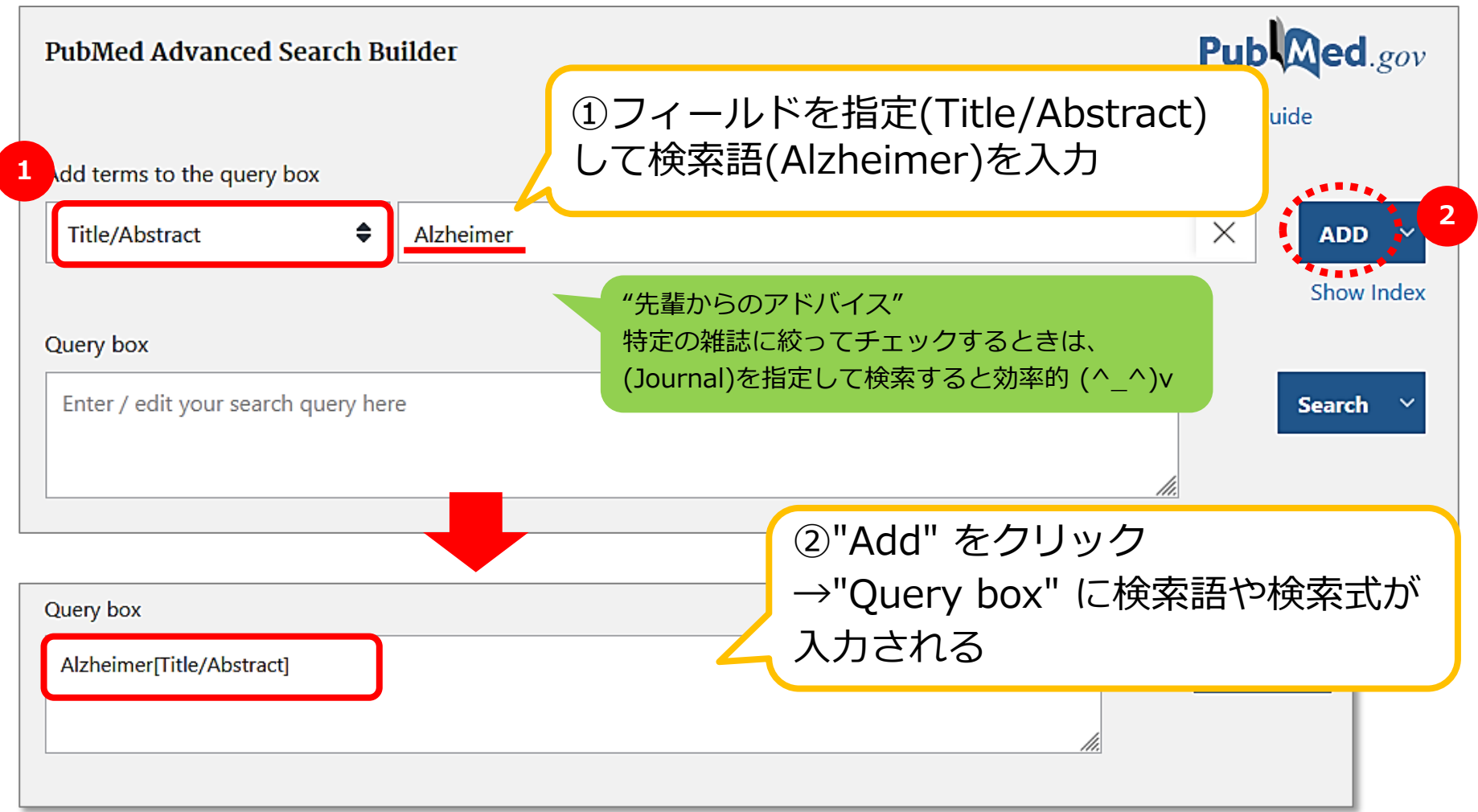

# - 応用編 : Advanced検索(2) 論文を探すためのツール②<br>8. PubMed 応!

#### 検索式を組み立てる / 検索履歴を使って検索

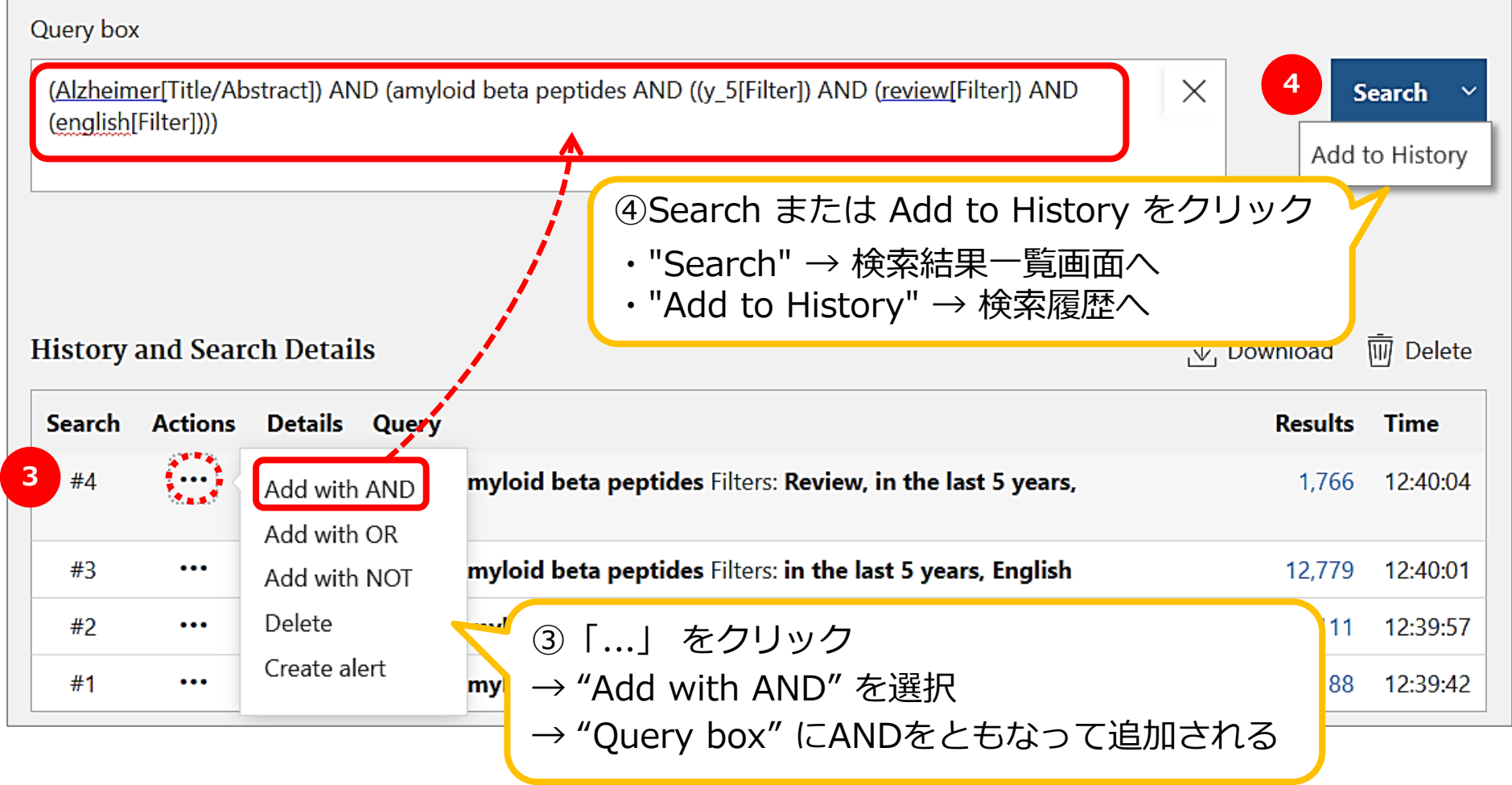

#### PubMed 特定の文献を探す (1) 論文を探すためのツール②

Single Citation Matcher

- 文献の不完全な情報から正確な文献情報が検索 できる
- 検索項目:

### \*掲載雑誌名(略誌名も含む)、発行年月日、 巻号、開始ページ、著者名、タイトル中の キーワード

\*検索項目のうち一つからでも探せる!

参考文献リストで見つけた論 文を探すときなどにも便利!

#### PubMed 特定の文献を探す (2) 論文を探すためのツール②

**Find** 

Advanced Search

**Clinical Queries** 

Single Citation Matcher

Learn About PubMed

FAQs & User Guide

**Finding Full Text** 

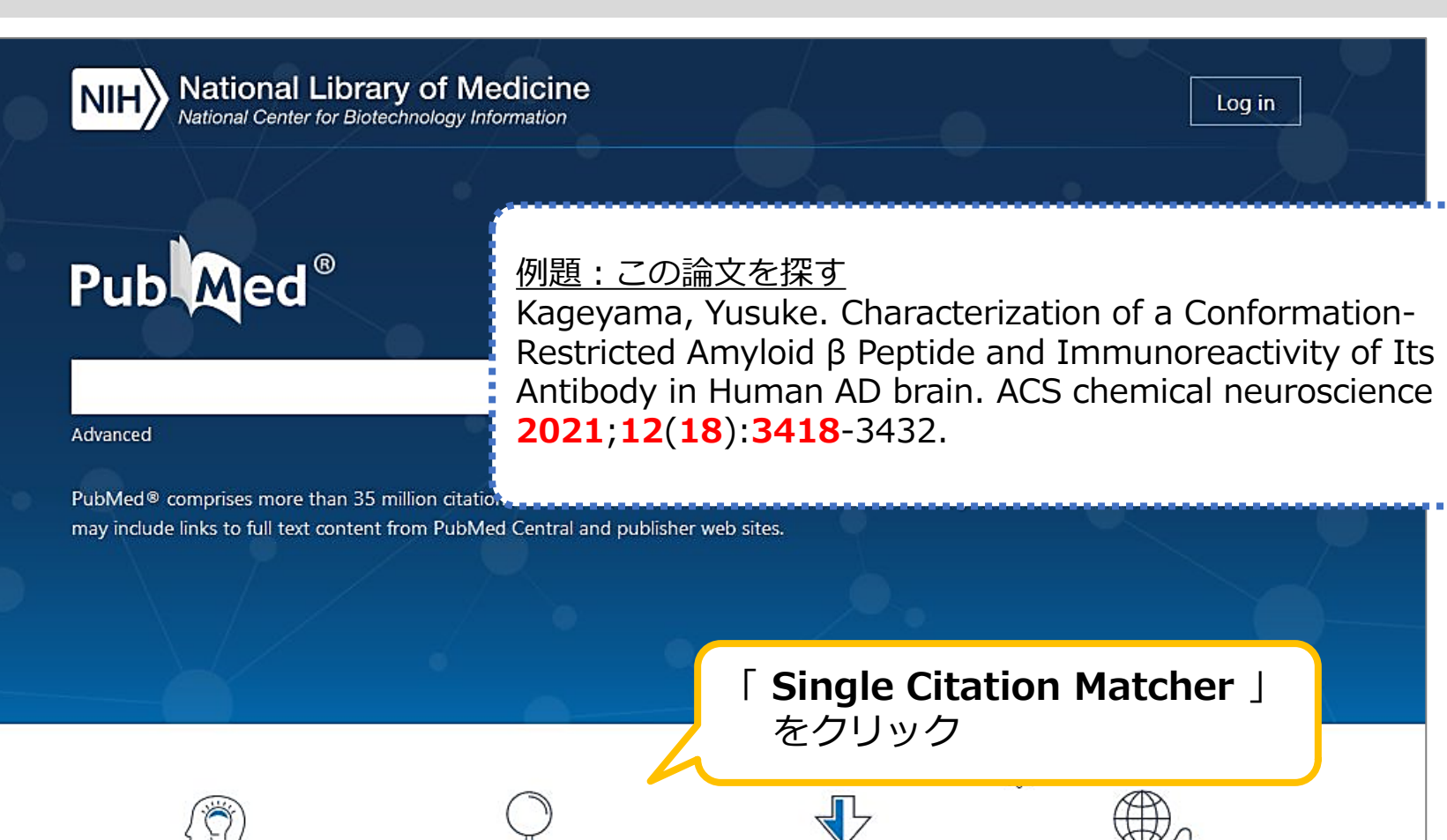

**Download** 

E-utilities API

**FTP** 

**Batch Citation Matcher** 

**Explore** 

**MeSH Database** 

Journals

57

#### PubMed 特定の文献を探す (3) 論文を探すためのツール②

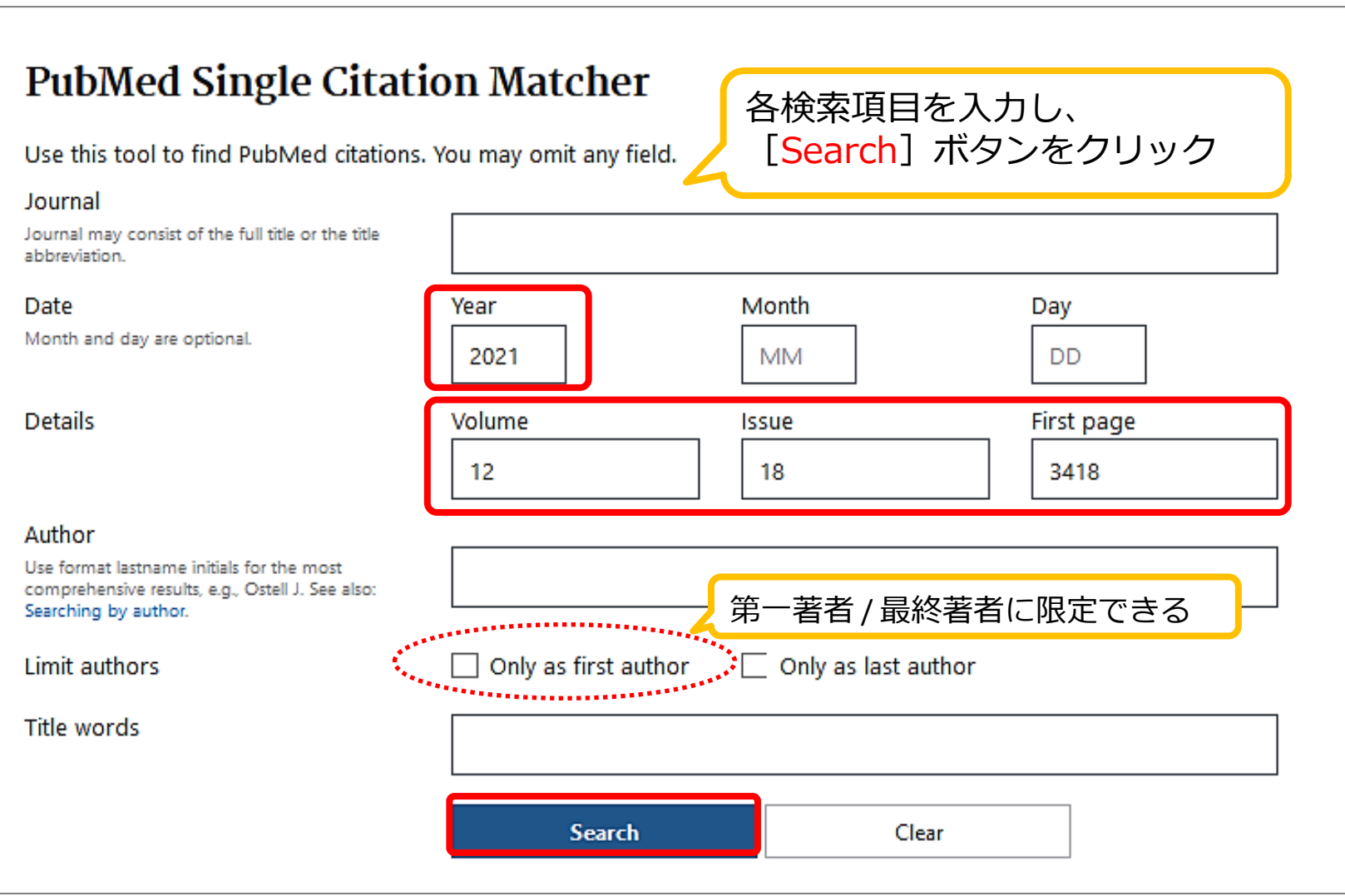

# PubMed 文献を入手するには? 論文を探すためのツール②

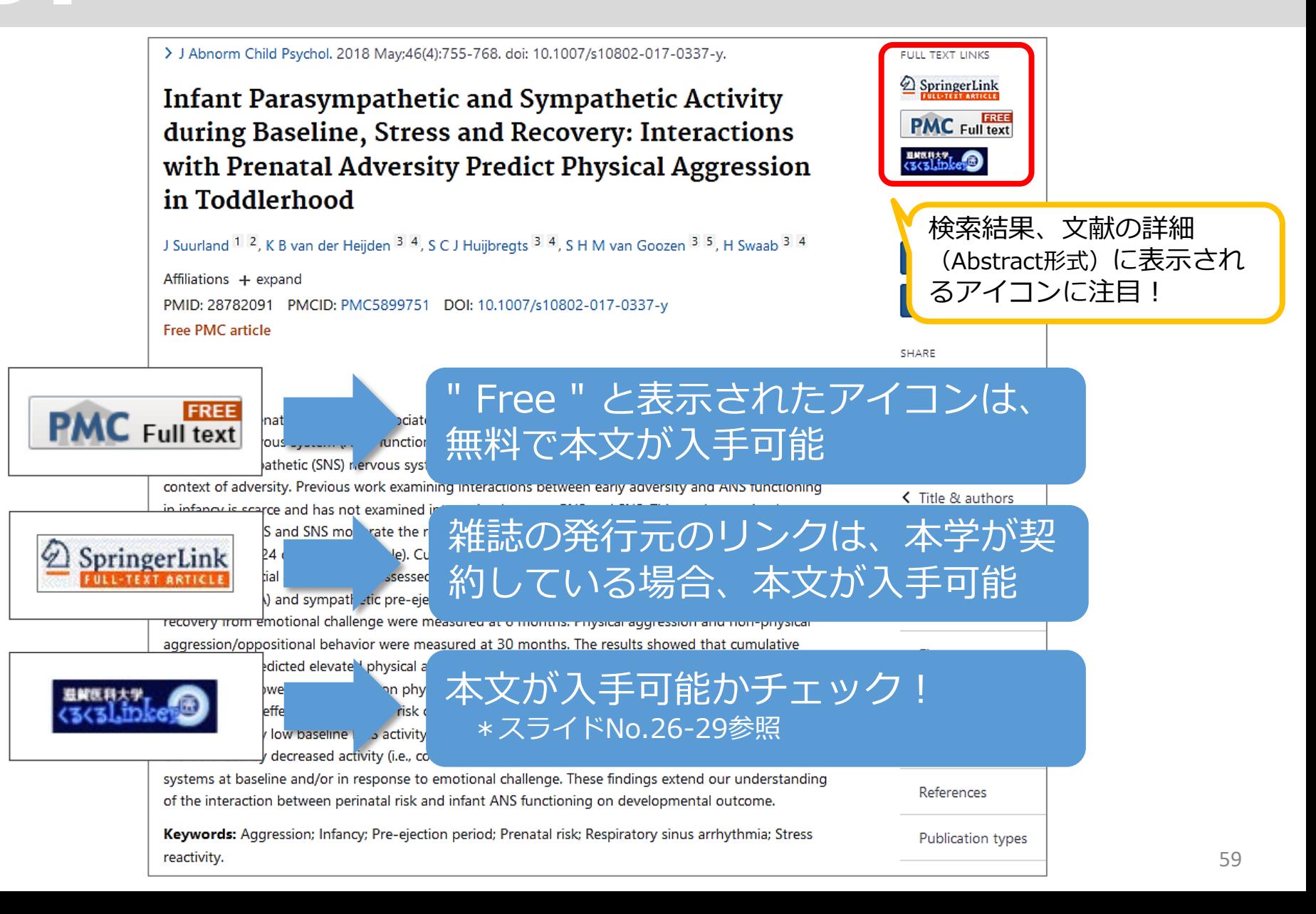

# PubMed MyNCBI (パーソナル機能)を使う 論文を探すためのツール②

My NCBIの主な機能

- Save searches & automatic e-mail alerts: \*検索式の保存、保存した検索式を自動的· 定期的に実行した結果をEメールで配信
- Collections:

\*検索結果の長期保存

• Filters:

\*検索結果のフィルタリング (15個まで設定可)

• Preferences:

\*画面のカスタマイズ

#### PubMed アカウント登録 (無料) 論文を探すためのツール②

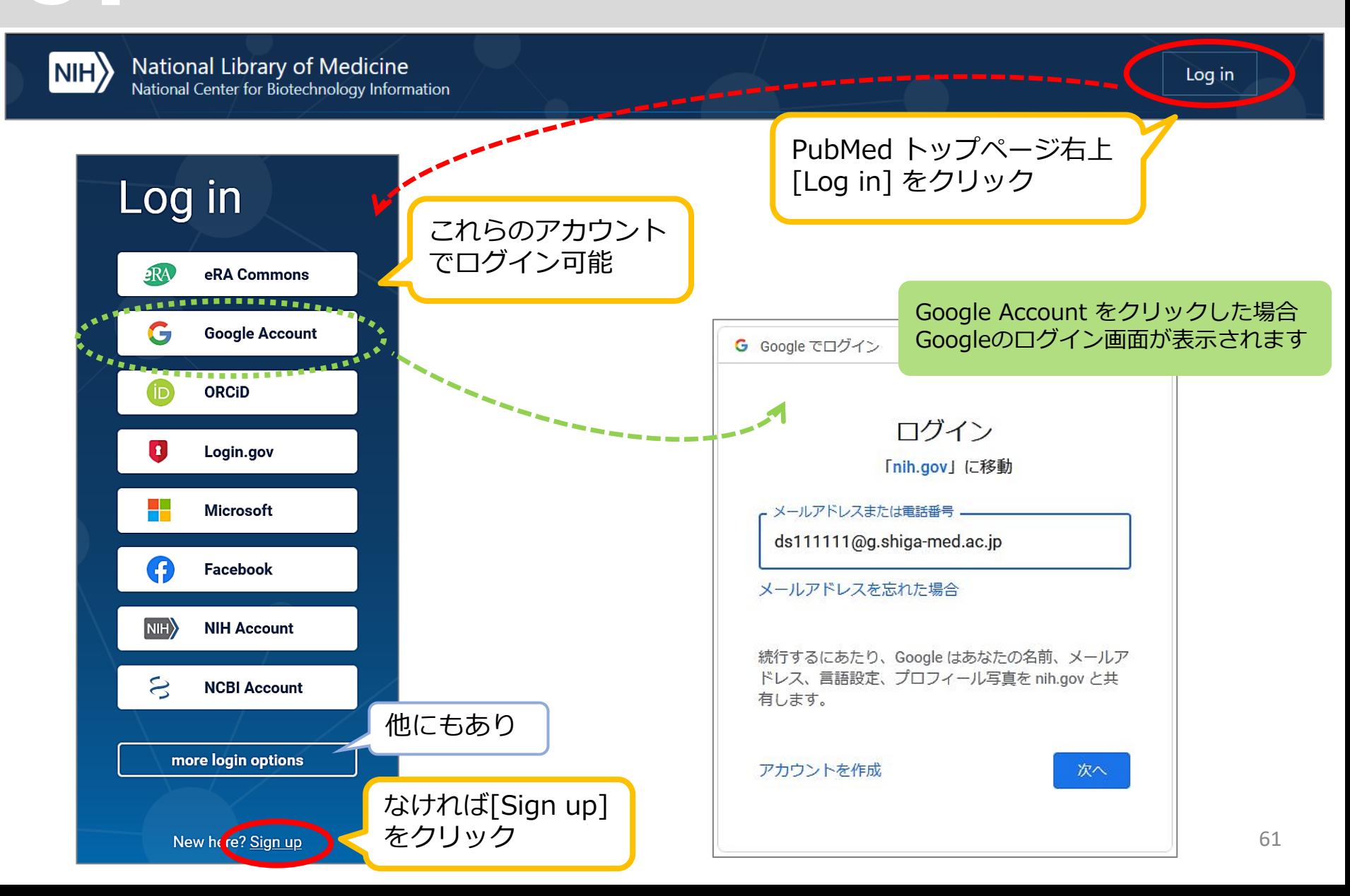

# PubMed 検索式を保存 論文を探すためのツール②

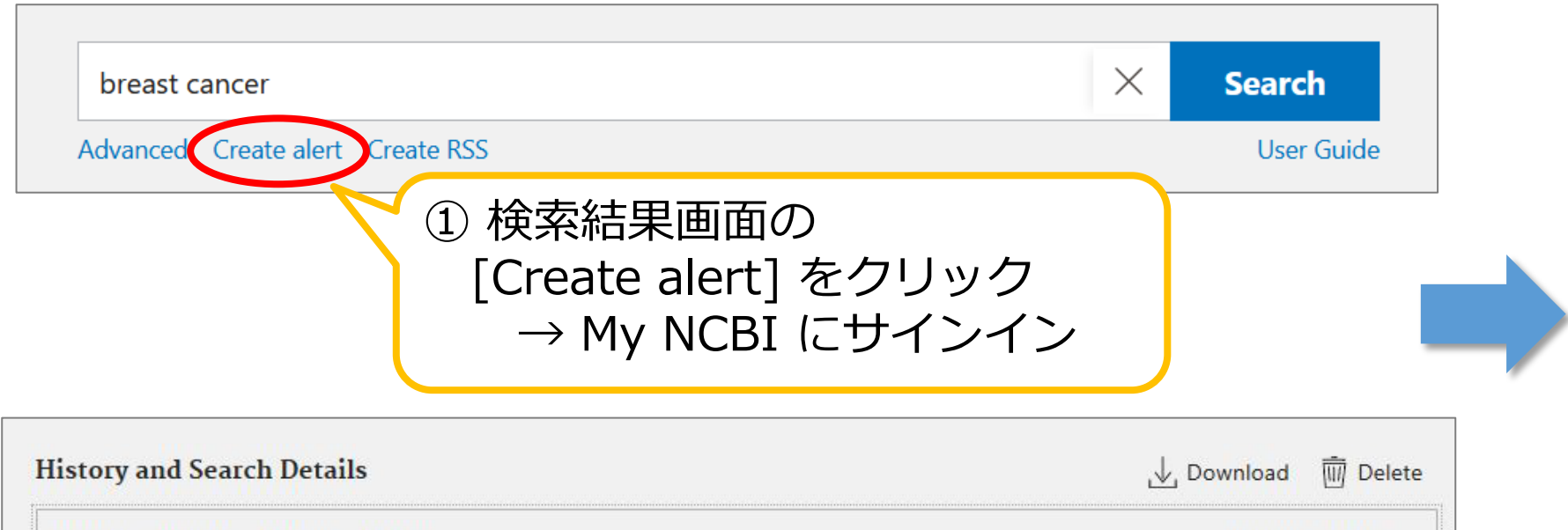

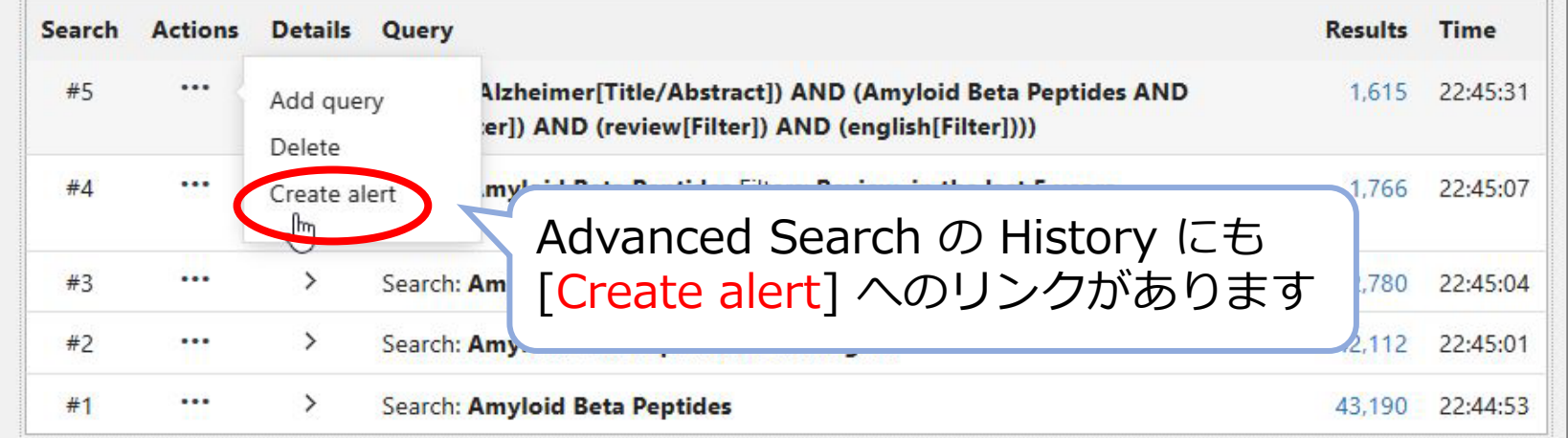

# PubMed 検索式を保存~アラートの設定 論文を探すためのツール②

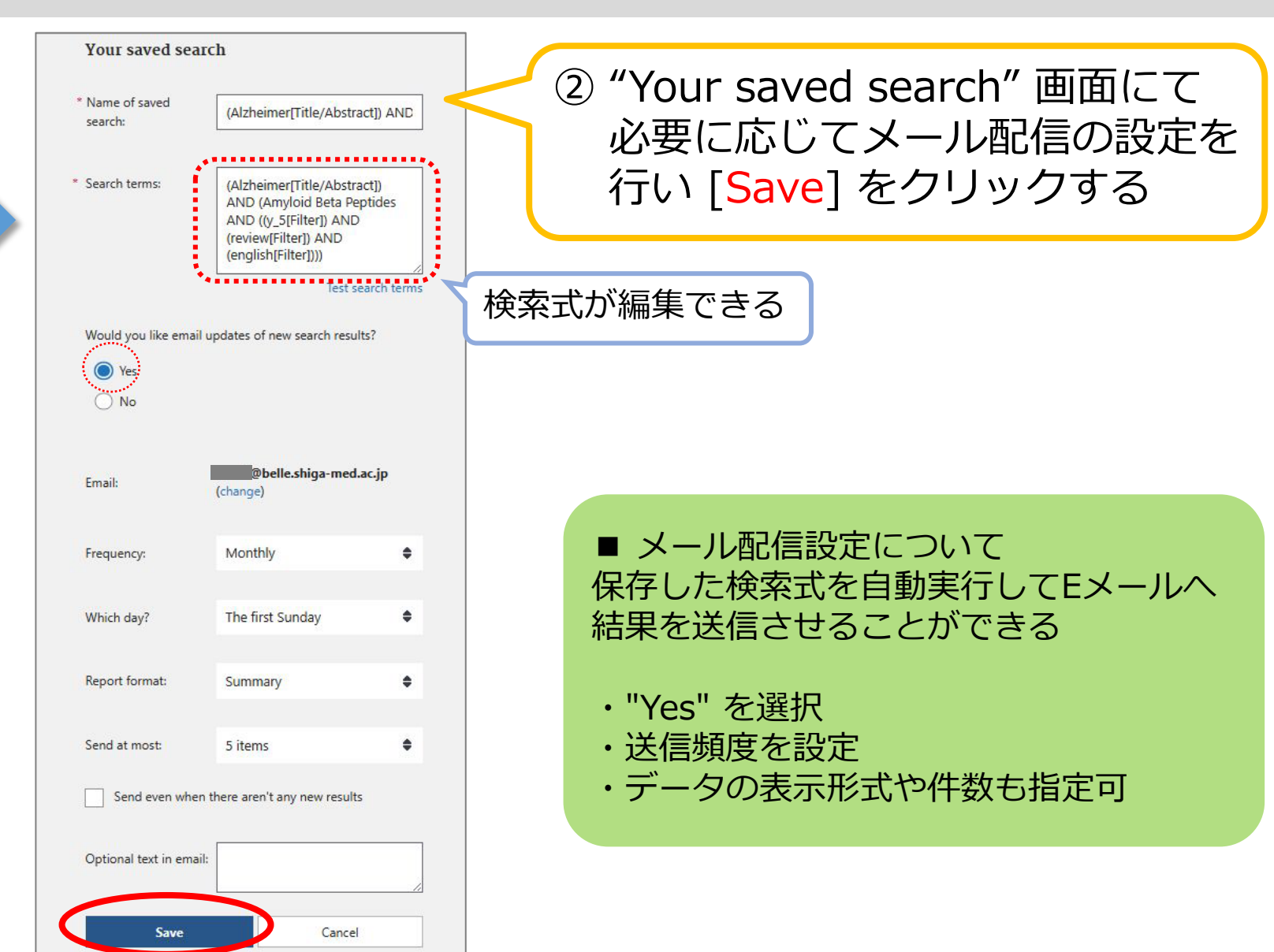

3. 論文を探すためのツール3

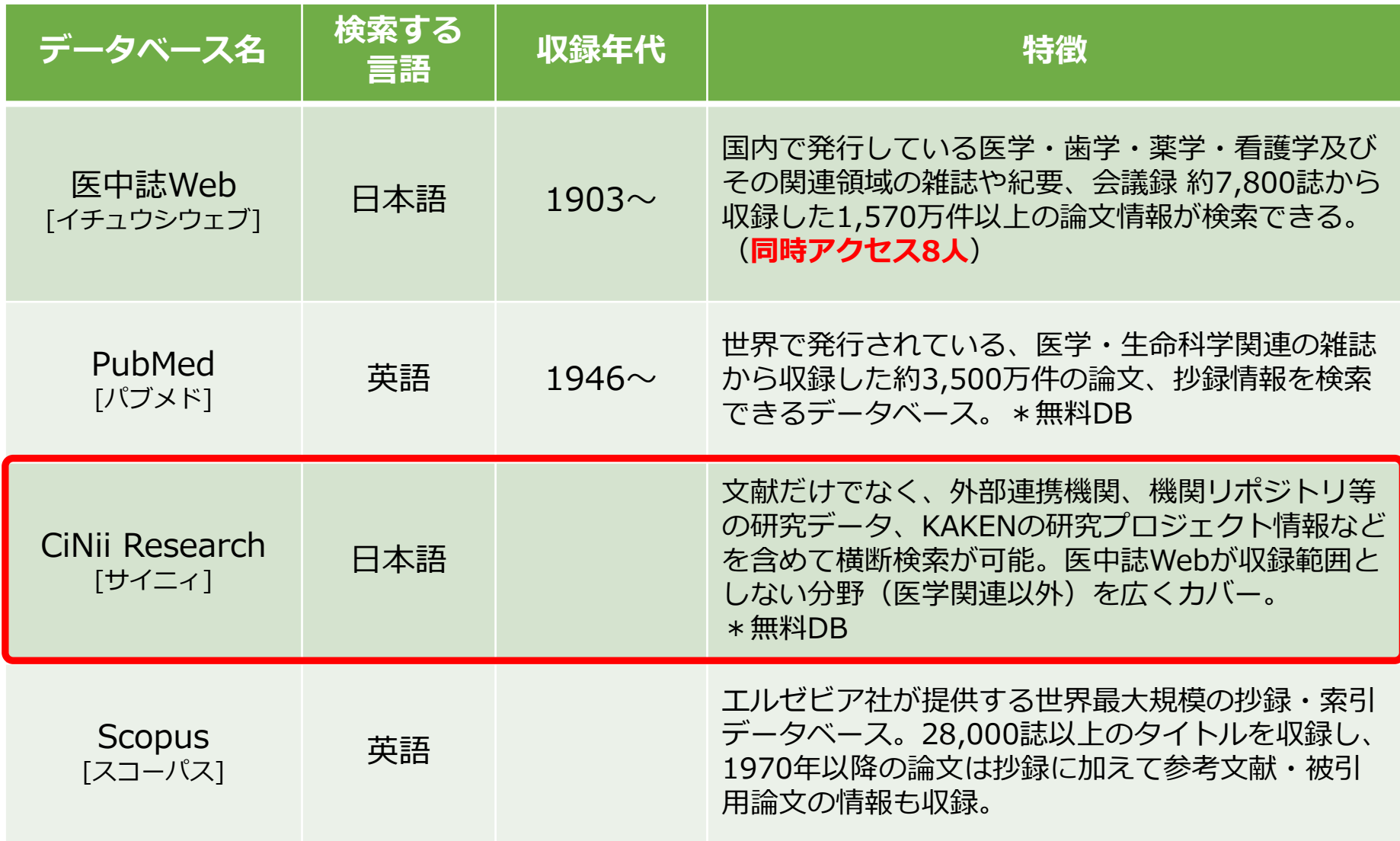

#### 3.CiNii Research にアクセス 論文を探すためのツール③

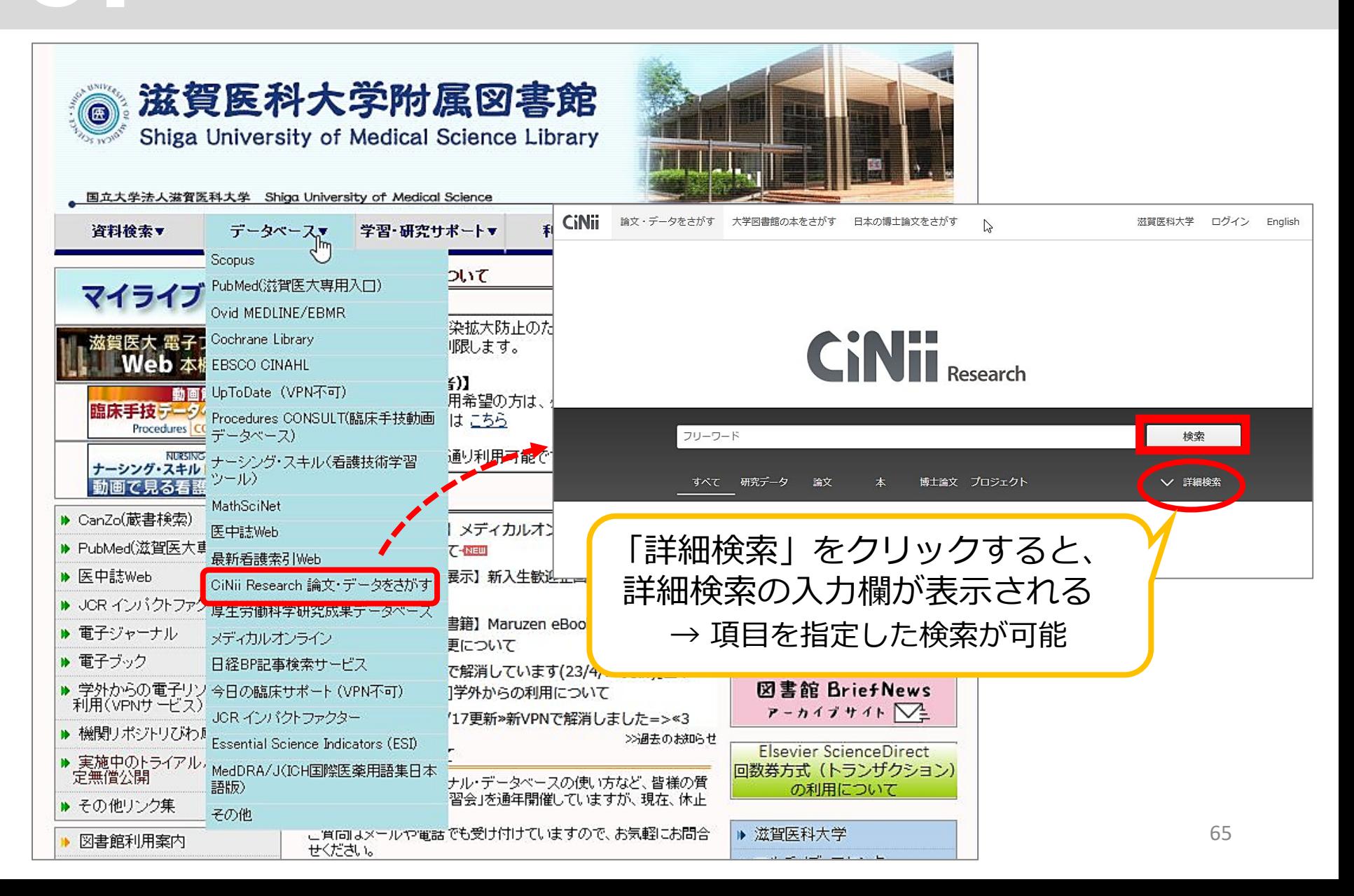

3. 論文を探すためのツール4

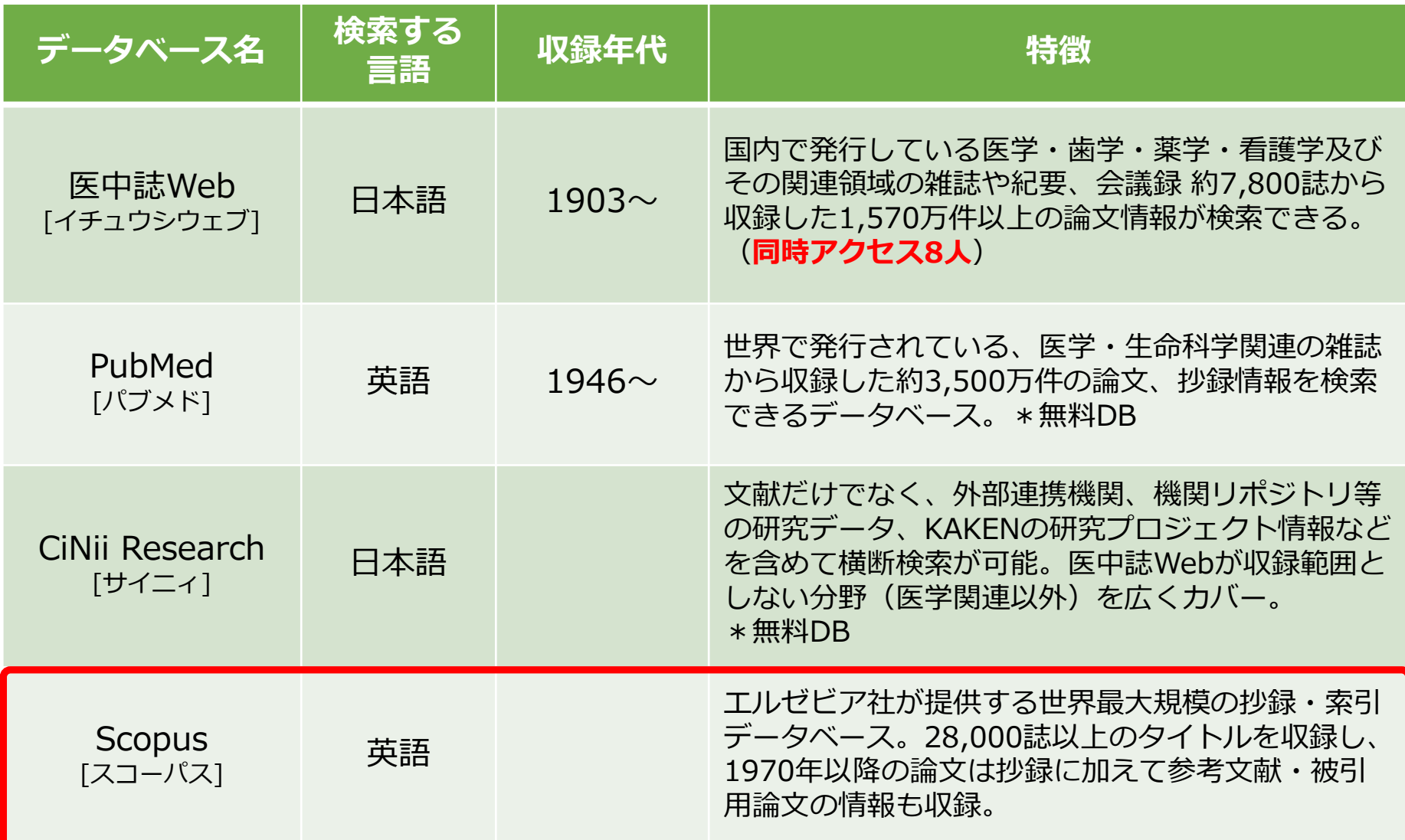

#### Scopus にアクセス 論文を探すためのツール④

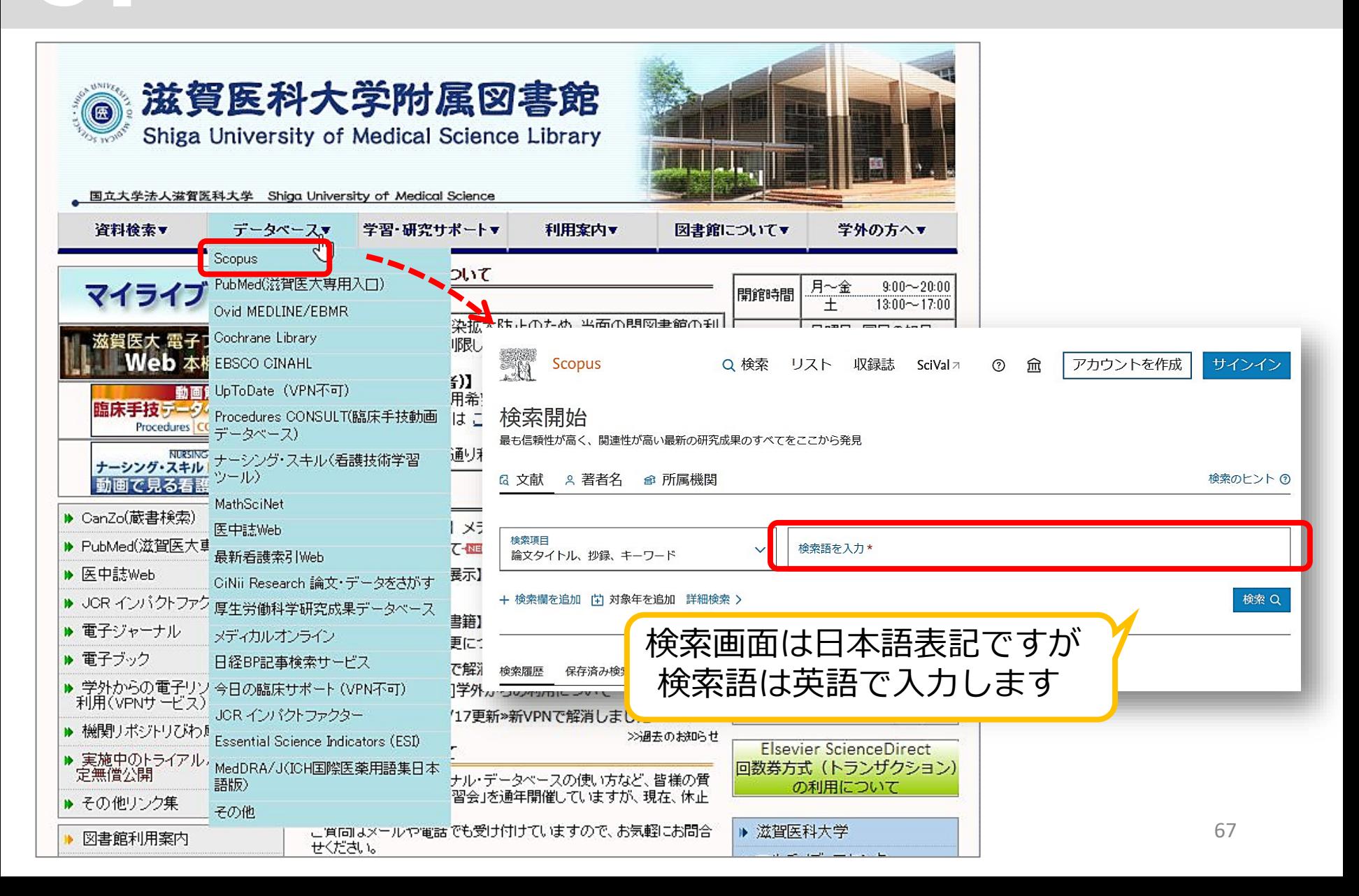

# まとめ (1)

#### <文献検索の意義>

- ・現在までの研究状況の全体像を知る
- ・自分の研究の位置づけを明確にする
- ・研究のヒントを得る
- → 先行研究(すでにある事実や他の人の見解)を正確に理解し、それ を踏まえ、オリジナリティのある研究を!

#### <データベースを検索する必要性>

- ・信頼できる情報のみを対象に検索できる
- ・多様な検索ができる
- ・検索の記録を残すことができる
- → 引用、および参考文献等に挙げる情報は、その出所を明示する必要 があるため、文献検索結果の再現性が重要!

# まとめ (2) データベースへのアクセス方法

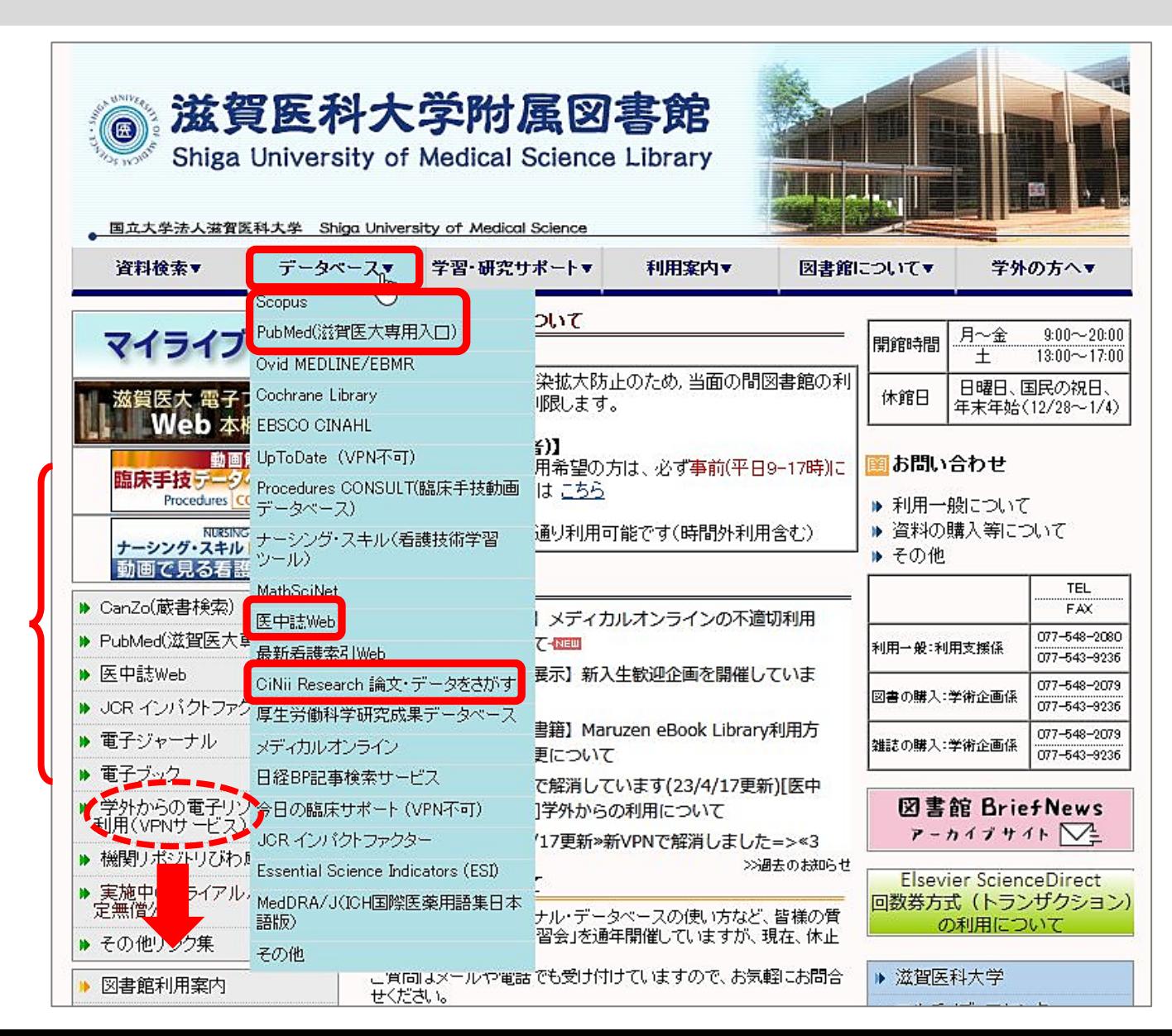

まとまって<br>よく使うデ まとまり しょうしょう しょうしょう しょうしょう しゅうしょう しゅうしゅう しゅうしょう しゅうしゅう しゅうしゅうしゅう しゅうしゅうしゅうしゅうしょう よく使うデータベースが  $U \setminus$ まタ すべ スが

69

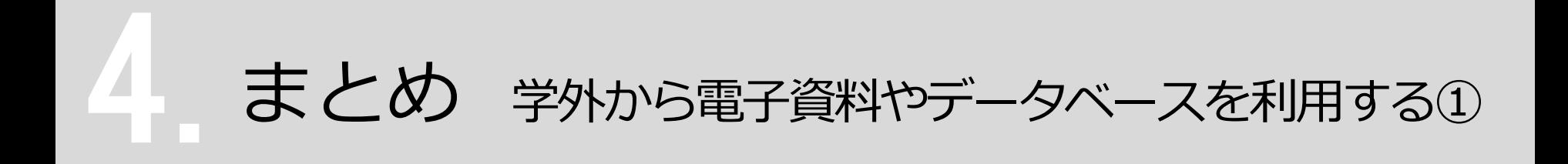

#### ▶ VPNサービスと学認 (Shibboleth認証) サービス

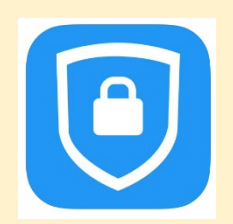

FortiClient VPN

#### スマホ・タブレット・PCなどに上記アプリをインストール・設定

VPNに接続した状態で、電子ジャーナル・データベースを検索

※ VPNの利用には、ログインが必要です ユーザID:メールアドレスの@より前 パスワード:メールのパスワード

[設定マニュアル等] MMC TOPページ >VPNサービス

まとめ 学外から電子資料やデータベースを利用する2

#### ▶ VPNサービスと**学認(Shibboleth認証)サービス**

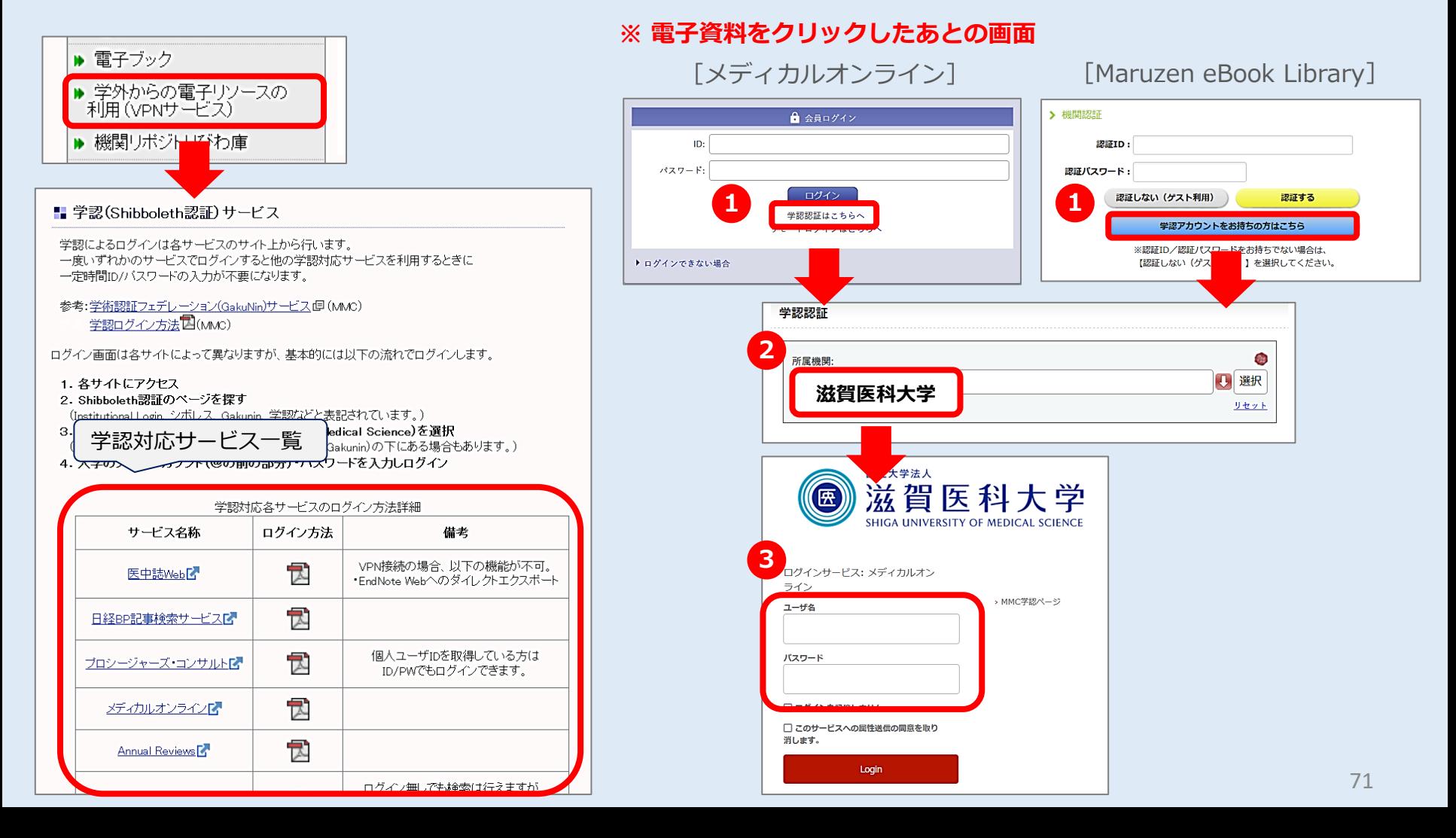

# ありがとうございました

#### **~ わからないことがありましたら、 お気軽にお尋ねください ~**

#### **滋賀医科大学 附属図書館 利用支援係 hqjouser@belle.shiga-med.ac.jp**

**077-548-2080**